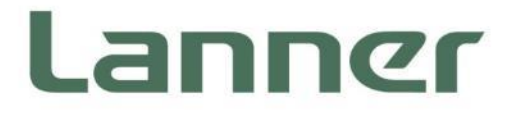

# **Network Appliance Platform**

Hardware Platforms for Network Computing

# **NCA-1516 User Manual**

Version: 1.1 Date of Release:2021-10-29

### **About this Document**

This manual describes the overview of the various functionalities of this product and the information you need to get it ready for operation. It is intended for those who are:

- responsible for installing, administering and troubleshooting this system or information technology professionals.
- assumed to be qualified in the servicing of computer equipment, such as professional system integrators, or service personnel and technicians.

The latest version of this document can be found on Lanner's official website, available either through the product page or through the [Lanner Download Center](http://www.lannerinc.com/download-center) page with a login account and password.

### **Conventions & Icons**

This document utilizes different font types and icons in order to make the selected text more transparent and explicable to users. This document contains the following conventions:

#### **Font Conventions**

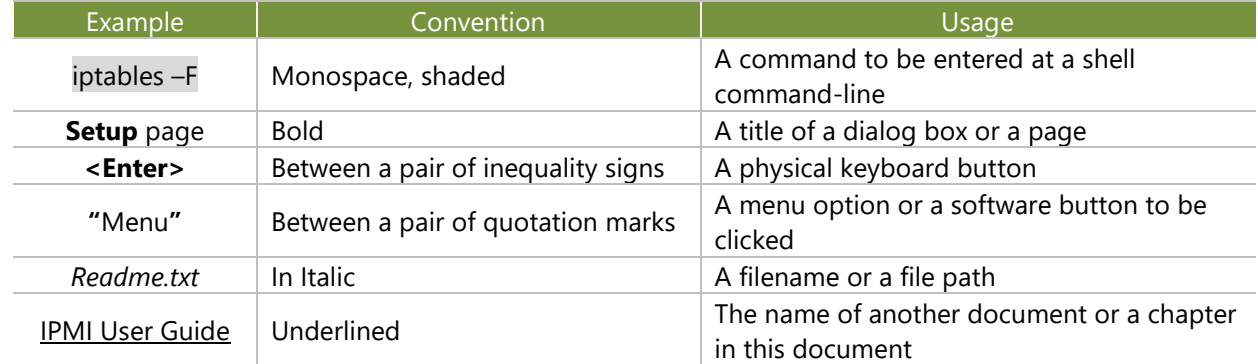

#### **Icon Descriptions**

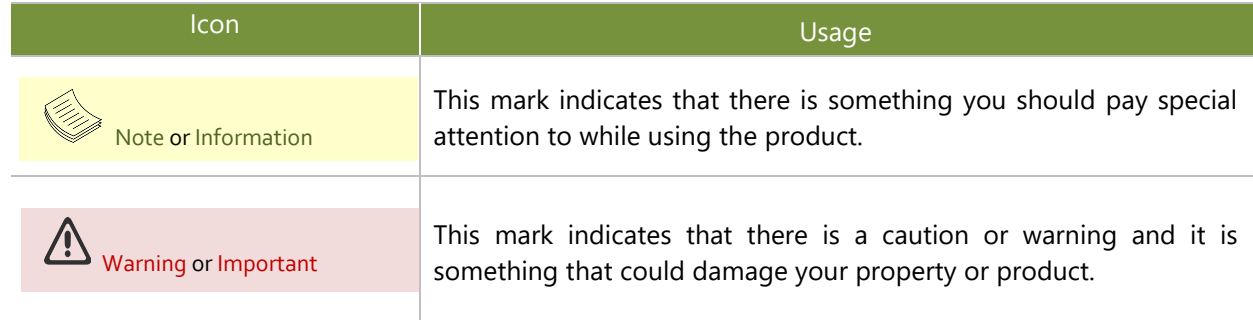

### **Online Resources**

To obtain additional documentation resources and software updates for your system, please visi[t the](http://www.lannerinc.com/download-center) Lanner [Download Center.](http://www.lannerinc.com/download-center) As certain categories of documents are only available to users who are logged in, please be registered for a Lanner Account at<http://www.lannerinc.com/> to access published documents and downloadable resources.

For troubleshooting the issues with your system, please visit the **[Lanner Q&A](http://www.lannerinc.com/support/frequently-asked-questions/all/)** page for diagnostic procedures and troubleshooting steps.

### **Technical Support**

In addition to contacting your distributor or sales representative, you could submit a request to our **Lanner Technical Support** at<http://www.lannerinc.com/technical-support> where you can fill in a support ticket to our technical support department.

### **Copyright and Trademarks**

This document is copyrighted © 2021 by Lanner Electronics Inc. All rights are reserved. The original manufacturer reserves the right to make improvements to the products described in this manual at any time without notice.

No part of this manual may be reproduced, copied, translated or transmitted in any form or by any means without the prior written permission of the original manufacturer.

Information provided in this manual is intended to be accurate and reliable. However, the original manufacturer assumes no responsibility for its use, nor for any infringements upon the rights of third parties that may result from such use.

### **Documentation Feedback**

Your feedback is valuable to us, as it will help us continue to provide you with more accurate and relevant documentation. To provide any feedback, comments or to report an error, please email [contact@lannerinc.com.](mailto:contact@lannerinc.com) Thank you for your time.

### **Contact Information**

#### **Taiwan Corporate Headquarters**

**Lanner Electronics Inc.** 7F, No.173, Sec.2, Datong Rd. Xizhi District, New Taipei City 22184, Taiwan

#### 立端科技股份有限公司

221 新北市汐止區 大同路二段 173 號 7 樓 T: +886-2-8692-6060 F: +886-2-8692-6101 E[: contact@lannerinc.com](mailto:contact@lannerinc.com)

#### **China**

**Beijing L&S Lancom Platform Tech. Co., Ltd.**  Guodong LOFT 9 Layer No. 9 Huinan Road, Huilongguan Town, Changping District, Beijing 102208 China T: +86 010-82795600 F: +86 010-62963250 E: [service@ls-china.com.cn](mailto:%20service@ls-china.com.cn)

#### **USA**

**Lanner Electronics Inc.**  47790 Westinghouse Drive Fremont, CA 94539 T: +1-855-852-6637 F: +1-510-979-0689 E[: sales\\_us@lannerinc.com](mailto:sales_us@lannerinc.com)

#### **Europe**

**Lanner Europe B.V.** Wilhelmina van Pruisenweg 104 2595 AN The Hague The Netherlands T: +31 70 701 3256 E[: sales\\_eu@lannerinc.com](mailto:sales_eu@lannerinc.com)

#### **Canada**

**Lanner Electronics Canada Ltd**  3160A Orlando Drive Mississauga, ON L4V 1R5 Canada T: +1 877-813-2132 F: +1 905-362-2369 E: [sales\\_ca@lannerinc.com](mailto:sales_ca@lannerinc.com)

### **Acknowledgment**

Intel® and Intel® Atom® are trademarks of Intel Corporation or its subsidiaries in the U.S. and/or other countries.

Microsoft Windows and MS-DOS are registered trademarks of Microsoft Corp.

All other product names or trademarks are properties of their respective owners.

### **Federal Communication Commission Interference Statement**

This equipment has been tested and found to comply with the limits for a Class B digital device, pursuant to Part 15 of FCC Rules. These limits are designed to provide reasonable protection against harmful interference in a residential installation. This equipment generates, uses and can radiate radio frequency energy and, if not installed and used in accordance with the instruction, may cause harmful interference to radio communications. However, there is no guarantee that interference will not occur in a particular installation. If this equipment does cause harmful interference to radio or television reception, which can be determined by turning the equipment off and on, the user is encouraged to try to correct the interference by one or more of the following measures:

- Reorient or relocate the receiving antenna.
- Increase the separation between the equipment and receiver.
- $\triangleright$  Connect the equipment into an outlet on a circuit different from that to which the receiver is connected.
- ► Consult the dealer or an experienced radio/TV technician for help.

#### **FCC Caution**

- Any changes or modifications not expressly approved by the party responsible for compliance could void the user's authority to operate this equipment.
- **Filth** transmitter must not be co-located or operating in conjunction with any other antenna or transmitter.

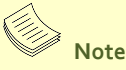

- **1.** An unshielded-type power cord is required in order to meet FCC emission limits and also to prevent interference to the nearby radio and television reception. It is essential that only the supplied power cord be used.
- **2.** Use only shielded cables to connect I/O devices to this equipment.
- **3.** Changes or modifications not expressly approved by the party responsible for compliance could void the user's authority to operate the equipment.

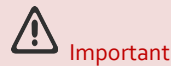

- **1.** Operations in the 5.15-5.25GHz band are restricted to indoor usage only.
- **2.** This device meets all the other requirements specified in Part 15E, Section 15.407 of the FCC Rules.

### **Safety Guidelines**

Follow these guidelines to ensure general safety:

- $\blacktriangleright$  Keep the chassis area clear and dust-free during and after installation.
- Do not wear loose clothing or jewelry that could get caught in the chassis. Fasten your tie or scarf and roll up your sleeves.
- Wear safety glasses if you are working under any conditions that might be hazardous to your eyes.
- $\triangleright$  Do not perform any action that creates a potential hazard to people or makes the equipment unsafe.
- Disconnect all power by turning off the power and unplugging the power cord before installing or removing a chassis or working near power supplies
- Do not work alone if potentially hazardous conditions exist.
- Never assume that power is disconnected from a circuit; always check the circuit.

### Consignes de sécurité

Suivez ces consignes pour assurer la sécurité générale :

- Laissez la zone du châssis propre et sans poussière pendant et après l'installation.
- Ne portez pas de vêtements amples ou de bijoux qui pourraient être pris dans le châssis. Attachez votre cravate ou écharpe et remontez vos manches.
- Portez des lunettes de sécurité pour protéger vos yeux.
- N'effectuez aucune action qui pourrait créer un danger pour d'autres ou rendre l'équipement dangereux.
- Coupez complètement l'alimentation en éteignant l'alimentation et en débranchant le cordon d'alimentation avant d'installer ou de retirer un châssis ou de travailler à proximité de sources d'alimentation.
- Ne travaillez pas seul si des conditions dangereuses sont présentes.
- Ne considérez jamais que l'alimentation est coupée d'un circuit, vérifiez toujours le circuit. Cet appareil génère, utilise et émet une énergie radiofréquence et, s'il n'est pas installé et utilisé conformément aux instructions des fournisseurs de composants sans fil, il risque de provoquer des interférences dans les communications radio.

### **Lithium Battery Caution**

- ▶ There is risk of explosion if the battery is replaced by an incorrect type.
- ▶ Dispose of used batteries according to the instructions.
- Installation should be conducted only by a trained electrician or only by an electrically trained person who knows all installation procedures and device specifications that are to be applied.
- Do not carry the handle of power supplies when moving to another place.
- Please conform to your local laws and regulations regarding safe disposal of lithium battery.
- Disposal of a battery into fire or a hot oven, or mechanically crushing or cutting of a battery can result in an explosion.
- Leaving a battery in an extremely high temperature environment can result in an explosion or the leakage of flammable liquid or gas.
- A battery subjected to extremely low air pressure may result in an explosion or the leakage of flammable liquid or ь gas.

### Avertissement concernant la pile au lithium

- Risque d'explosion si la pile est remplacée par une autre d'un mauvais type.
- ▶ Jetez les piles usagées conformément aux instructions.
- L'installation doit être effectuée par un électricien formé ou une personne formée à l'électricité connaissant toutes les spécifications d'installation et d'appareil du produit.
- Ne transportez pas l'unité en la tenant par le câble d'alimentation lorsque vous déplacez l'appareil.

### **Operating Safety**

- Electrical equipment generates heat. Ambient air temperature may not be adequate to cool equipment to acceptable operating temperatures without adequate circulation. Be sure that the room in which you choose to operate your system has adequate air circulation.
- Ensure that the chassis cover is secure. The chassis design allows cooling air to circulate effectively. An open chassis permits air leaks, which may interrupt and redirect the flow of cooling air from internal components.
- Electrostatic discharge (ESD) can damage equipment and impair electrical circuitry. ESD damage occurs when electronic components are improperly handled and can result in complete or intermittent failures. Be sure to follow ESD-prevention procedures when removing and replacing components to avoid these problems.
- Wear an ESD-preventive wrist strap, ensuring that it makes good skin contact. If no wrist strap is available, ground yourself by touching the metal part of the chassis.
- Periodically check the resistance value of the antistatic strap, which should be between 1 and 10 megohms (Mohms).

### Sécurité de fonctionnement

- L'équipement électrique génère de la chaleur. La température ambiante peut ne pas être adéquate pour refroidir l'équipement à une température de fonctionnement acceptable sans circulation adaptée. Vérifiez que votre site propose une circulation d'air adéquate.
- Vérifiez que le couvercle du châssis est bien fixé. La conception du châssis permet à l'air de refroidissement de bien circuler. Un châssis ouvert laisse l'air s'échapper, ce qui peut interrompre et rediriger le flux d'air frais destiné aux composants internes.
- Les décharges électrostatiques (ESD) peuvent endommager l'équipement et gêner les circuits électriques. Des dégâts d'ESD surviennent lorsque des composants électroniques sont mal manipulés et peuvent causer des pannes totales ou intermittentes. Suivez les procédures de prévention d'ESD lors du retrait et du remplacement de composants.
- Portez un bracelet anti-ESD et veillez à ce qu'il soit bien au contact de la peau. Si aucun bracelet n'est disponible, reliez votre corps à la terre en touchant la partie métallique du châssis.
- Vérifiez régulièrement la valeur de résistance du bracelet antistatique, qui doit être comprise entre 1 et 10 mégohms (Mohms).

#### **Mounting Installation Precautions**

The following should be put into consideration for rack-mount or similar mounting installations:

- ► Do not install and/or operate this unit in any place that flammable objects are stored or used in.
- The installation of this product must be performed by trained specialists; otherwise, a non-specialist might create the risk of the system's falling to the ground or other damages.
- ► Lanner Electronics Inc. shall not be held liable for any losses resulting from insufficient strength for supporting the system or use of inappropriate installation components.
- Elevated Operating Ambient If installed in a closed or multi-unit rack assembly, the operating ambient temperature of the rack environment may be greater than room ambient. Therefore, consideration should be given to installing the equipment in an environment compatible with the maximum ambient temperature (Tma) specified by the manufacturer.
- Reduced Air Flow Installation of the equipment in a rack should be such that the amount of airflow required for safe operation of the equipment is not compromised.
- Mechanical Loading Mounting of the equipment in the rack should be such that a hazardous condition is not achieved due to uneven mechanical loading.
- Circuit Overloading Consideration should be given to the connection of the equipment to the supply circuit and the effect that overloading of the circuits might have on overcurrent protection and supply wiring. Appropriate consideration of equipment nameplate ratings should be used when addressing this concern.
- ы Reliable Grounding - Reliable grounding of rack-mounted equipment should be maintained. Particular attention should be given to supply connections other than direct connections to the branch circuit (e.g., use of power strips).

### **Electrical Safety Instructions**

Before turning on the device, ground the grounding cable of the equipment. Proper grounding (grounding) is very important to protect the equipment against the harmful effects of external noise and to reduce the risk of electrocution in the event of a lightning strike. To uninstall the equipment, disconnect the ground wire after turning off the power. A ground wire is required and the part connecting the conductor must be greater than 4 mm2 or 10 AWG.

### Consignes de sécurité électrique

- Avant d'allumer l'appareil, reliez le câble de mise à la terre de l'équipement à la terre.
- Une bonne mise à la terre (connexion à la terre) est très importante pour protéger l'équipement contre les effets néfastes du bruit externe et réduire les risques d'électrocution en cas de foudre.
- Pour désinstaller l'équipement, débranchez le câble de mise à la terre après avoir éteint l'appareil.

Un câble de mise à la terre est requis et la zone reliant les sections du conducteur doit faire plus de 4 mm2 ou 10 AWG.

### **Grounding Procedure for DC Power Source**

- $\blacktriangleright$  Loosen the screw of the earthing point.
- ▶ Connect the grounding cable to the ground.
- The protection device for the DC power source must provide 30 A current.
- ▶ This protection device must be connected to the power source before DC power.

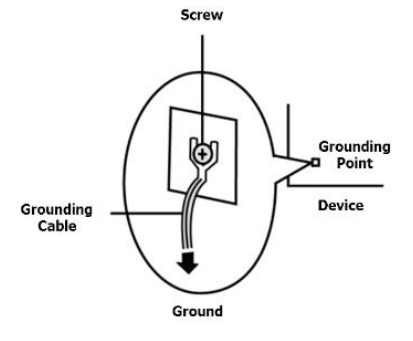

### Procédure de mise à la terre pour source d'alimentation CC

- ▶ Desserrez la vis du terminal de mise à la terre.
- Branchez le câble de mise à la terre à la terre.
- L'appareil de protection pour la source d'alimentation CC doit fournir 30 A de courant.
- Cet appareil de protection doit être branché à la source d'alimentation avant l'alimentation CC.

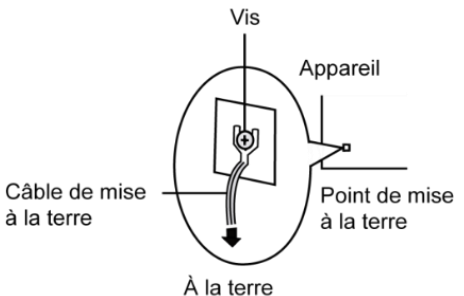

This equipment must be grounded. The power cord for product should be connected to a socket-outlet with earthing connection.

Cet équipement doit être mis à la terre. La fiche d'alimentation doit être connectée à une prise de terre correctement câblée

- Suitable for installation in Information Technology Rooms in accordance with Article 645 of the National Electrical Code and NFPA 75. Peut être installé dans des salles de matériel de traitement de l'information conformément à l'article 645 du National Electrical Code et à la NFPA 75.
- The machine can only be used in a restricted access location and has installation instructions by a skilled person (for Fan side).

Les matériels sont destinés à être installés dans des EMPLACEMENTS À ACCÈS RESTREINT.

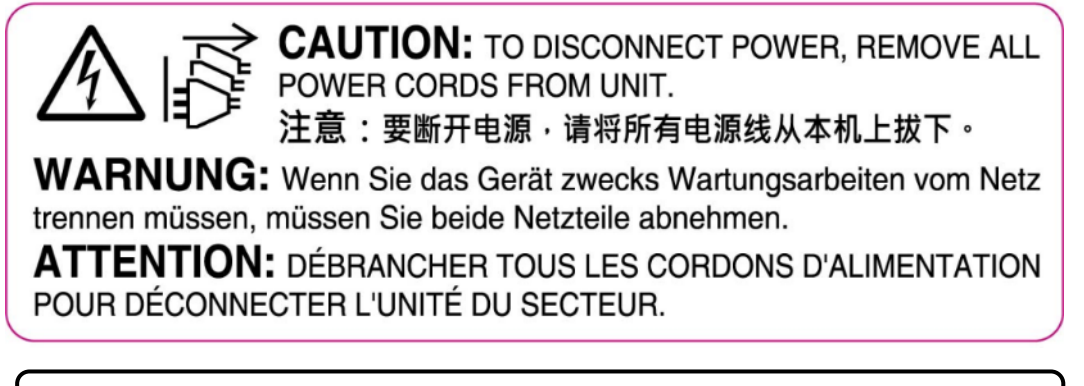

Instruction for the installation of the conductor to building earth by a skilled person.

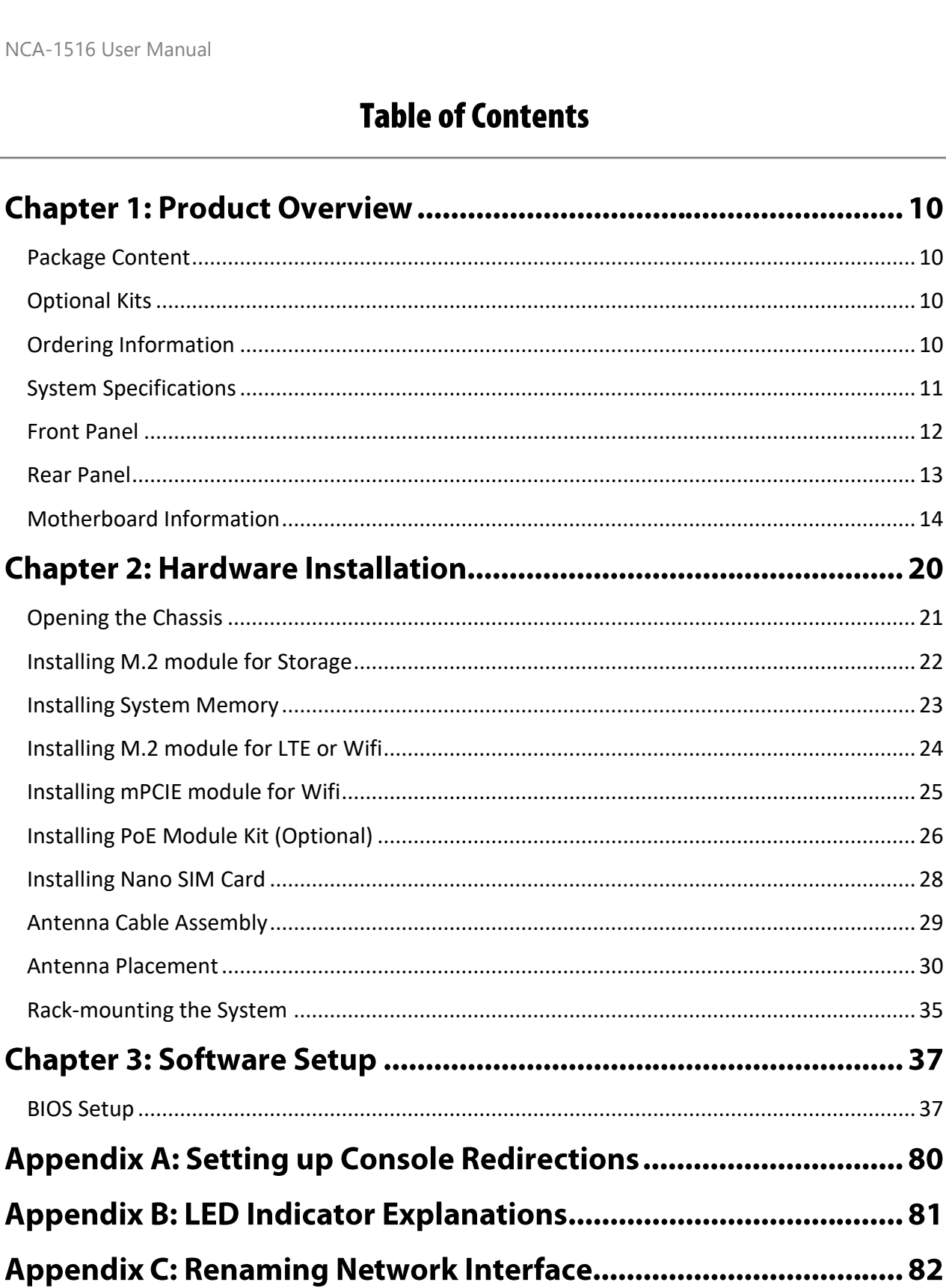

9

# **CHAPTER 1: PRODUCT OVERVIEW**

The NCA-1516, a desktop network appliance powered by Intel® Atom® C3000, is capable of both mmWave 5G, Sub-6GHz 5G and its WIfi6 is both 2.4G and 5G compatible. Hardware performance is supercharged with Intel's QuickAssist Technology and Intel® AES-NI. The NCA-1516 is equipped with ample network communication features and configurations for vCPE/uCPE and Edge security.

### <span id="page-9-0"></span>**Package Content**

Your package contains the following items:

- ▶ 1x NCA-1516 Network Security Platform
- ▶ 1x Power Adapter
- ▶ 1x Power Cable
- ▶ 4x Rubber Foot
- $\blacktriangleright$  1x Nameplate
- ▶ 1x Console Cable

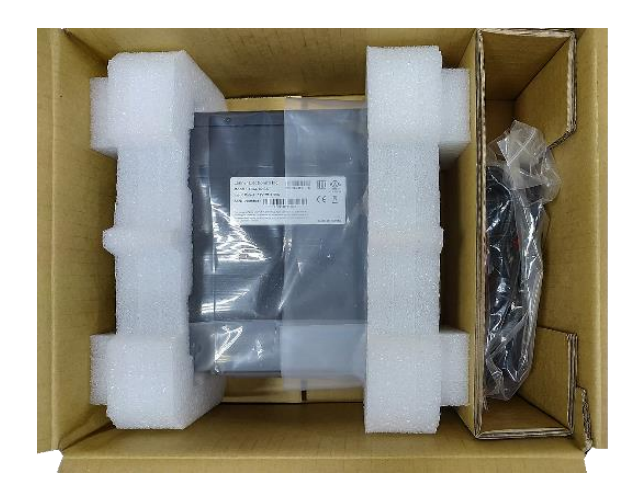

### <span id="page-9-1"></span>**Optional Kits**

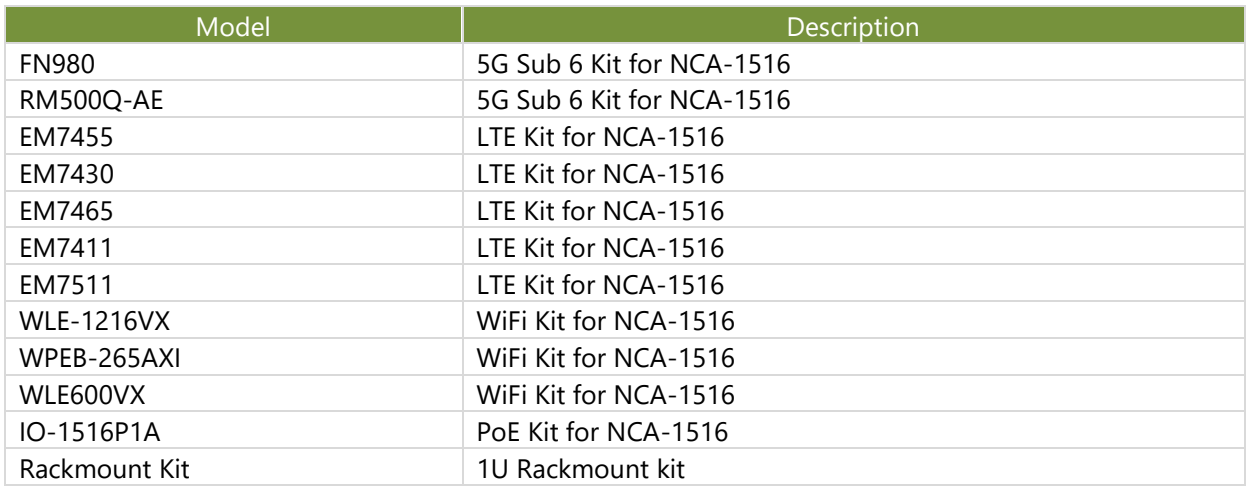

### <span id="page-9-2"></span>**Ordering Information**

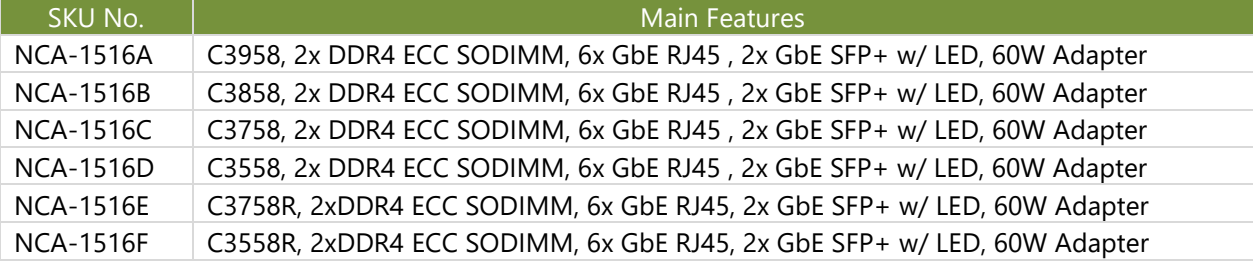

## <span id="page-10-0"></span>**System Specifications**

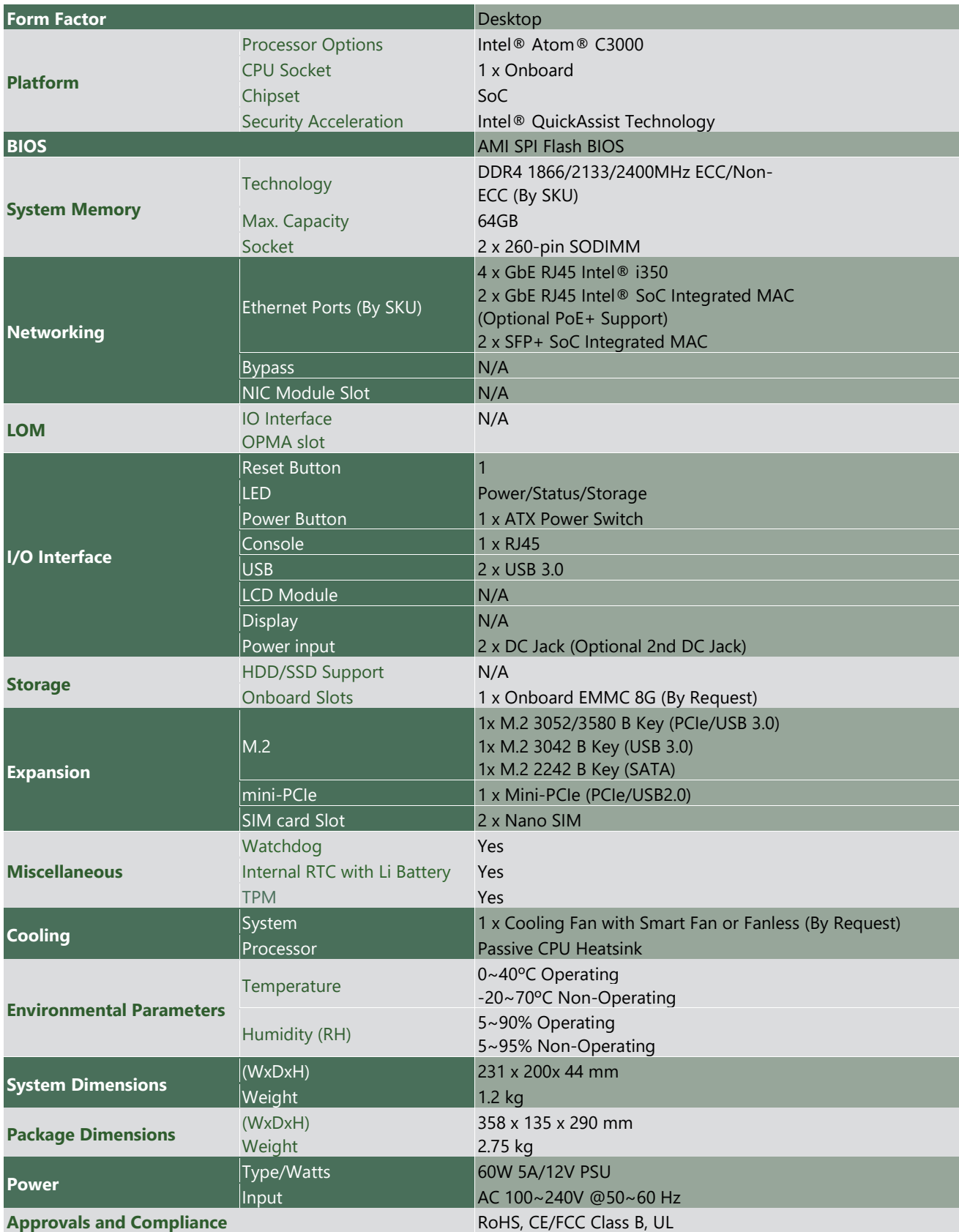

### <span id="page-11-0"></span>**Front Panel**

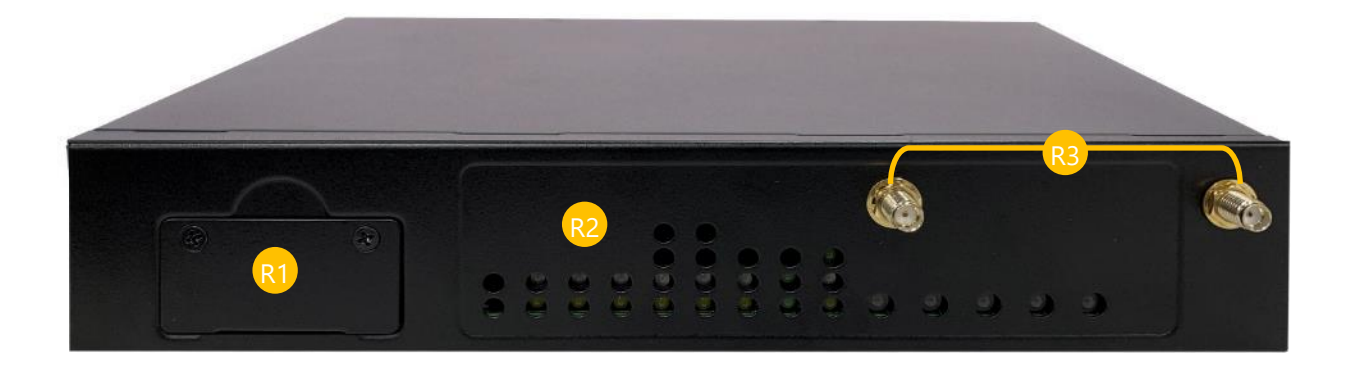

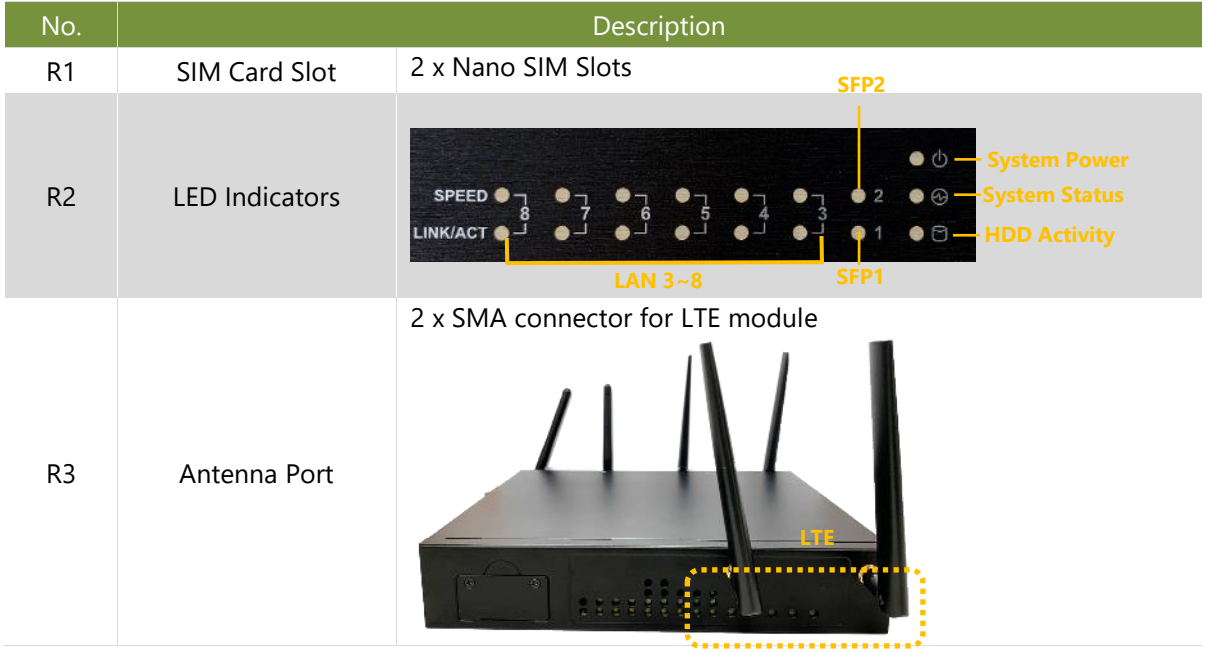

### <span id="page-12-0"></span>**Rear Panel**

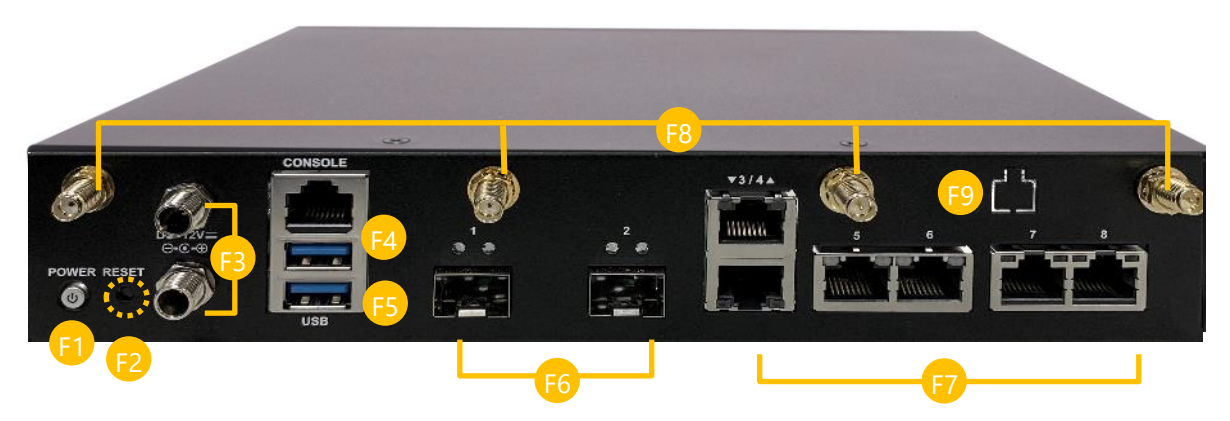

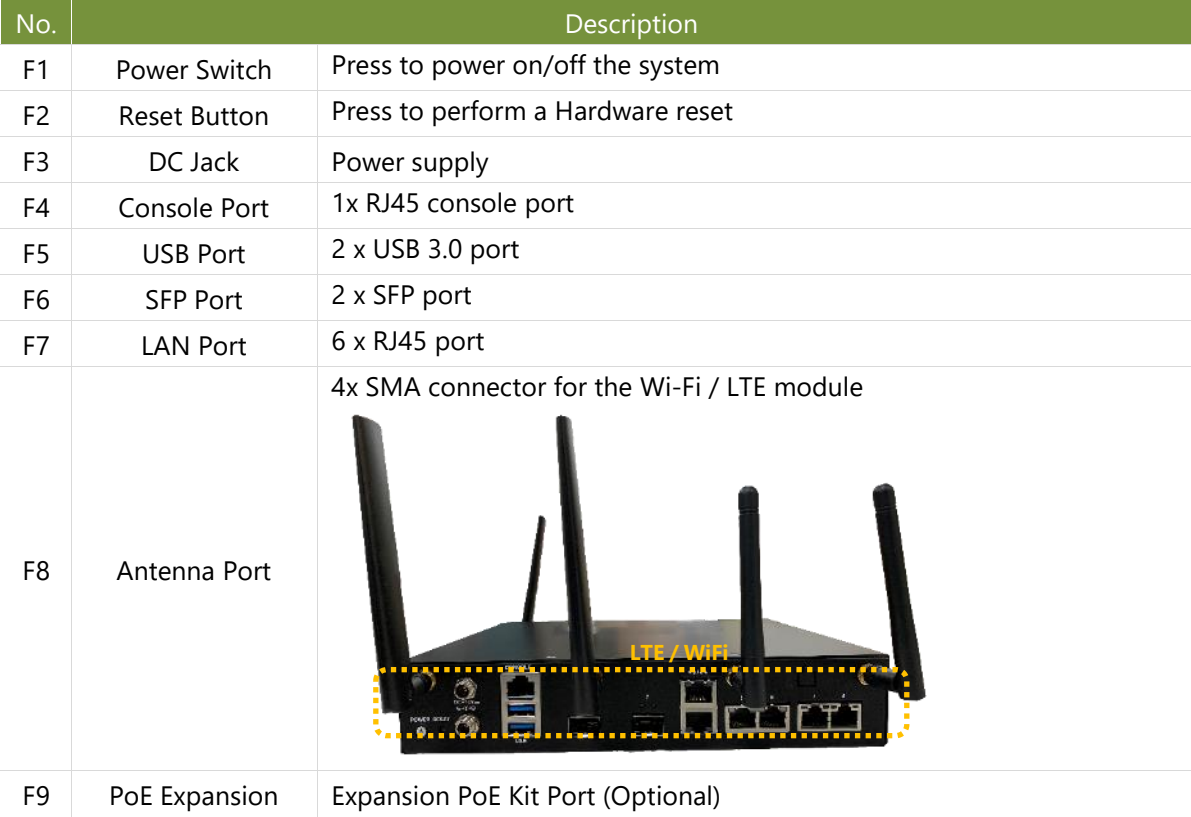

### <span id="page-13-0"></span>**Motherboard Information**

#### **Block Diagram**

The block diagram indicates how data flows among components on the motherboard. Please refer to the following figure for your motherboard's layout design.

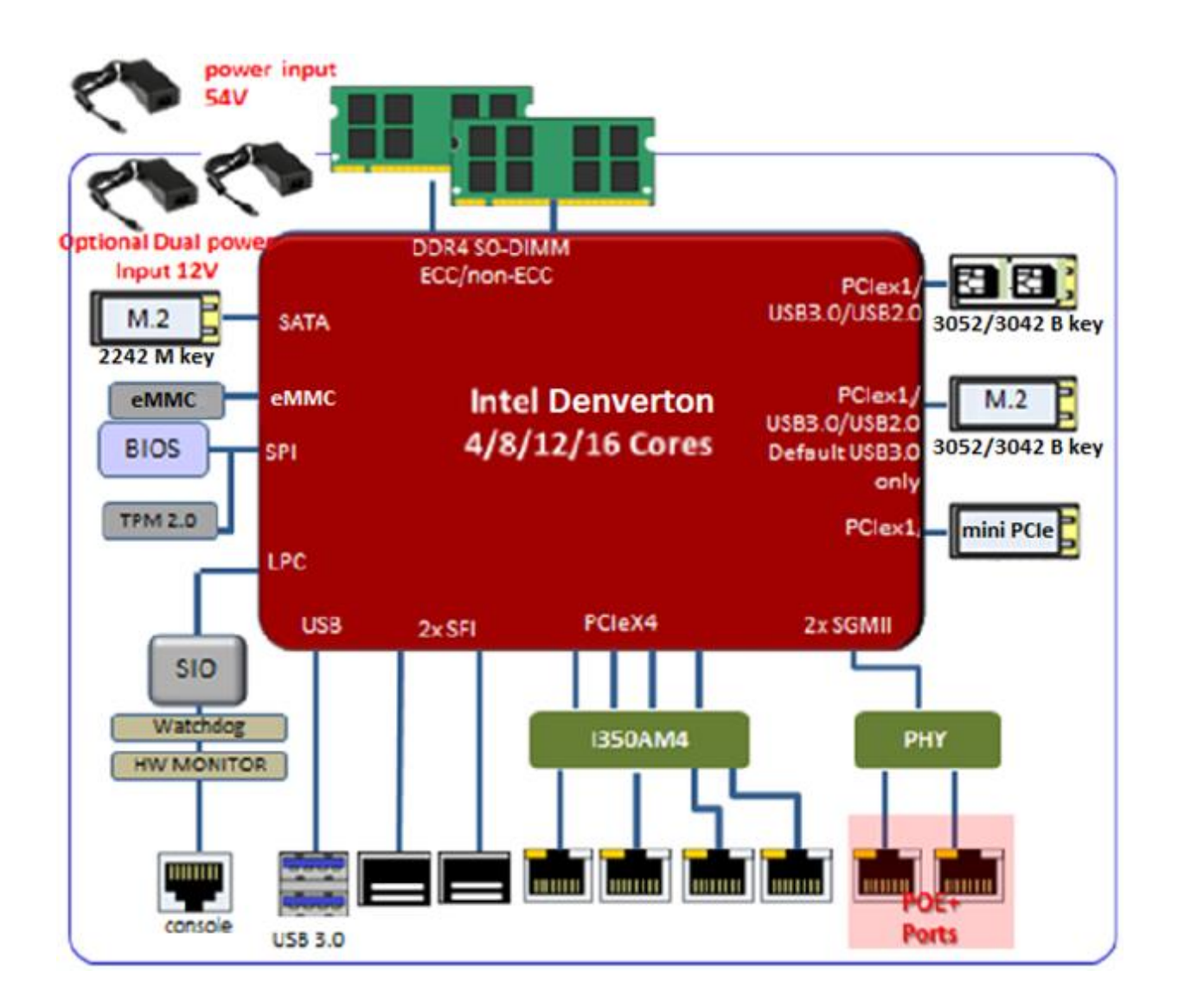

#### **Jumper Setting and Pin Assignment**

The motherboard board layout shows the connectors on the board. Refer to the below picture as a reference of the pin assignments.

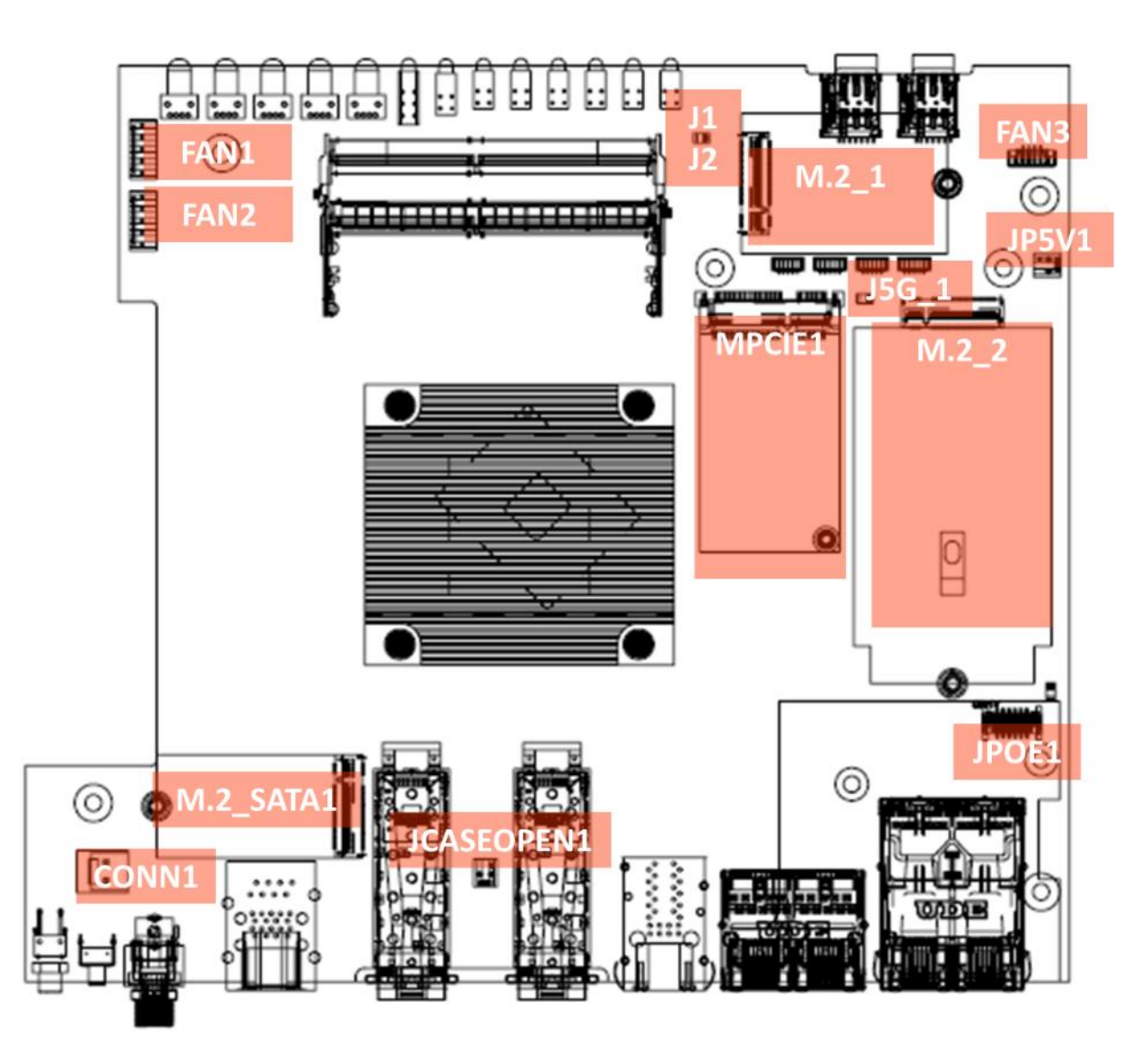

#### **FAN1、FAN2**

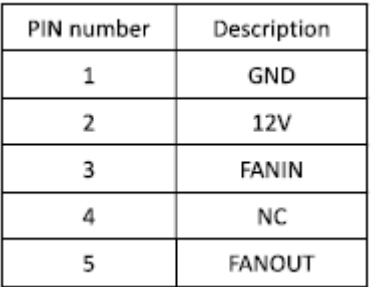

#### **J1: SIM socket selection**

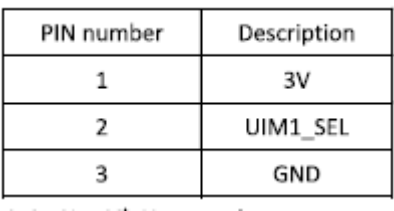

SEL=1, Host2 → Card1 SIM Socket for MiniPCIe 1st SIM card

SEL=0, Host1 → Card1 (default) SIM socket for M2\_1 (LTE) 2<sup>nd</sup> SIM card

#### **J2: SIM socket selection**

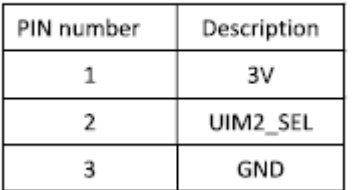

SEL=1, Host2 → Card1 (default) SIM socket for M2\_2 (5G) 1<sup>st</sup> SIM card

SEL=0, Host2  $\rightarrow$  Card1 SIM socket for M2\_1 (LTE) 1<sup>st</sup> card

#### **JCPLD1: Burning CPLD code pin header**

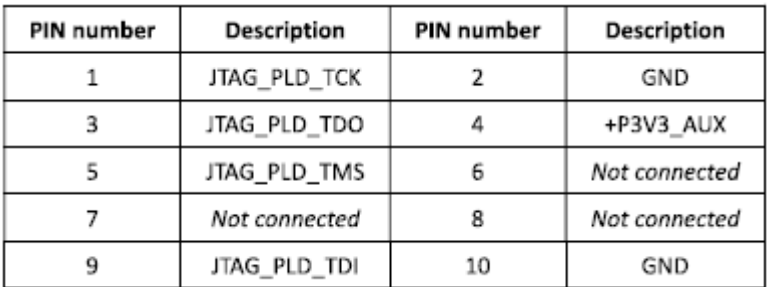

#### **FAN3: 5G module FAN connector**

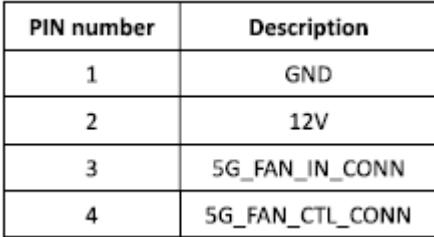

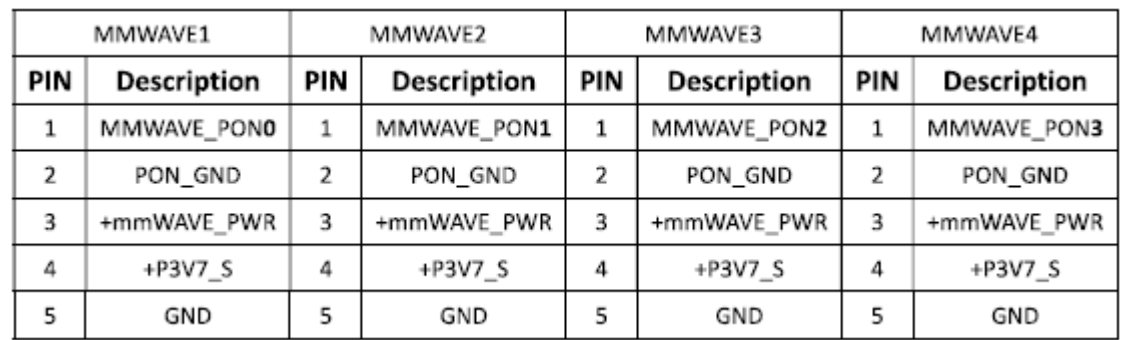

#### **MMWAVE1**、 **MMWAVE2**、 **MMWAVE3** 、**MMWAVE4: Millimeter wave power connector source to antenna**

#### **J5G\_1: 5G module selection pin header**

#### **1-2/3-4/5-6/7-8/9-10 short for EM9190, remove for FM980n**

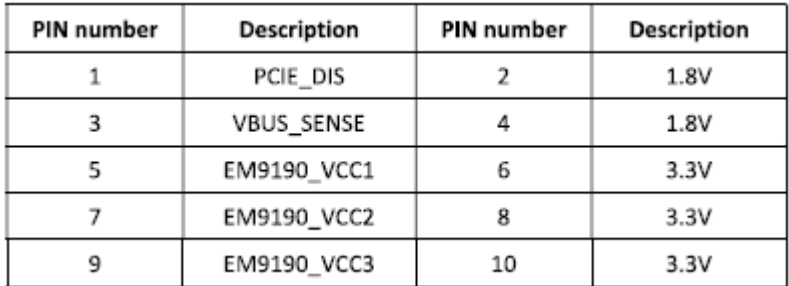

#### **JP5V1: 5V power connector for feed WiFi6 module**

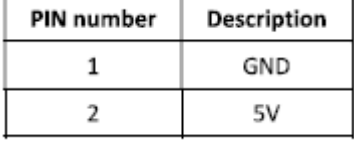

#### **J80PORT1: Debug 80 port pin header**

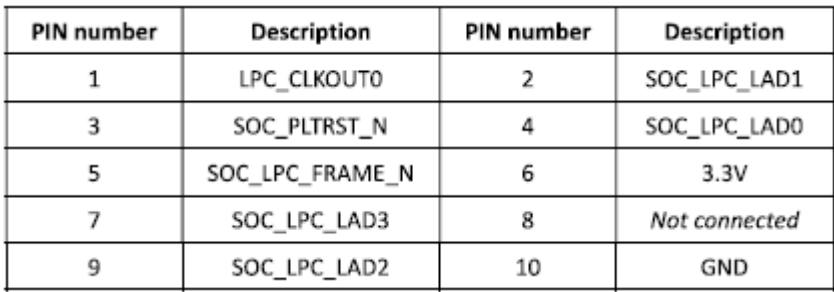

#### **DYING\_GASP1: To Dying Gasp board pin header 1**

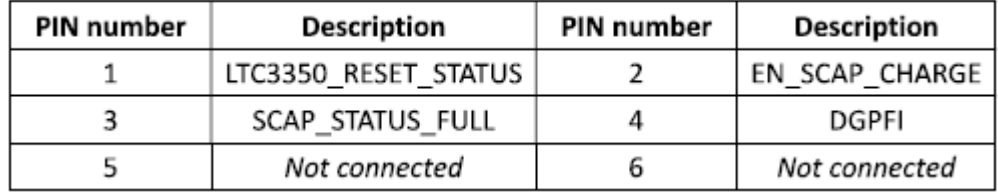

#### **J3: ME RECOVER MODE, mounted for normal use**

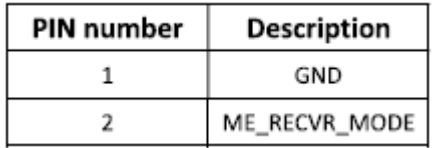

#### **JSPIROM1: For Burning SPI ROM pin header**

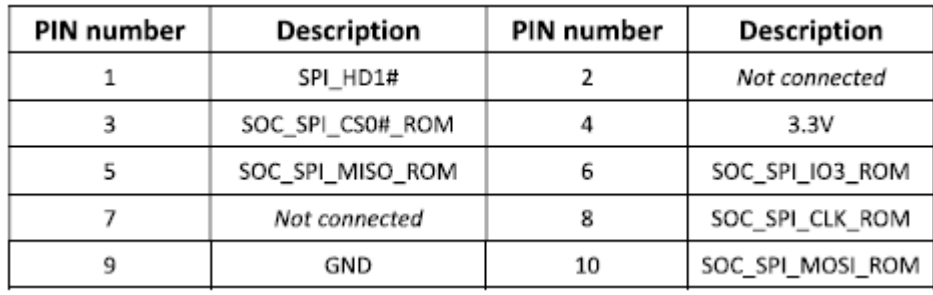

#### **J4: For using Dying Gasp module pin selection**

**1-2** for Dying Gasp

**2-3** for Normal SFP+ module

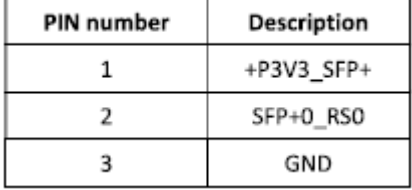

#### **JRTC1: Clear RTC pin header**

**1-2** for normal usage **2-3** clear RTC

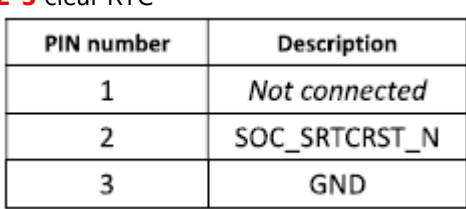

#### **JCMOS1: Clear CMOS pin header**

**1-2** for normal usage

**2-3** clear CMOS

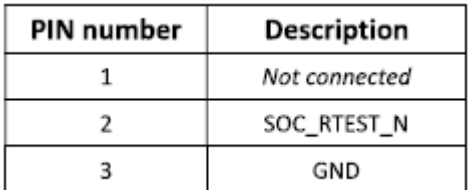

#### **JPOE1: Connected PoE+ board to board connector**

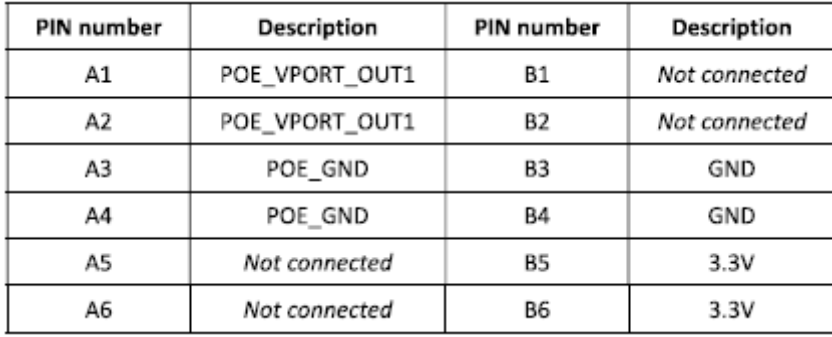

#### **DYING\_GASP2: To Dying Gasp board pin header2**

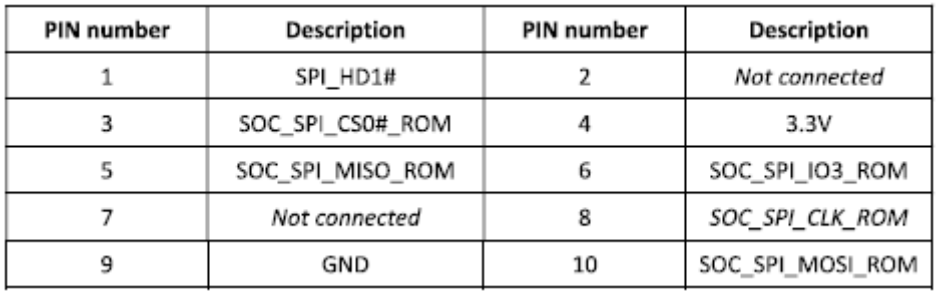

#### **CONN1: 2nd 12V DC-IN adapter pin header**

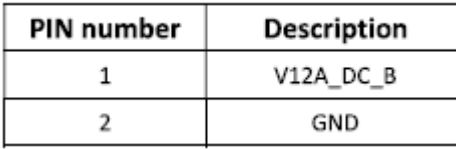

#### **JCASEOPEN1: To Case open slide switch connector**

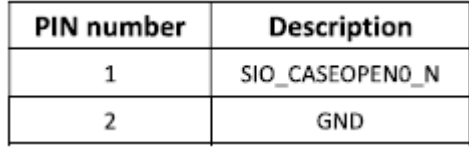

#### **JBAT1: Pin header for button cell**

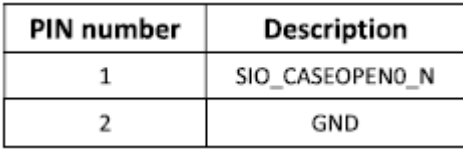

# **CHAPTER 2: HARDWARE INSTALLATION**

To reduce the risk of personal injury, electric shock, or damage to the equipment, please remove all power connections to completely shut down the device. Also, please wear ESD protection gloves when conducting the steps described hereafter.

This system supports multiple wireless connectivity methods with two M.2 slots and an MPCIE slot. Based on your application and modules used, install modules in the corresponding slots.

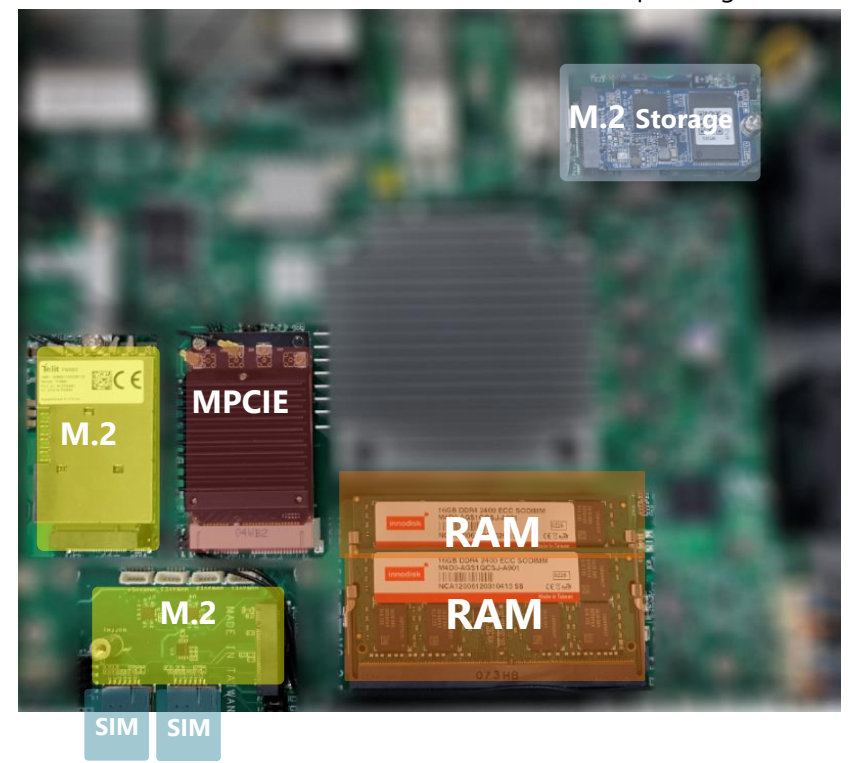

### <span id="page-20-0"></span>**Opening the Chassis**

**1.** Unscrew the six (6) screws which secure the chassis on the system's front, side panels and the top panel.

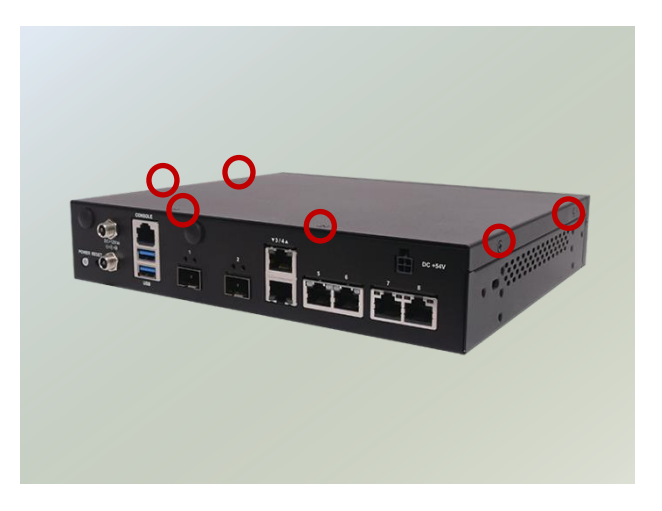

**2**. Pull open the chassis and lift it up to remove.

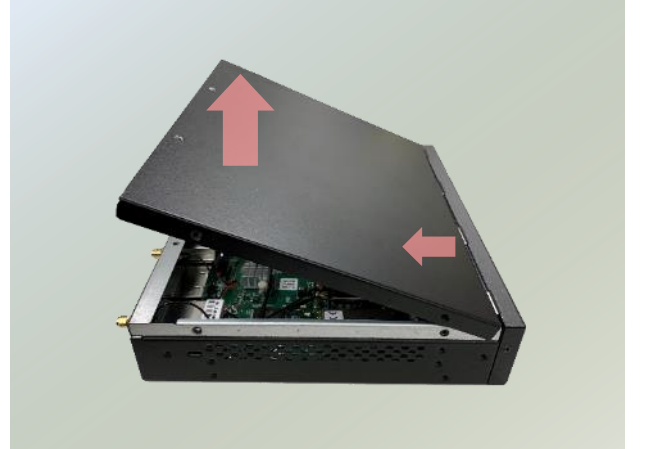

NCA-1516 User Manual

### <span id="page-21-0"></span>**Installing M.2 module for Storage**

The motherboard supports one M.2 storage on **M2\_1**. Follow the instructions below for installation.

**1.** Locate the **M2\_1** slot.

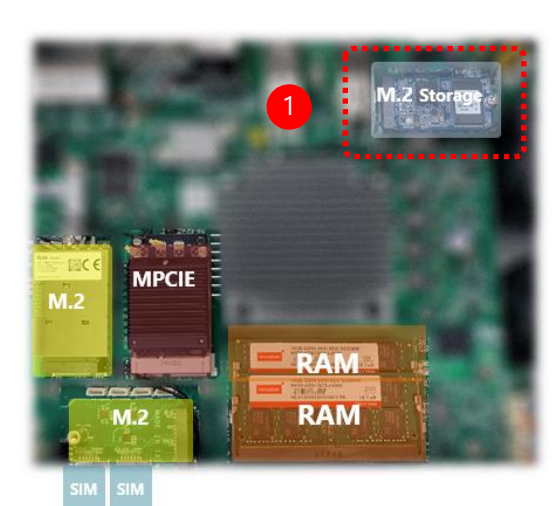

**2.** Align the notches of the module with the socket keys in the slot, and insert it at 30 degrees into the socket until it is fully seated in the connector.

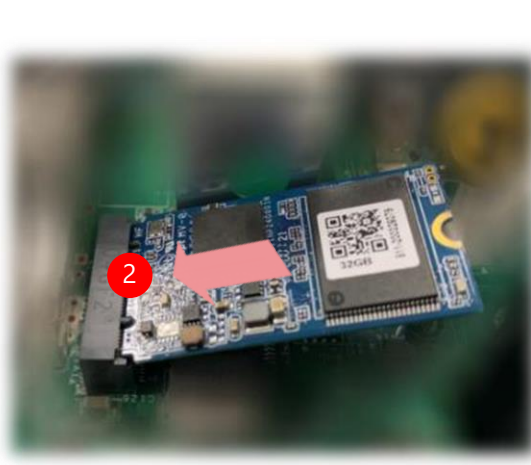

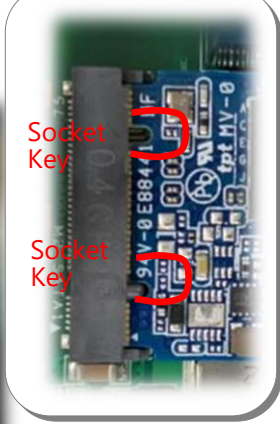

**3.** Push down the module and secure it with the screw that comes with it.

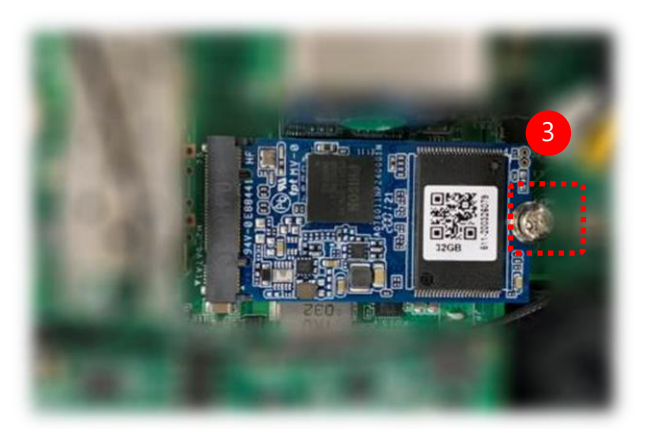

### <span id="page-22-0"></span>**Installing System Memory**

The motherboard supports DDR4 registered DIMM memory for heavy-duty operations. Please follow the steps below to install the DIMM memory modules.

**1.** Locate the **system memory** slot.

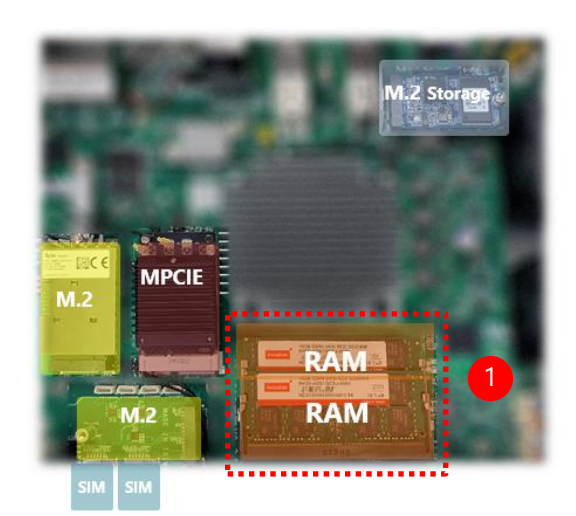

**2.** Align the notch of the module with the socket key in the slot. Tilt the end of the golden fingers down while carefully inserting the card into the slot.

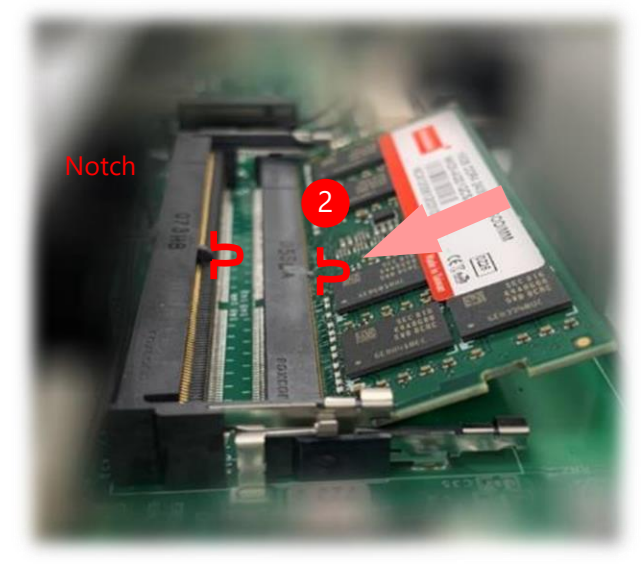

**3.** Press vertically on the other end of the card until it clicks into place.

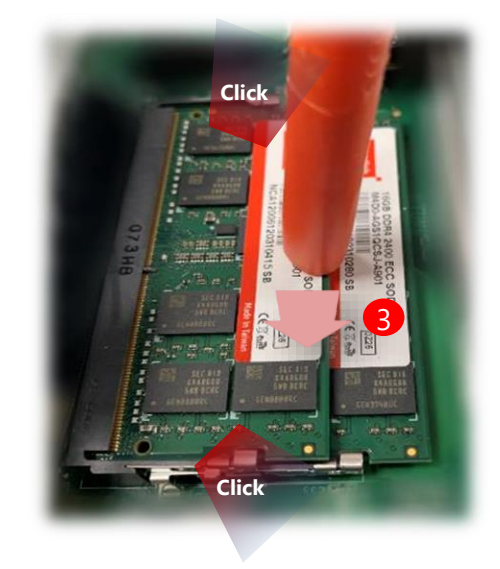

### <span id="page-23-0"></span>Installing M.2 module for LTE or Wifi

The motherboard supports two M.2 for LTE or WiFi modules on M2\_1. Please follow the steps below to install the LTE or WiFi modules.

**1.** Locate the **M.2** slot

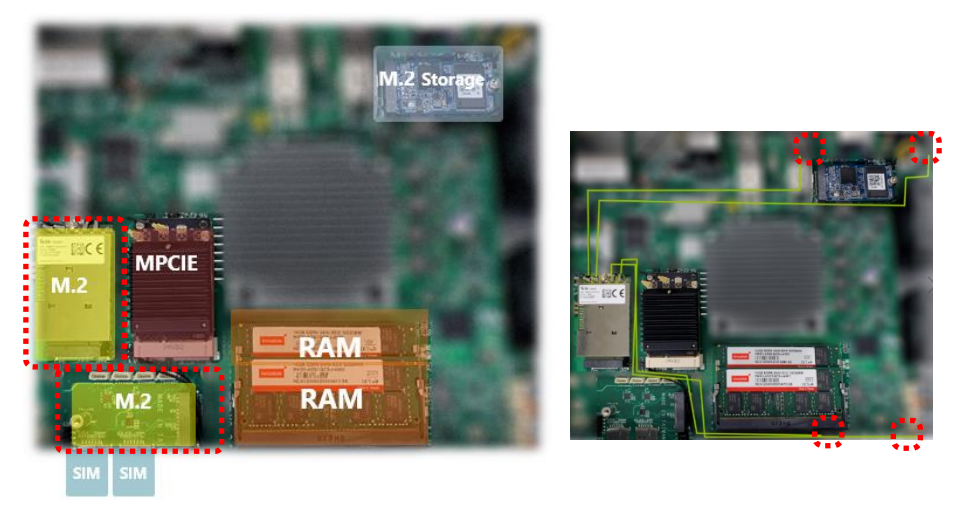

**2.** Align the notches of the M.2 card with the socket keys in the slot. Tilt the end of the gold fingers down while carefully inserting the card into the slot.

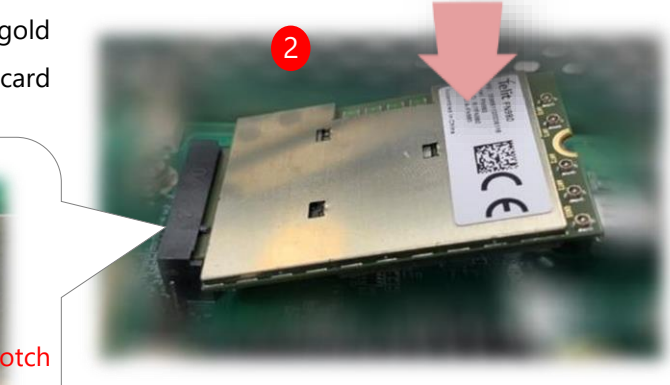

**3.** Fix the card with the dedicated screw provided in the accessory pack.

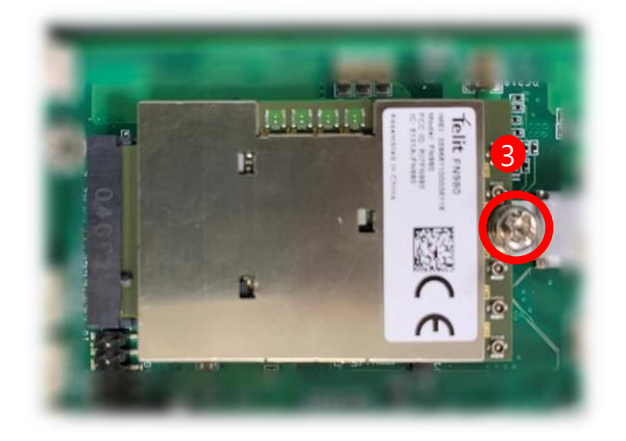

### <span id="page-24-0"></span>**Installing mPCIE module for Wifi**

The motherboard supports one mPCIE slot for a WiFi module. Please follow the steps below to install the WiFi module.

**1.** Locate the mPCIE slot.

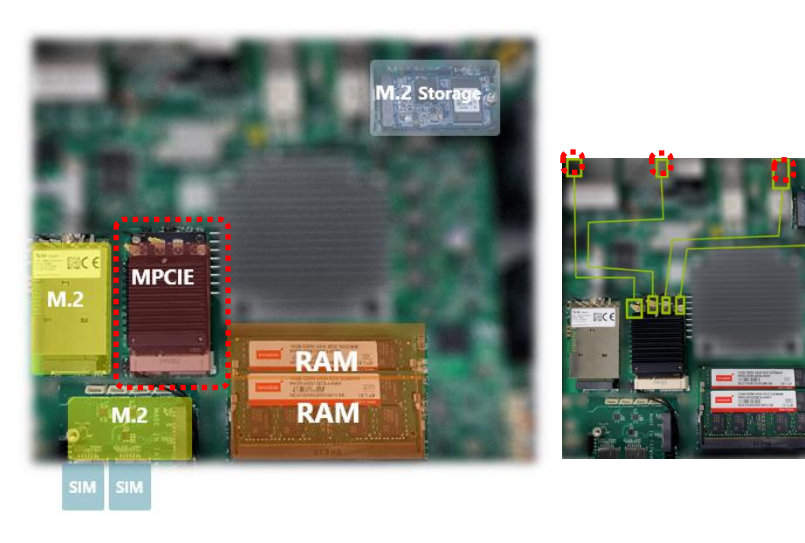

**2.** Align the notches of the card with the socket keys in the slot. Tilt the end of gold fingers down while carefully inserting the card into the slot.

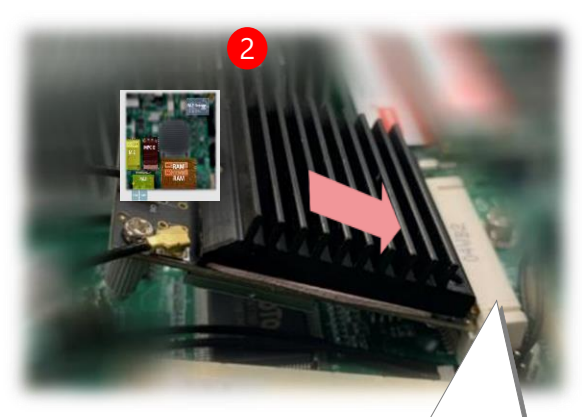

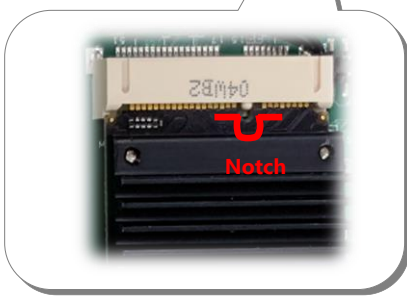

**3.** Fix the module with the screw provided in the accessory pack.

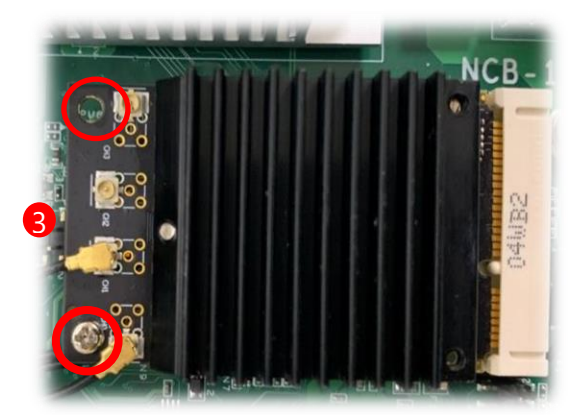

### <span id="page-25-0"></span>**Installing PoE Module Kit (Optional)**

The motherboard supports one PoE module slot. Please follow the steps below to install the PoE kit.

- 1. The PoE Module Kit includes:
- 1x PoE Module
- ► 3x Spacer standoff pillar studs
- ▶ 1x Power Adapter

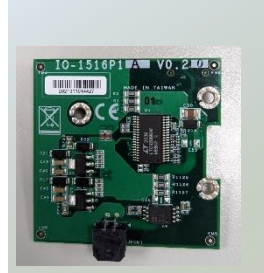

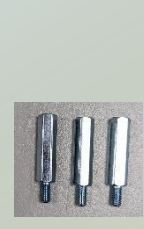

**Pillar Studs**

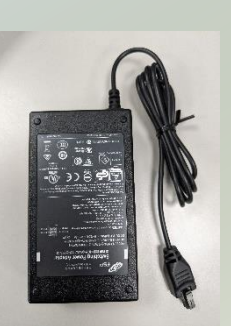

**PoE Module Spacer Standoff Power Charger** 

- 2. Power off the system and open the chassis cover.
- 3. Locate the PoE Module slot placement.

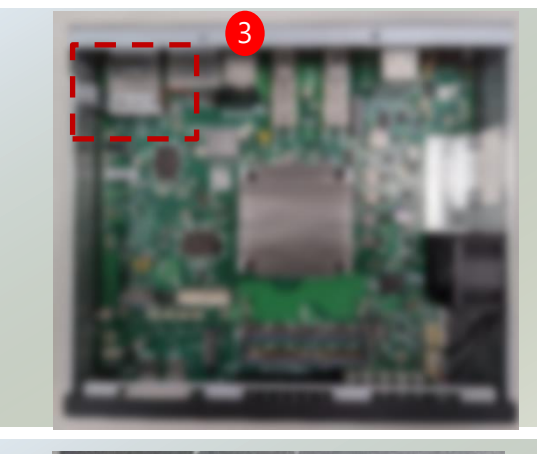

4. Remove the three (3) screws

5. Replace the three (3) screws with the spacer standoff pillar studs.

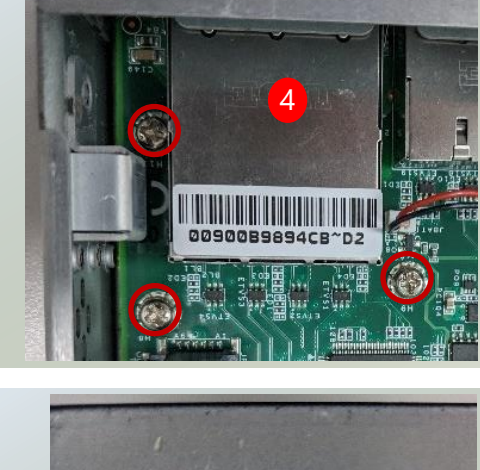

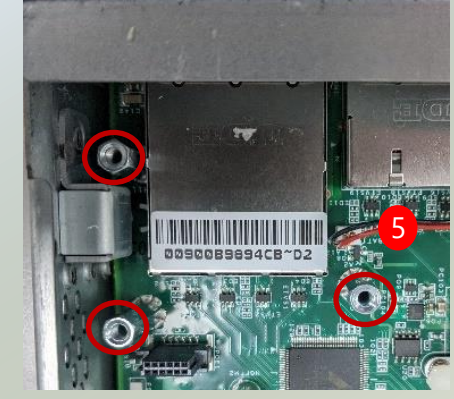

6. Align the top power source pin to the chassis rear opening spot, and insert the bottom pins into JPOE connector pins.

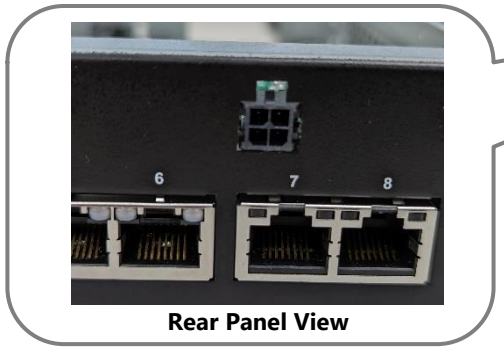

7. Screw in the original three (3) screws to secure the PoE module board.

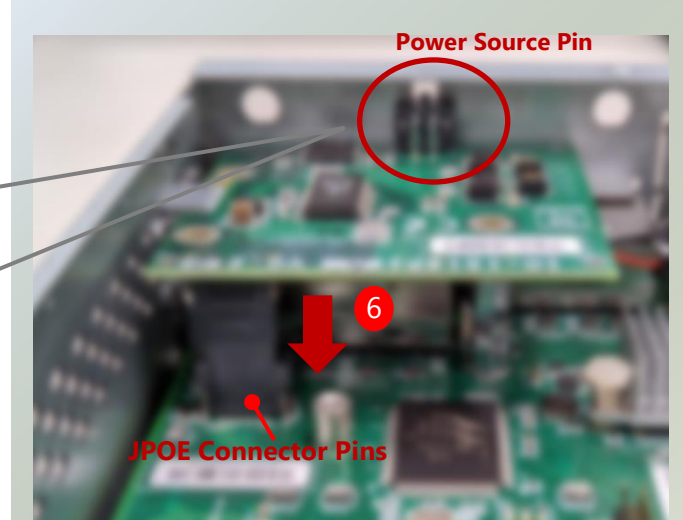

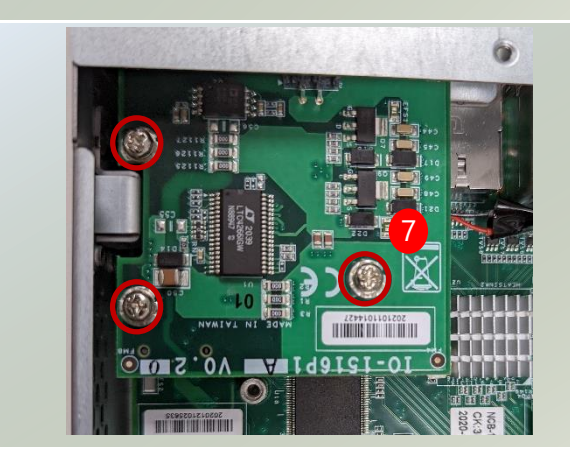

8. Connect the power source pin to the power adapter.

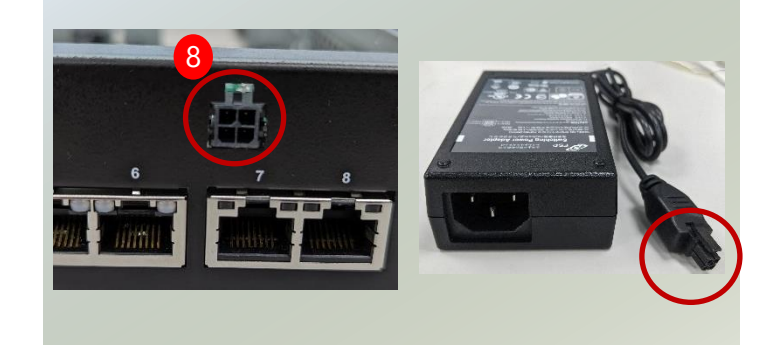

### <span id="page-27-0"></span>**Installing Nano SIM Card**

The SIM slot on front panel supports an LTE module. The SIM socket supports the push-push mechanism, allowing inserting and ejecting the SIM card to be as easy as one push.

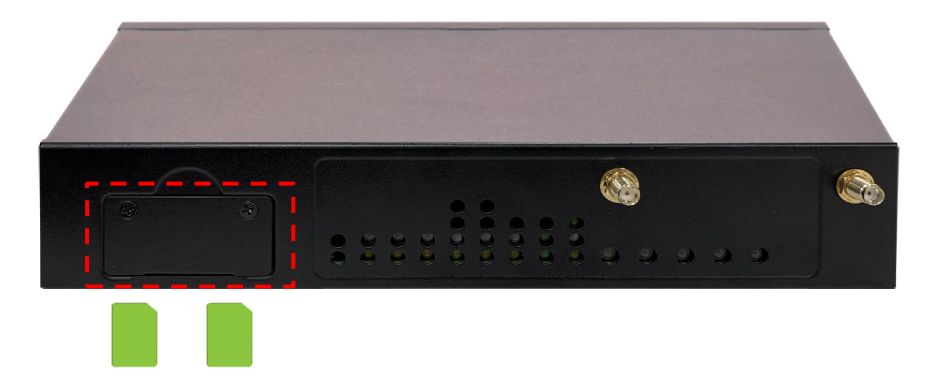

**1.** Loosen the two screws that secure the SIM slot cover and remove the slot cover. With the angled corner facing inward, push the SIM card all the way in until it clicks into place.

**2.** With the angled corner facing inward, push the SIM card all the way in until it clicks into place.

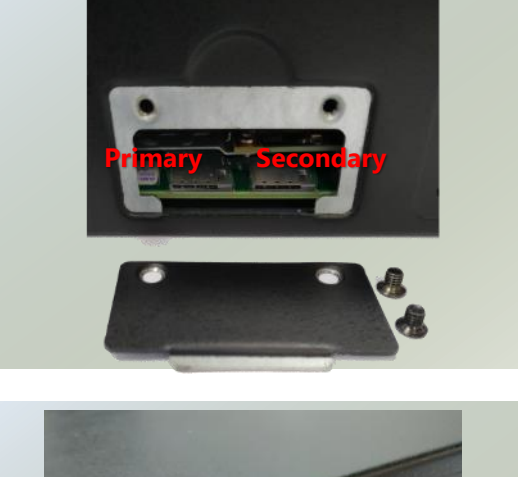

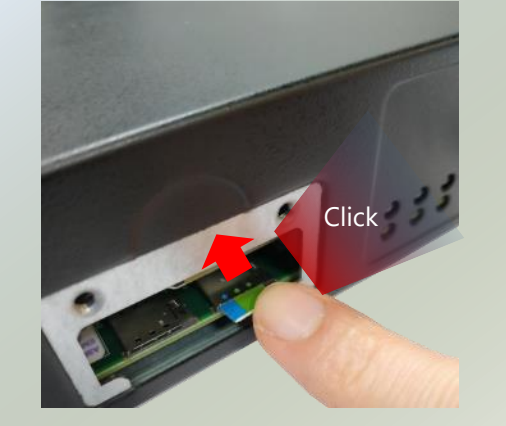

**3.** To remove the SIM card, use your fingertip to push it a little to have the card automatically ejected.

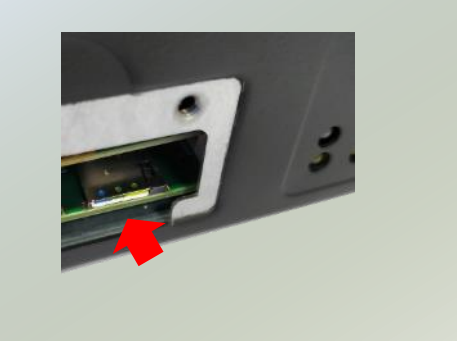

### <span id="page-28-0"></span>**Antenna Cable Assembly**

To mount the Wi-Fi/LTE antennas:

**1.** Take out the antenna pigtail cable from the Antenna Kit. From inside the chassis, insert the SMA Female Bulkhead through the antenna hole on the panel.

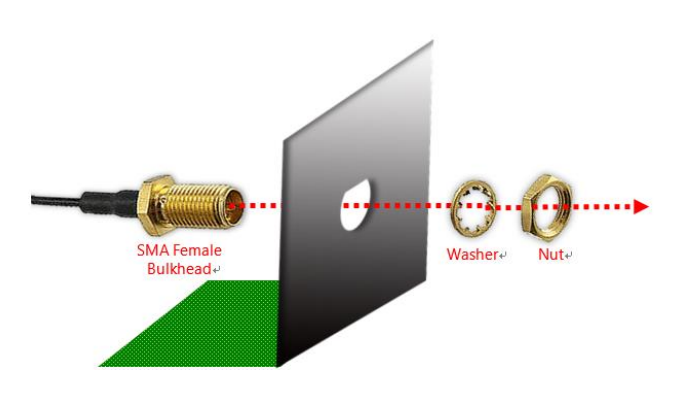

**2.** From outside the panel, attach the Washer and Nut, and tighten the Nut using an SMA Torque Wrench.

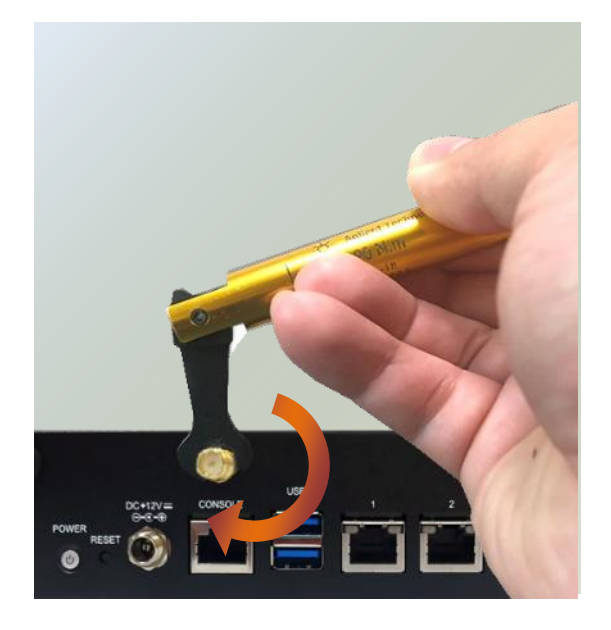

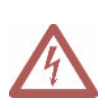

**Warning**: Do not use any tool other than an SMA Torque Wrench to fasten the nut. For example, general pliers or tweezers without limited twisting force are very likely to cause the distortion of SMA connector.

### <span id="page-29-0"></span>**Antenna Placement**

Lanner provides multiple options and customizations for our network appliances to suit all our customer's needs. NCA-1516 is compatible with many optional kits for 5G, LTE, and WiFi. Below is best suited antenna placement to optimize coverage, and quality for 5G, LTE, and WiFi modules.

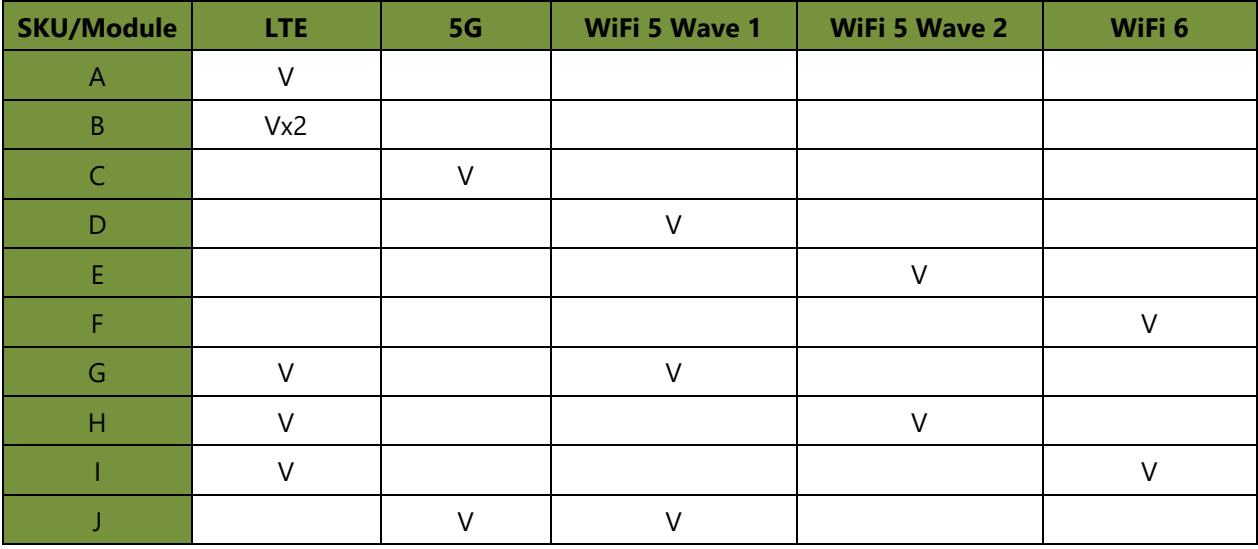

#### **A. Antenna Placement Optimization for 1x LTE module:**

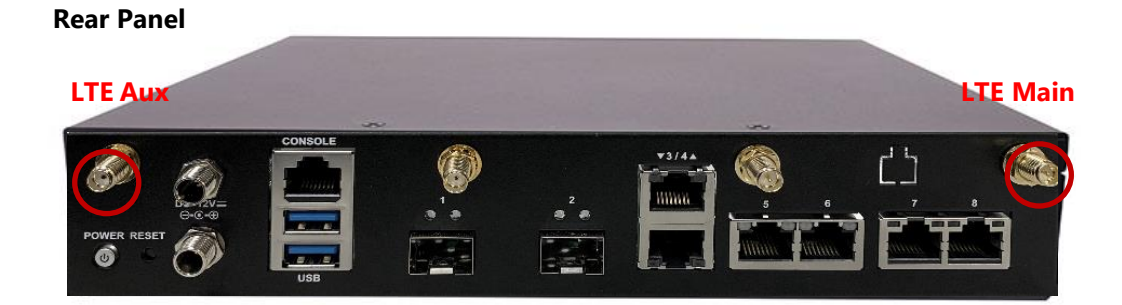

**B. Antenna Placement Optimization for 2x LTE module:**

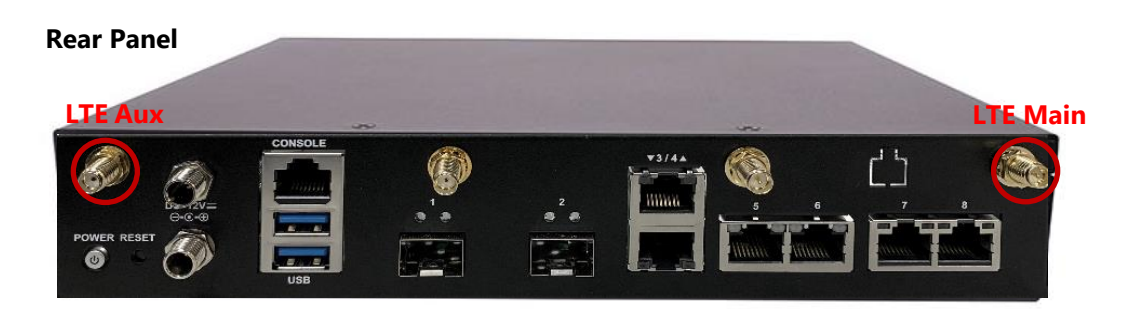

#### **Front Panel**

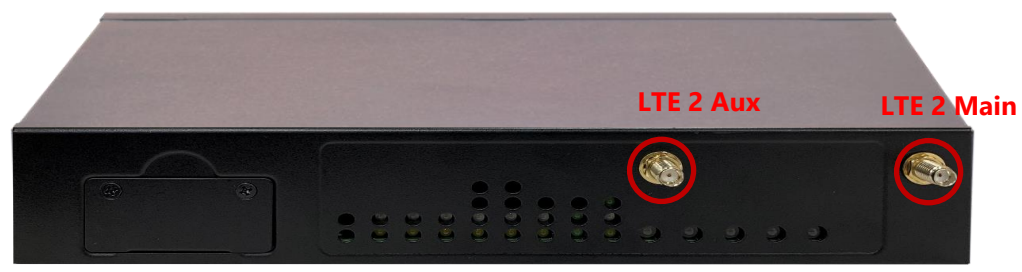

**C. Antenna Placement Optimization for 1x 5G module:**

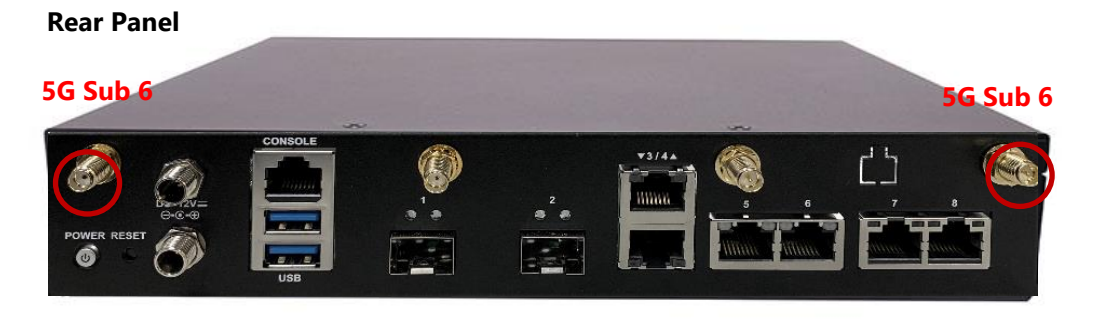

#### **Front Panel**

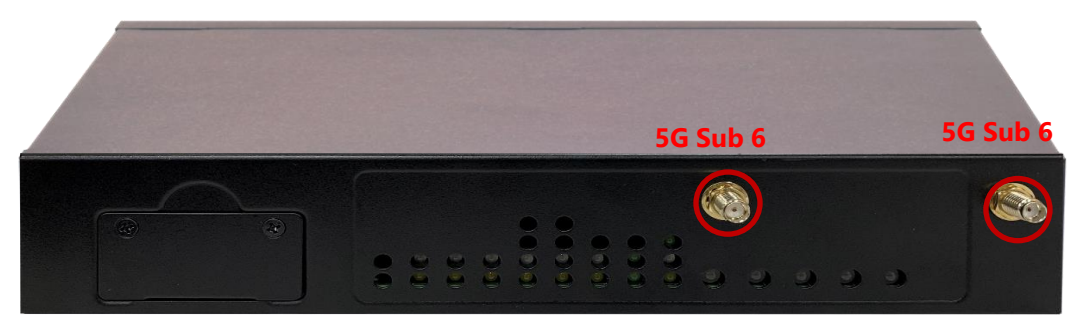

**D. Antenna Placement Optimization for 1x WiFi 5 (802.11ac Wave 1) module:**

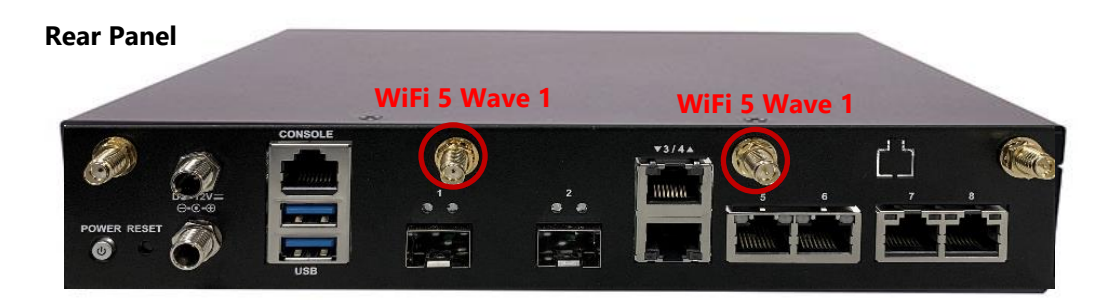

**E. Antenna Placement Optimization for 1x WiFi 5 (802.11ac Wave 2) module:**

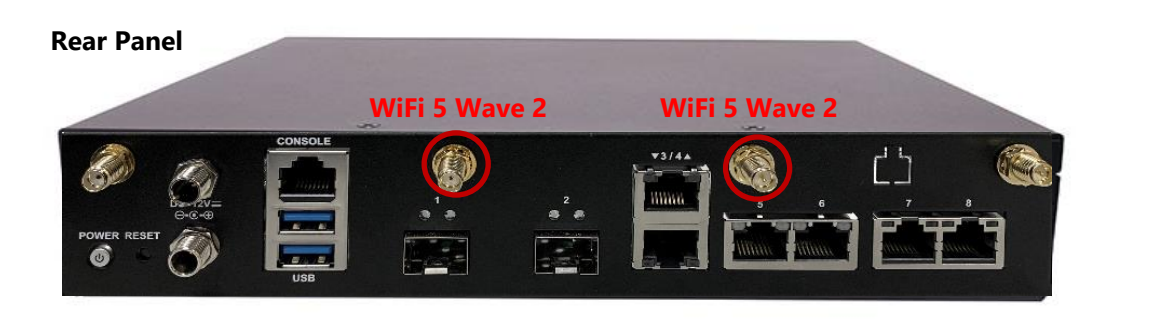

#### **Front Panel**

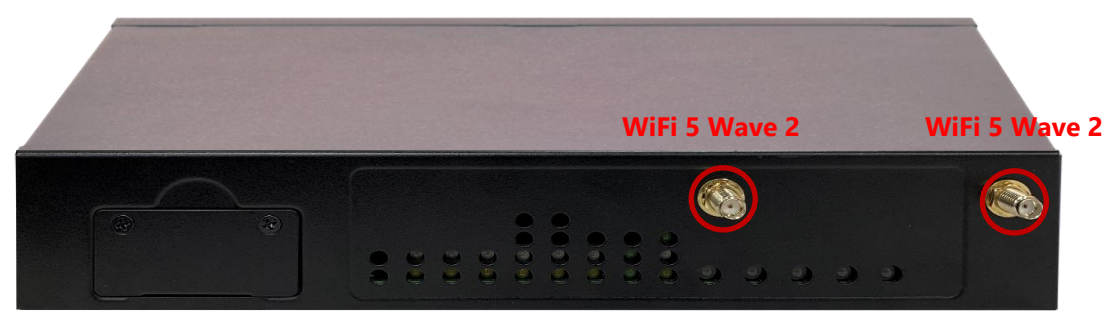

**F. Antenna Placement Optimization for 1x WiFi 6 module:**

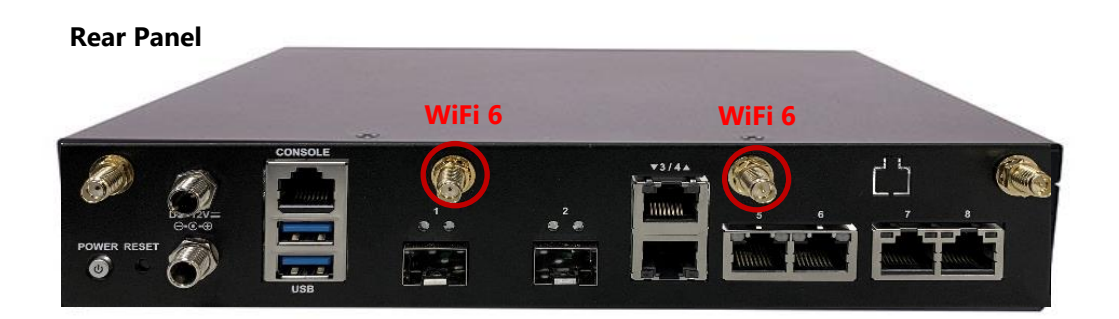

**G. Antenna Placement Optimization for 1x LTE and 1x WiFi 5 (802.11ac Wave 1) module:**

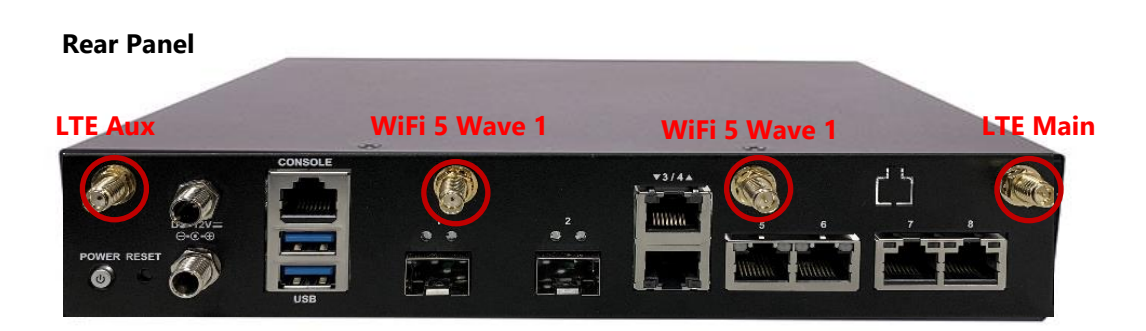

**H. Antenna Placement Optimization for 1x LTE and 1x WiFi 5 (802.11ac Wave 2):**

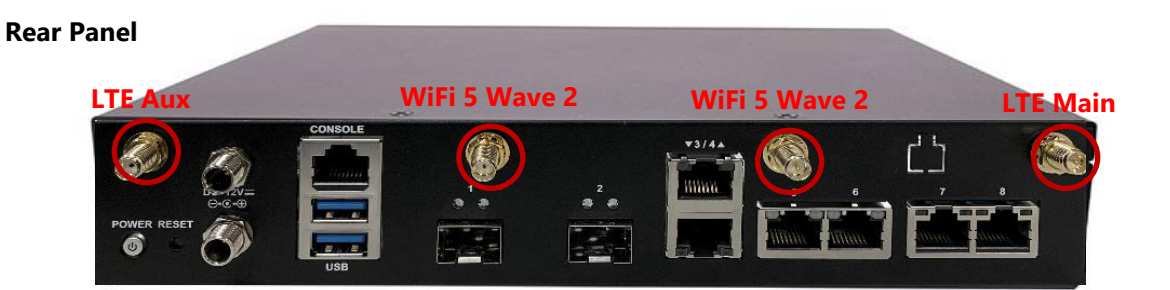

#### **Front Panel**

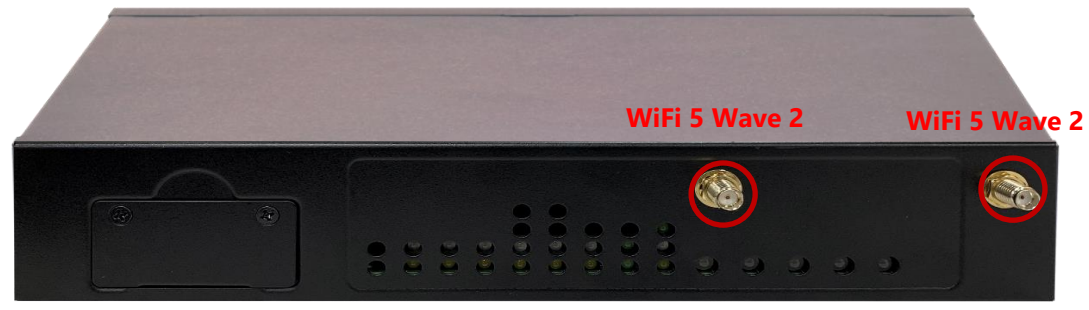

**I. Antenna Placement Optimization for 1x LTE and 1x WiFi 6 module:**

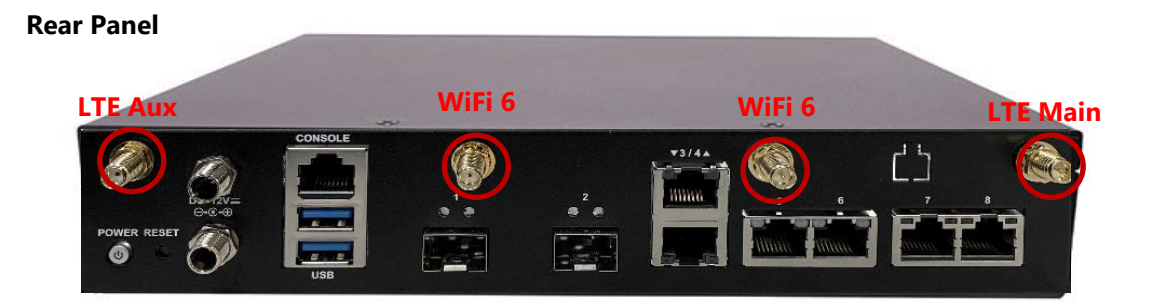

**J. Antenna Placement Optimization for 1x 5G and 1x WiFi 5 (802.11ac Wave 1) module:**

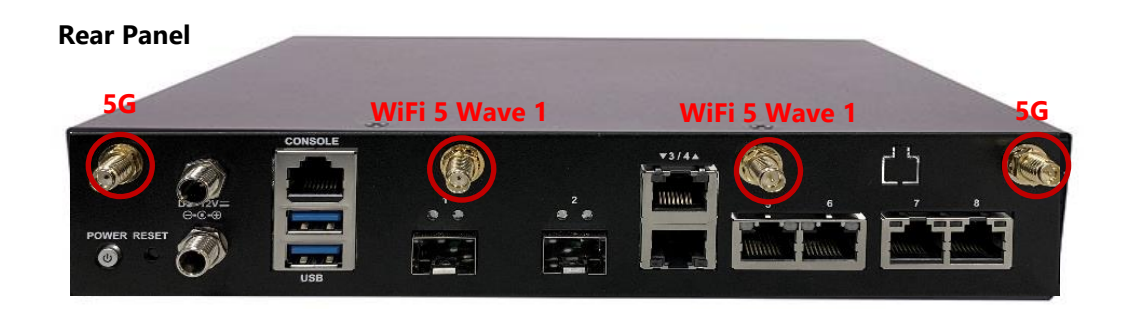

#### **Front Panel**

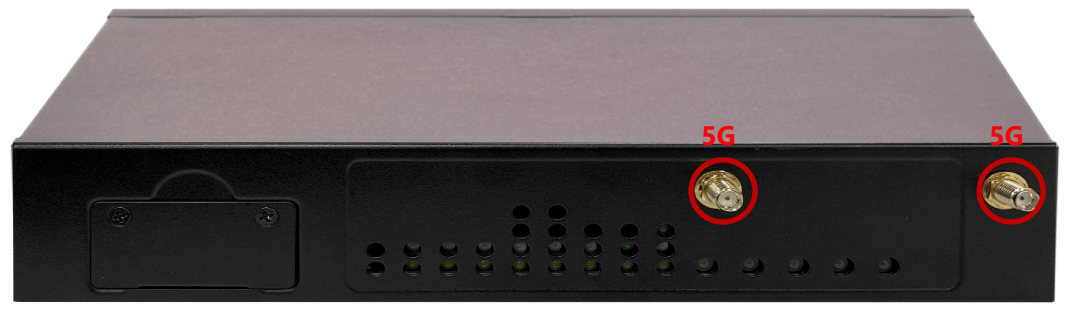

### <span id="page-34-0"></span>**Rack-mounting the System**

With the rack mount kit, this system can be fixed onto rack posts. Please contact Lanner's sales representative for purchasing this kit.

#### **What's in the Rack-mount Kit**

Check the kit for the following items:

- ▶ 2x Ear Bracket
- ► 1x Adapter Bracket
- ▶ 1x Adapter Holder
- $\triangleright$  Screws for the fixture of the Brackets and the Holder (8x Screw A, 2x Screw B)

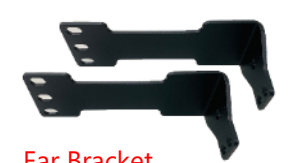

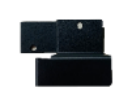

Ear Bracket **Adapter Bracket** 

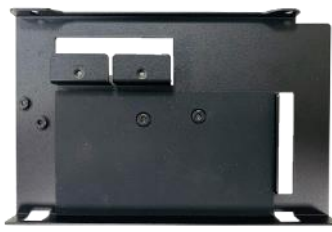

Adapter holder Screw B

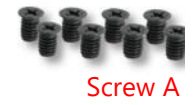

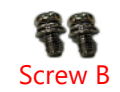

#### **Attaching the Assembly to the Chassis**

**1.** On one side of the system, align the ear bracket to the screw holes on the side panel and fix it using 3 screws (Screw A).

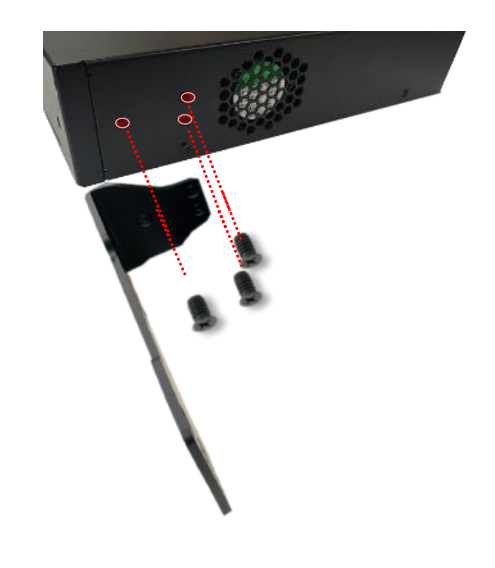

**2.** Secure the other ear bracket to the other side of the system.

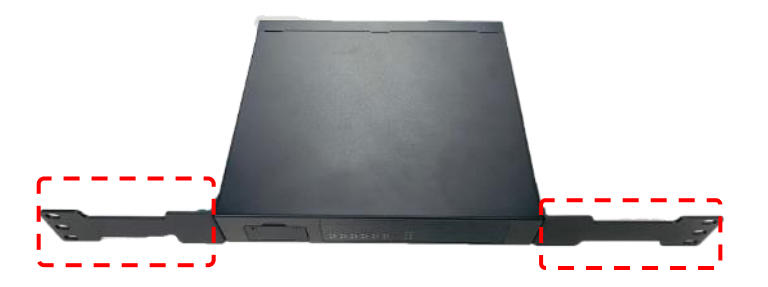

**3.** The adapter holder assembly is designed to secure a 5V adapter or a 3V adapter. Secure the adapter onto the holder with the adapter bracket and  $2$  provided screws (Screw B). Make sure the way you place the bracket is as shown in the picture.

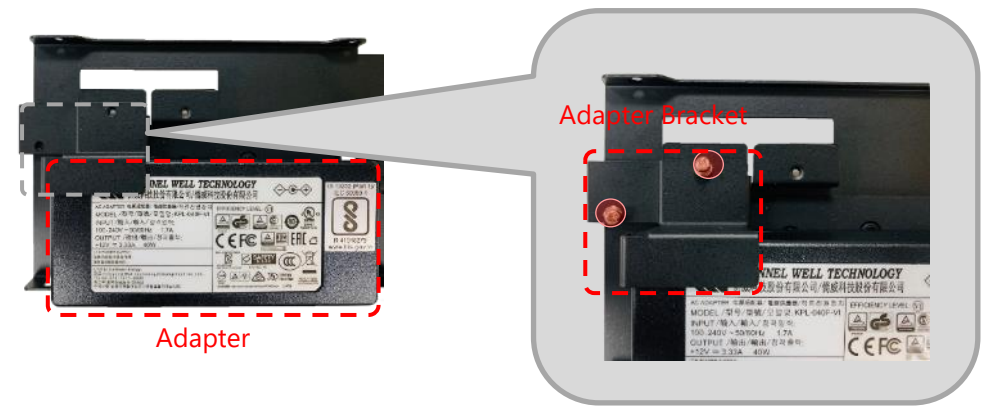

**4.** Attach the adapter holder to the left side of system and secure it with 2 screws (Screw A)

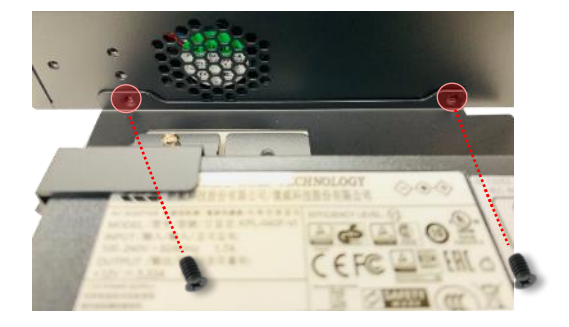

**5.** Secure the adapter's cable onto the adapter holder.

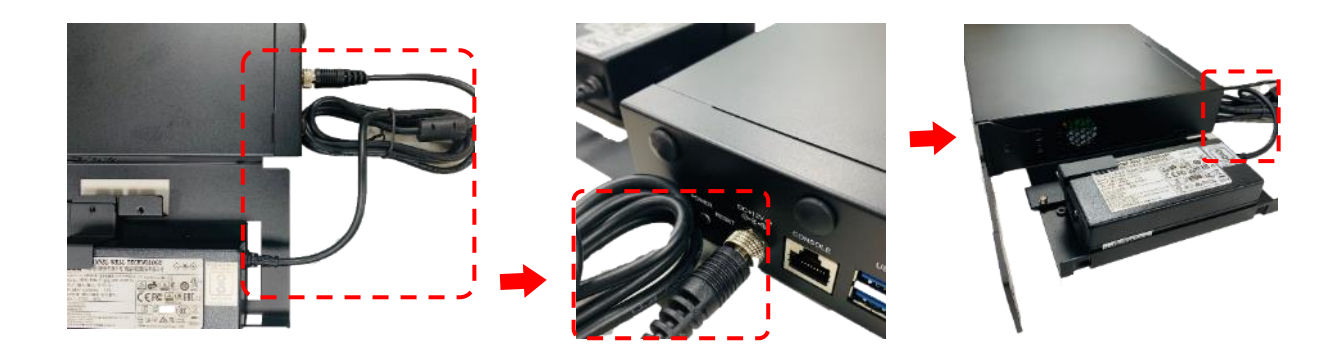
# **CHAPTER 3: SOFTWARE SETUP**

# **BIOS Setup**

BIOS is a firmware embedded on an exclusive chip on the system's motherboard. Lanner's BIOS firmware offering including market-proven technologies such as Secure Boot and Intel Boot Guard technology deliver solid commitments for the shield protection against malware, uncertified sequences and other named cyber threats. BIOS update for Lanner PCs are available for download at

<http://www.lannerinc.com/products/firmware-and-software/securityenhanced-bios>

#### **Main Setup**

To enter the BIOS setup utility, simply follow the steps below:

- **1.** Boot up the system.
- **2.** Pressing the **<Tab>** or **<Del>** key immediately allows you to enter the Setup utility, and then you will be directed to the BIOS main screen. The instructions for BIOS navigations are as below:

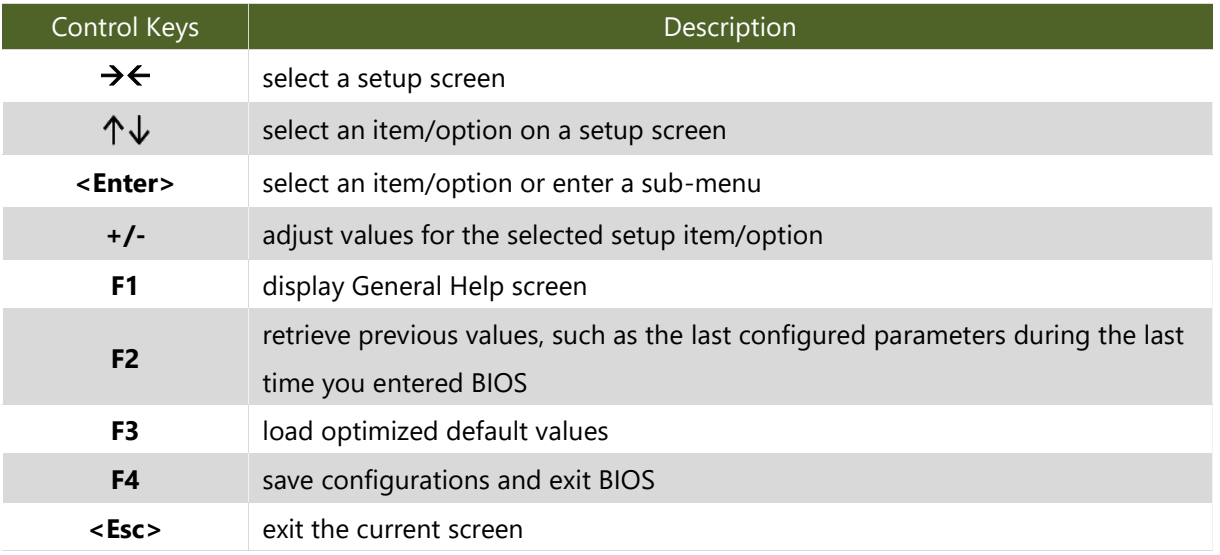

#### Setup main page contains BIOS information and project version information.

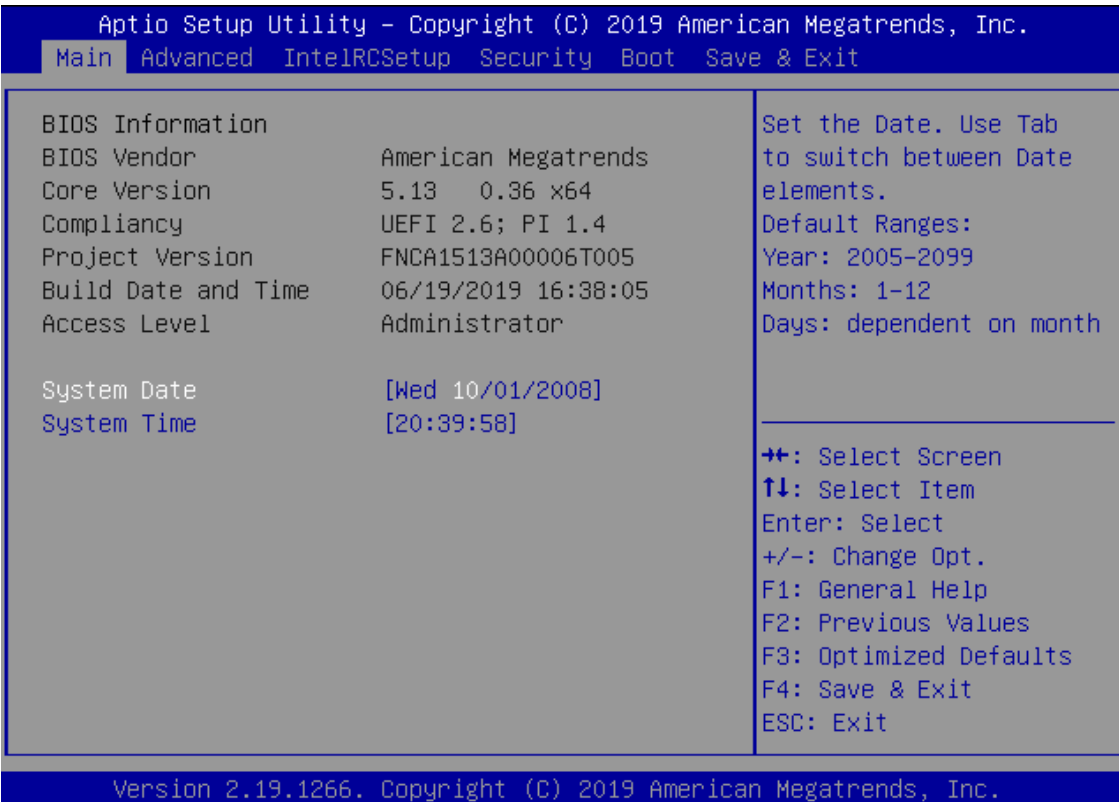

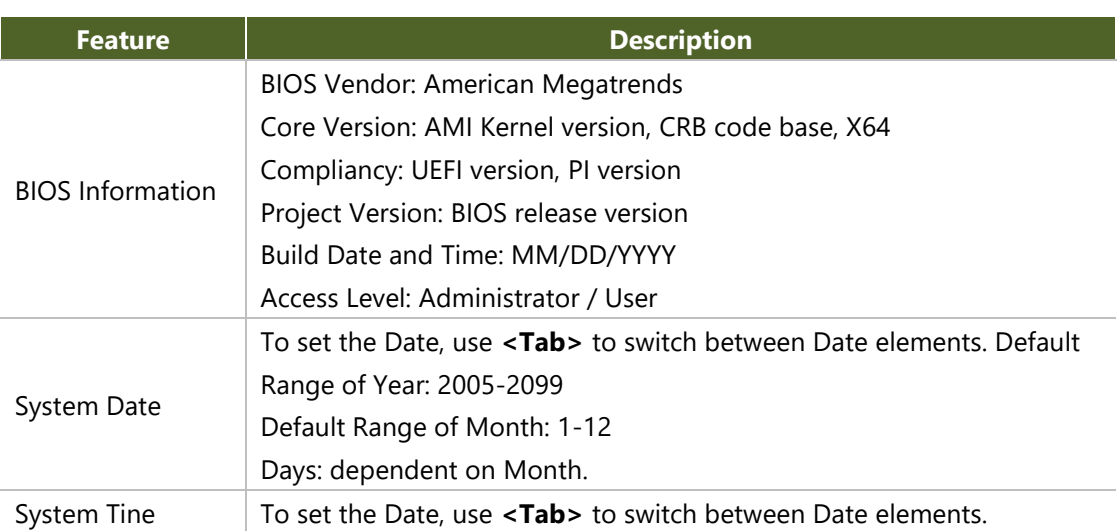

#### **Advanced Page**

Select the **Advanced** menu item from the BIOS setup screen to enter the "Advanced" setup screen. Users can select any of the items in the left frame of the screen.

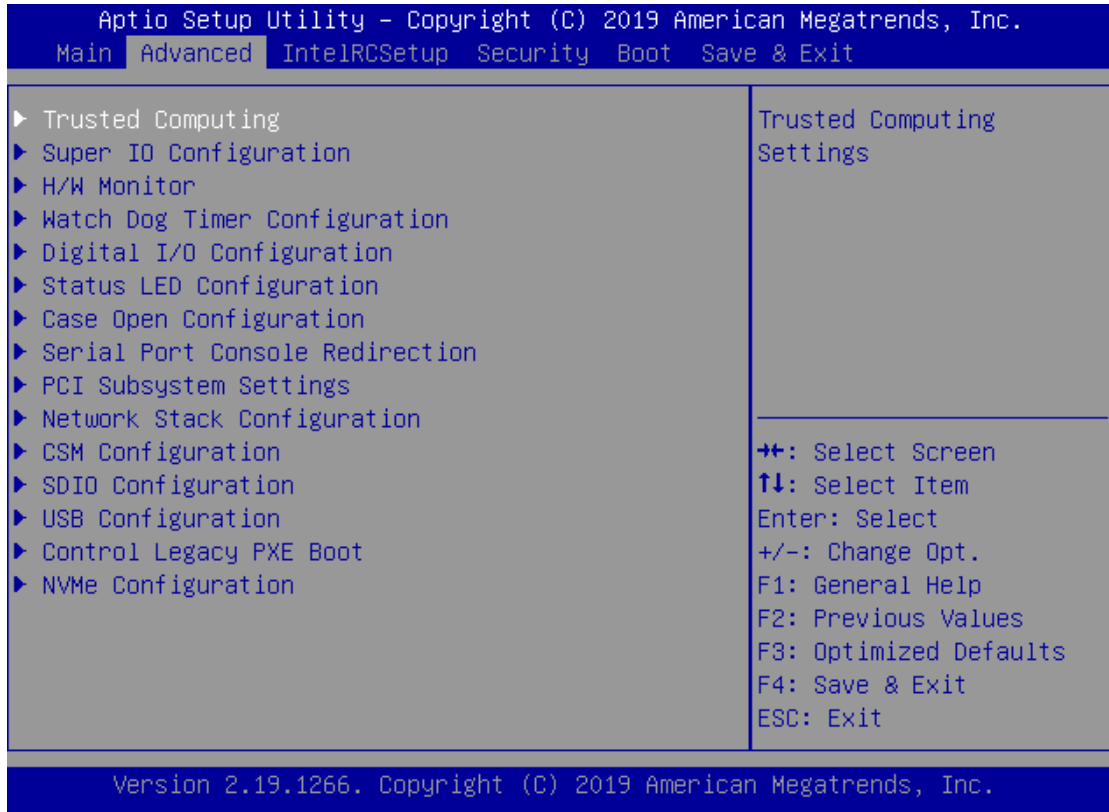

### **Trusted Computing**

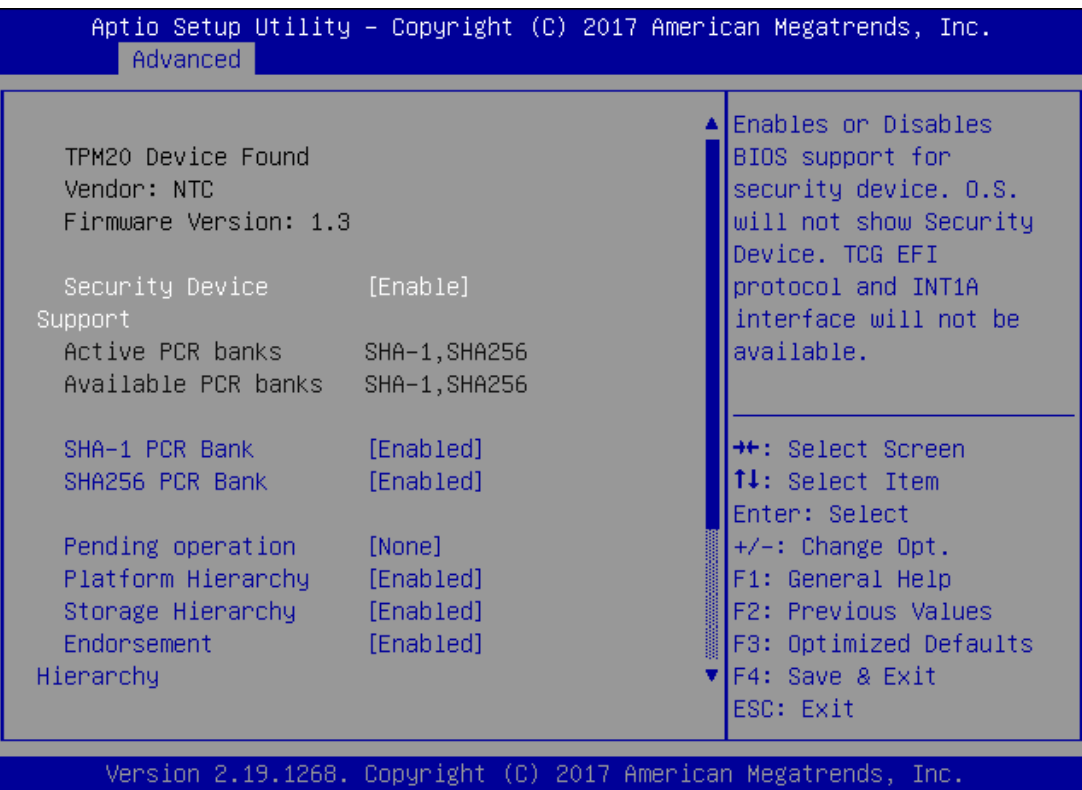

sБ

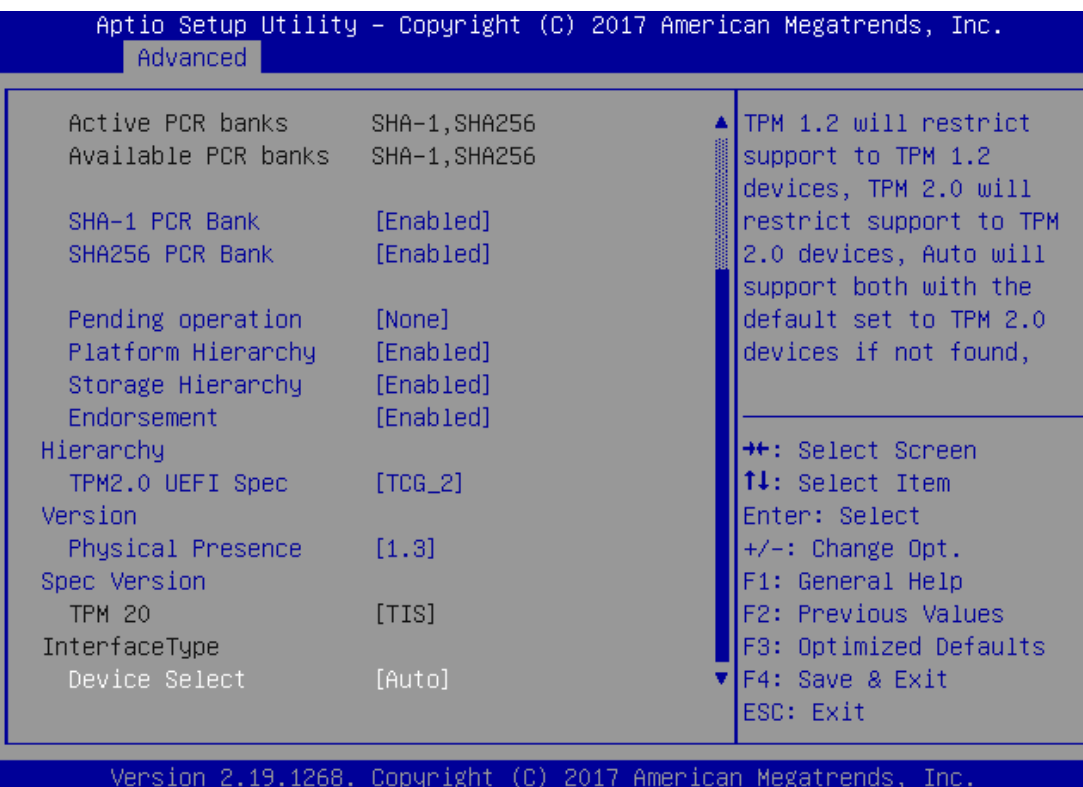

#### NCA-1516 User Manual

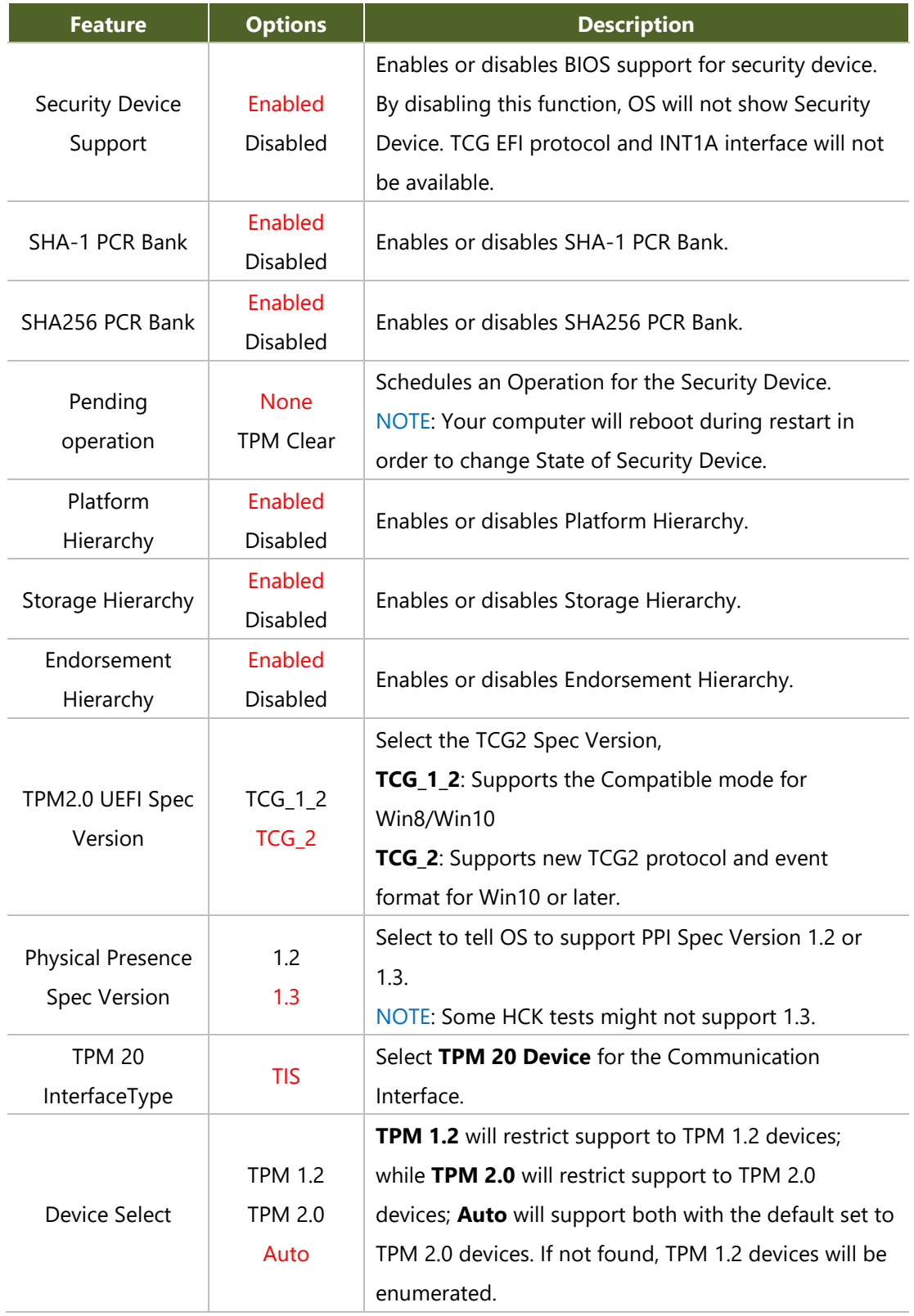

### **Super IO Configuration**

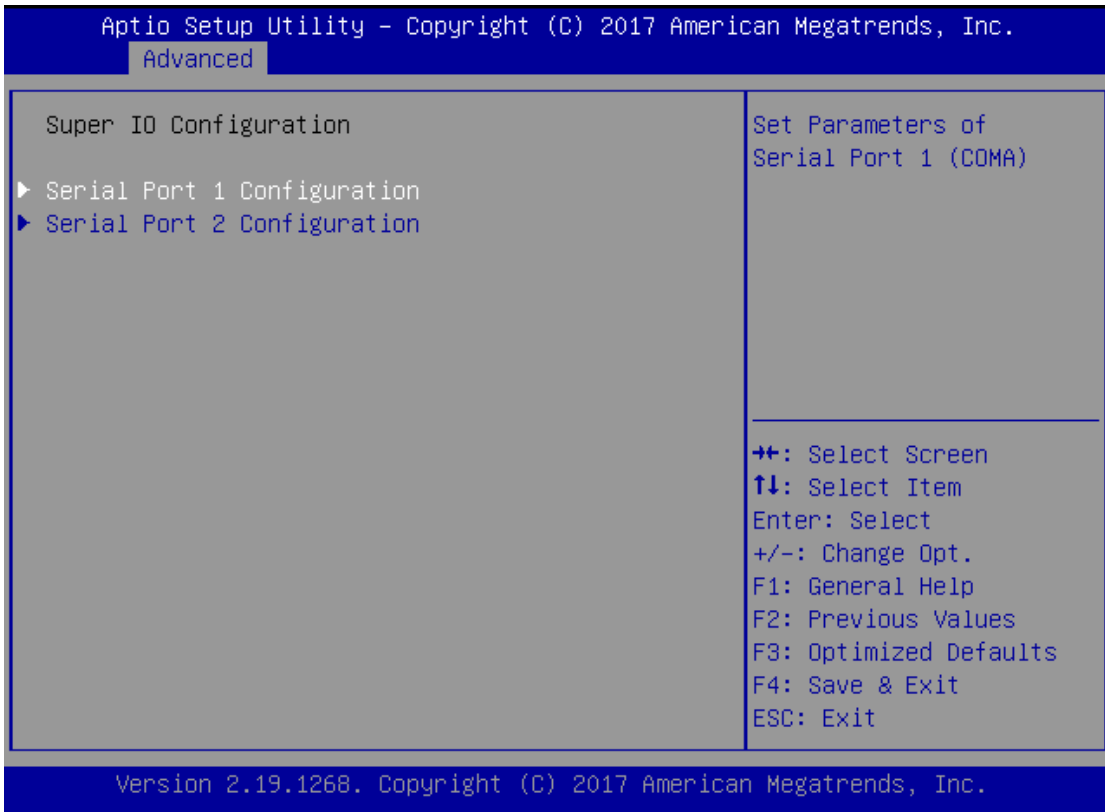

# **Serial Port 1 Configuration**

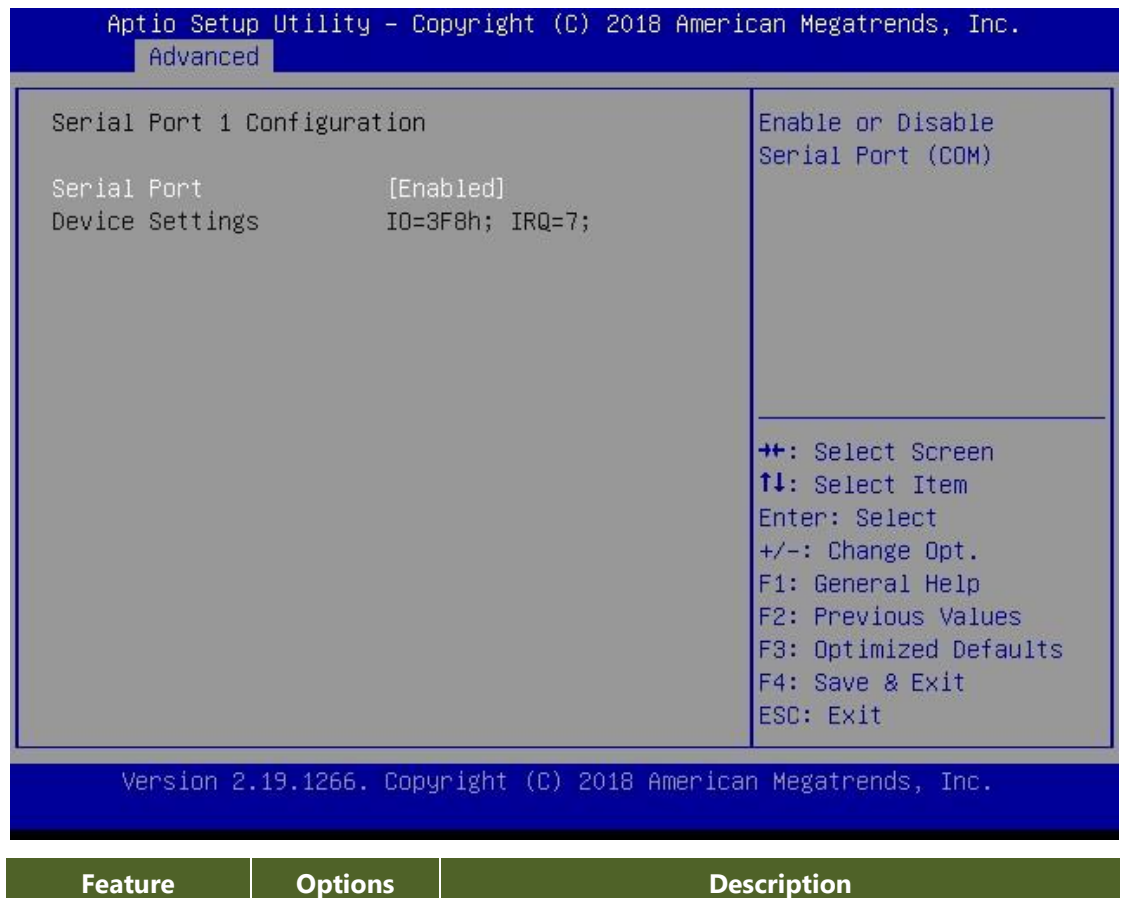

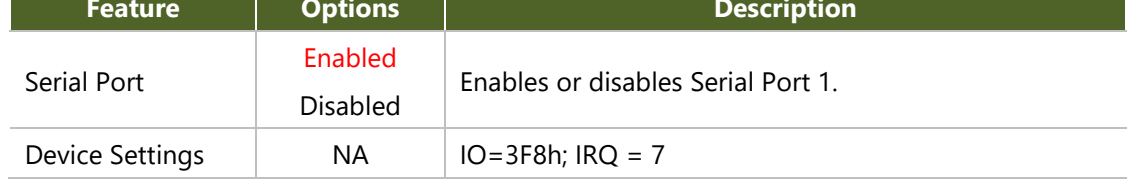

### Serial Port 2 Configuration

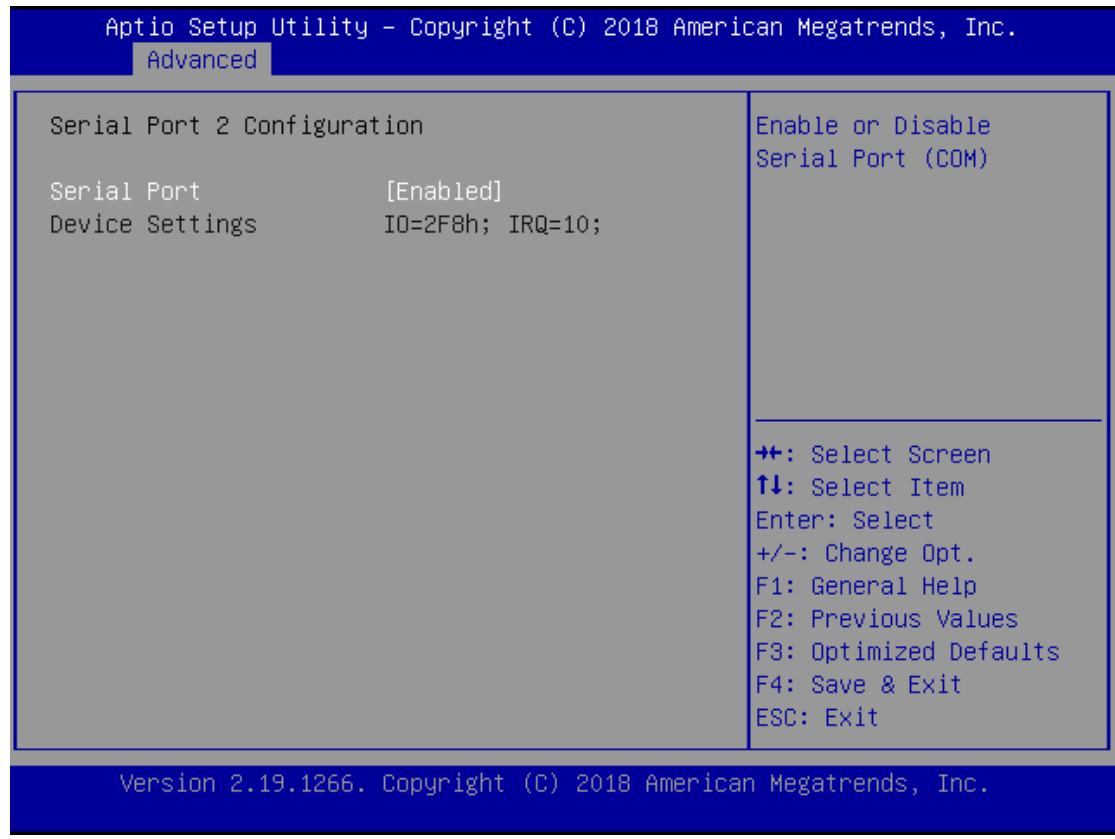

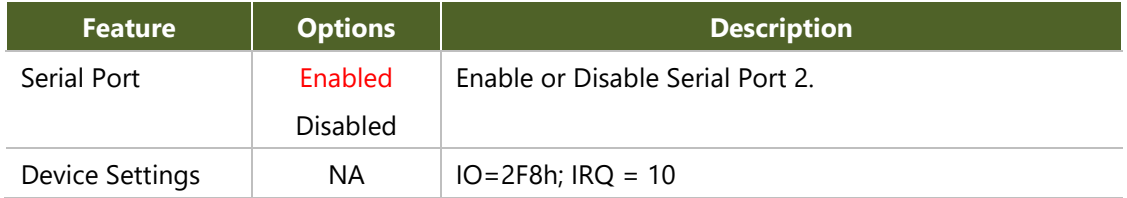

#### **H/W Monitor**

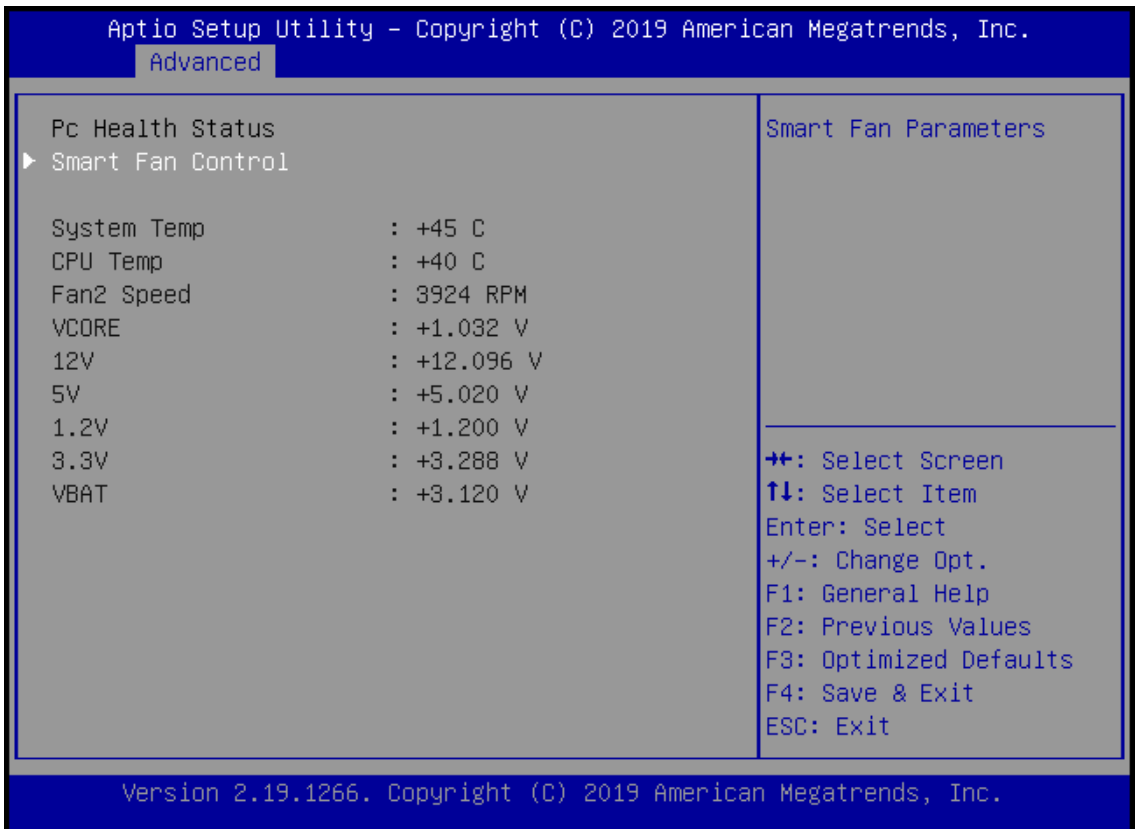

# **Watch Dog Timer Configuration**

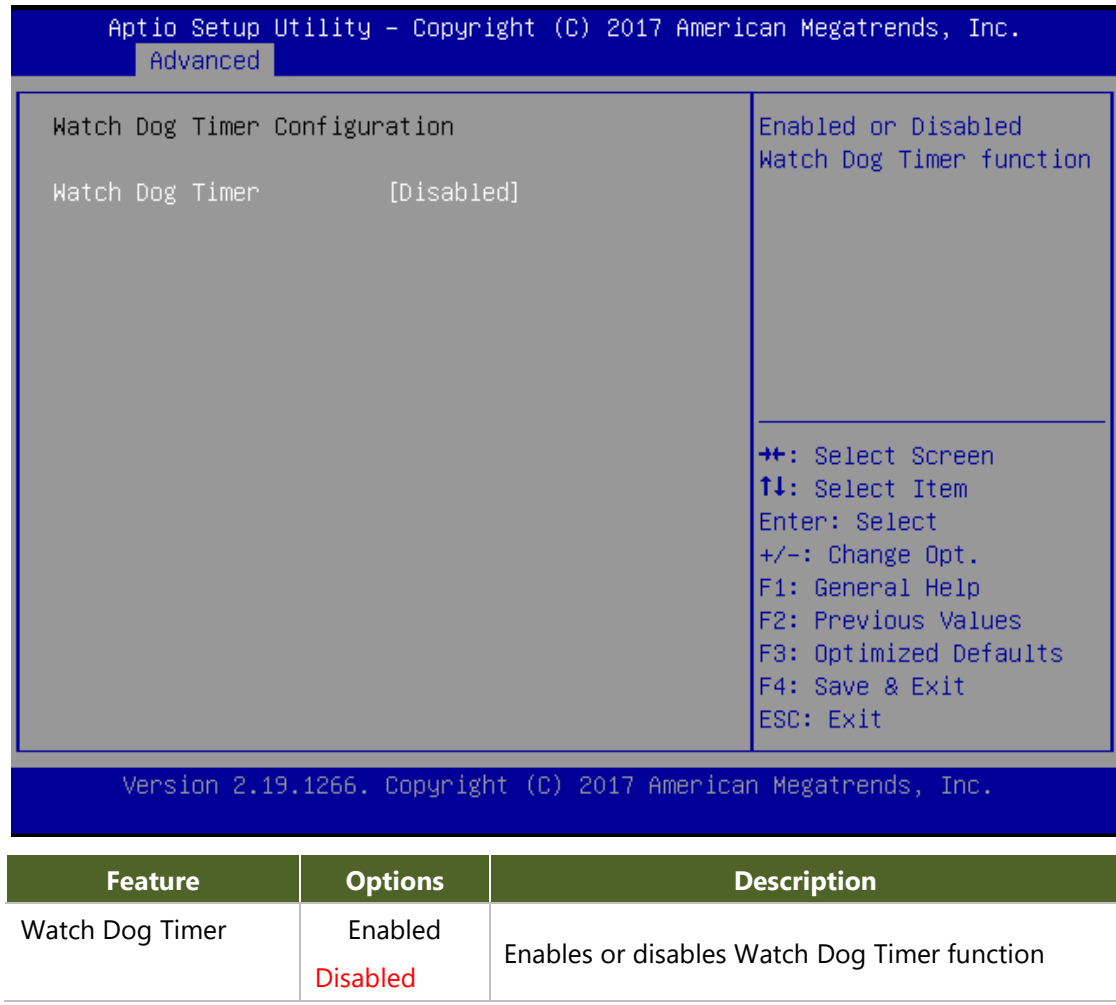

# **Digital I/O Configuration**

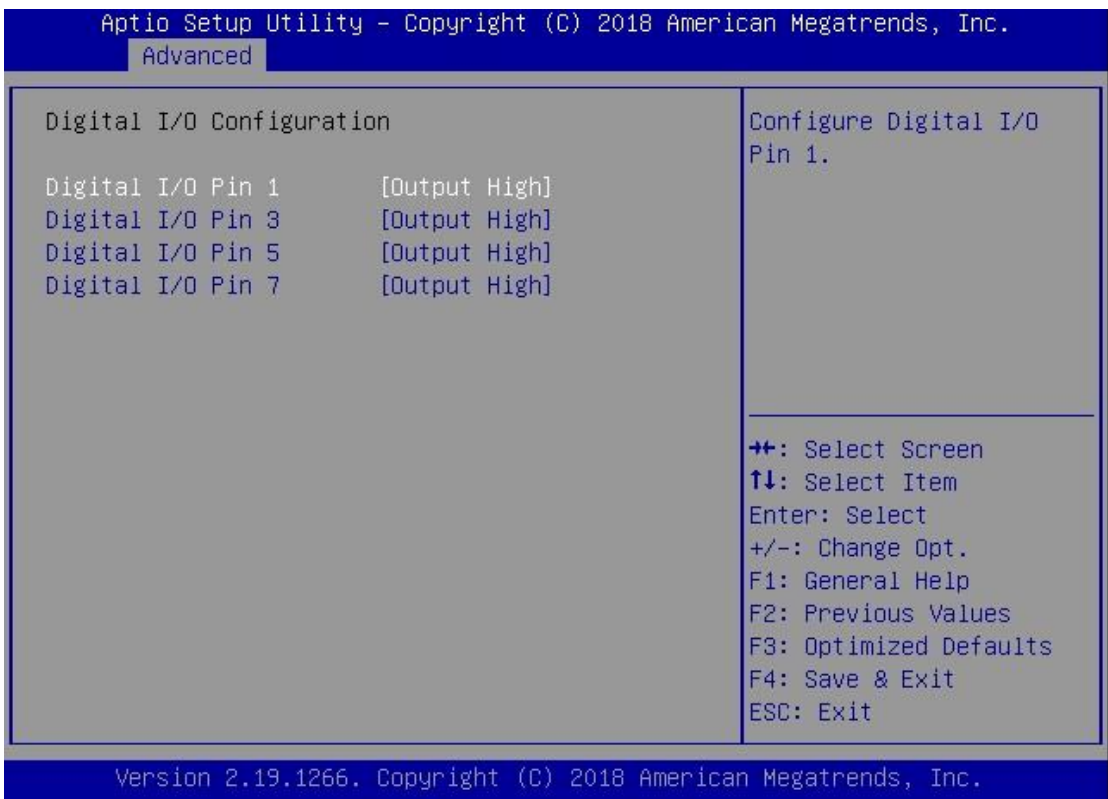

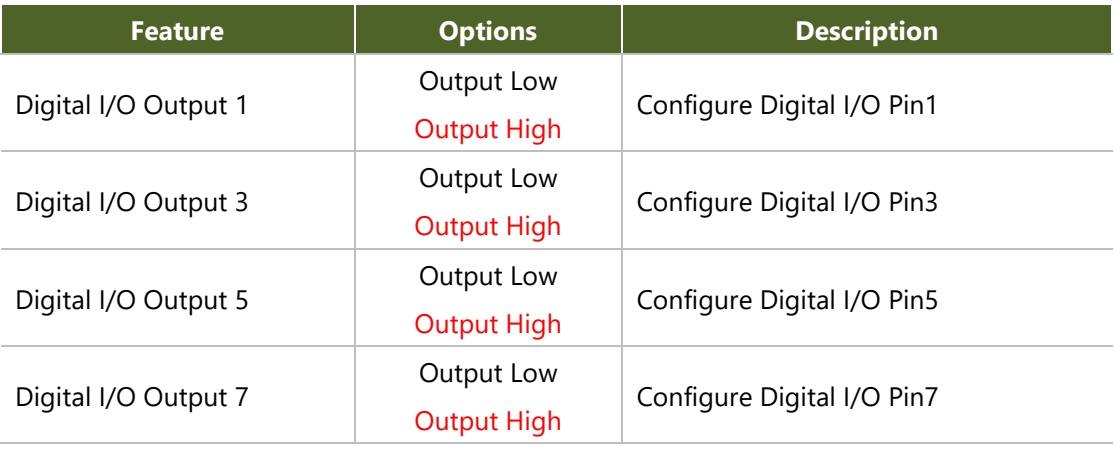

### **Status LED Configuration**

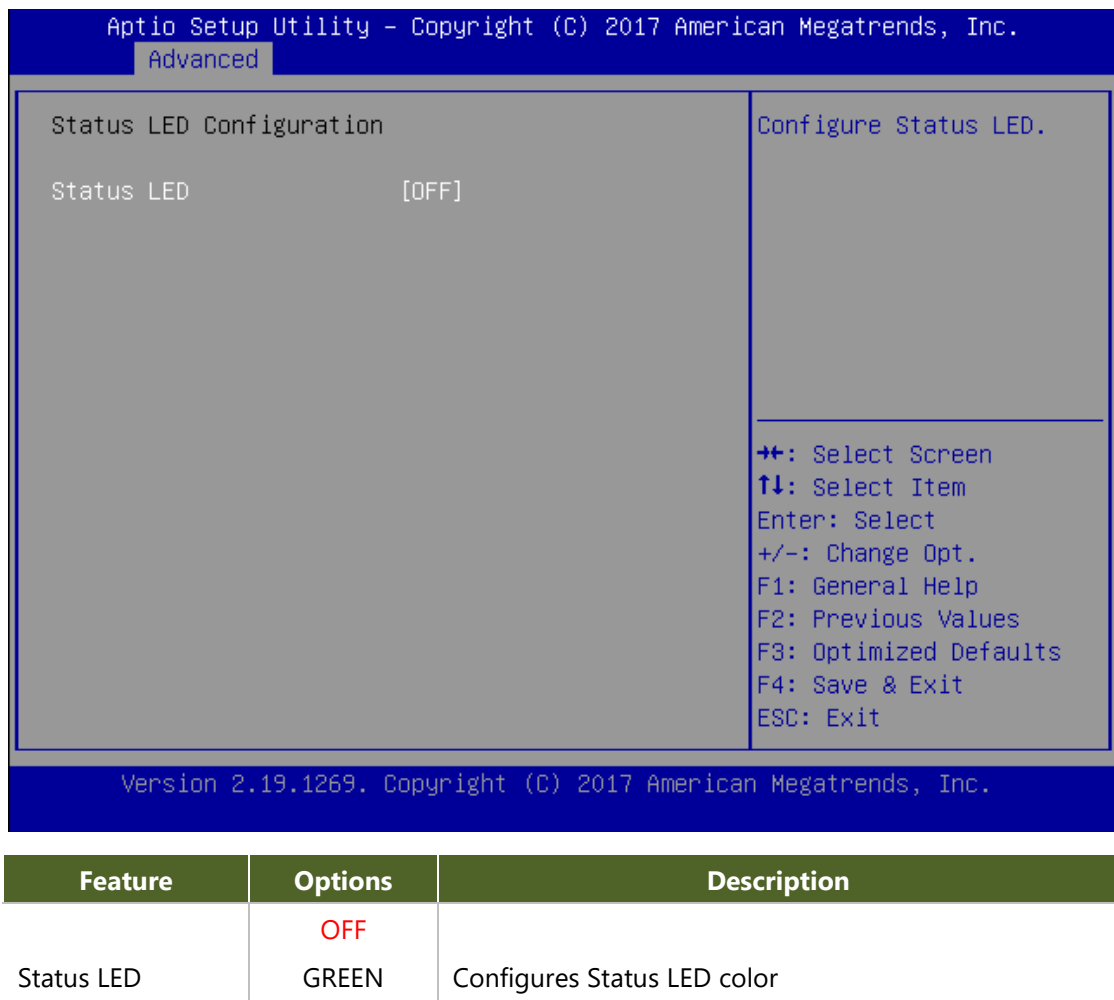

RED

#### **Serial Port Console Redirection**

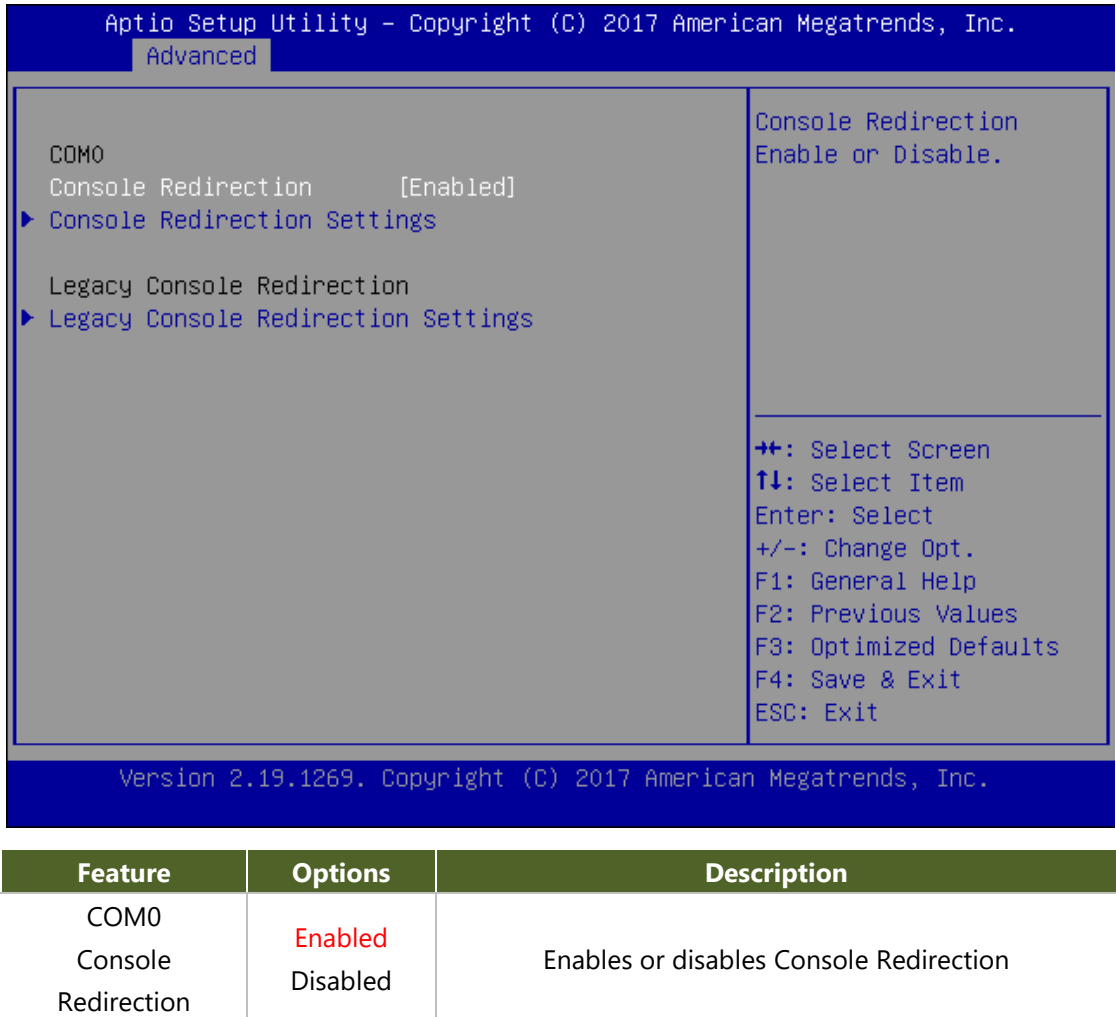

### **Console Redirection Settings**

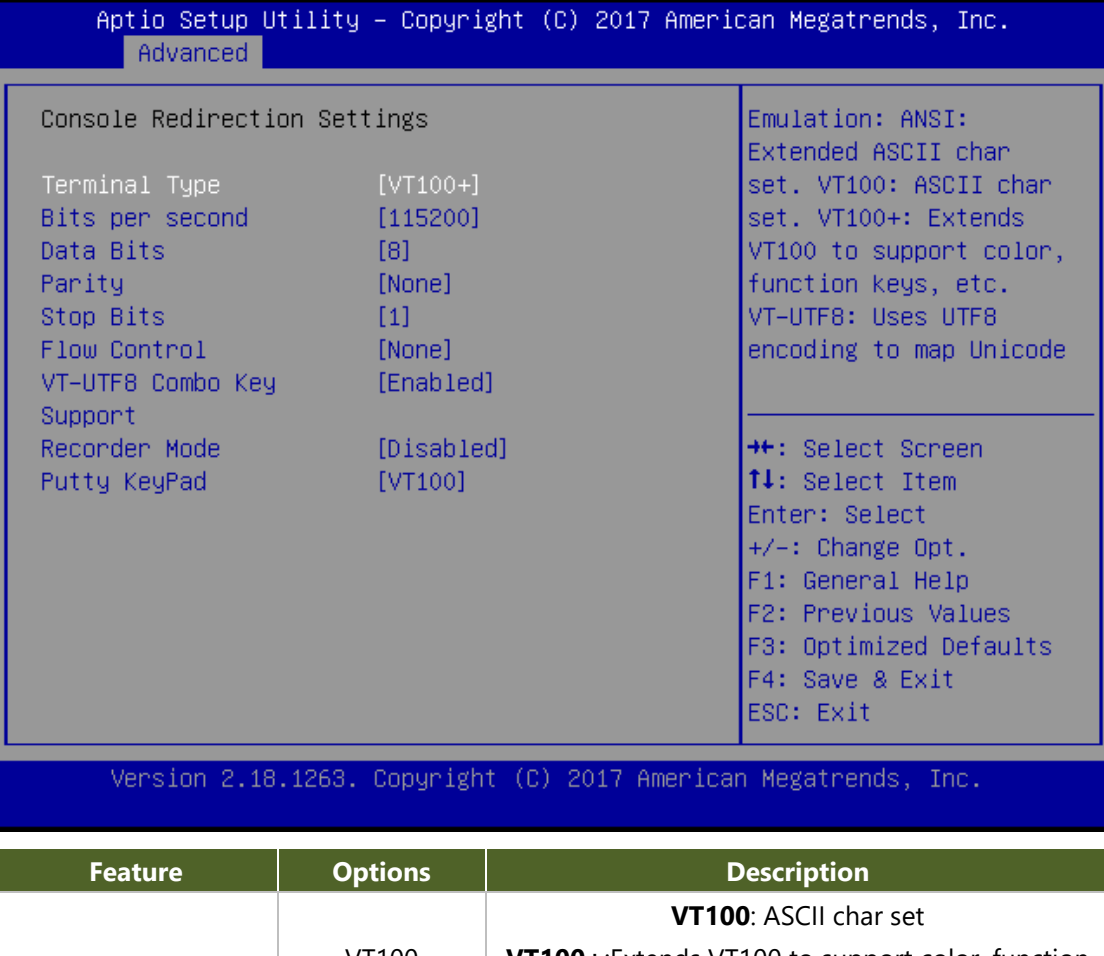

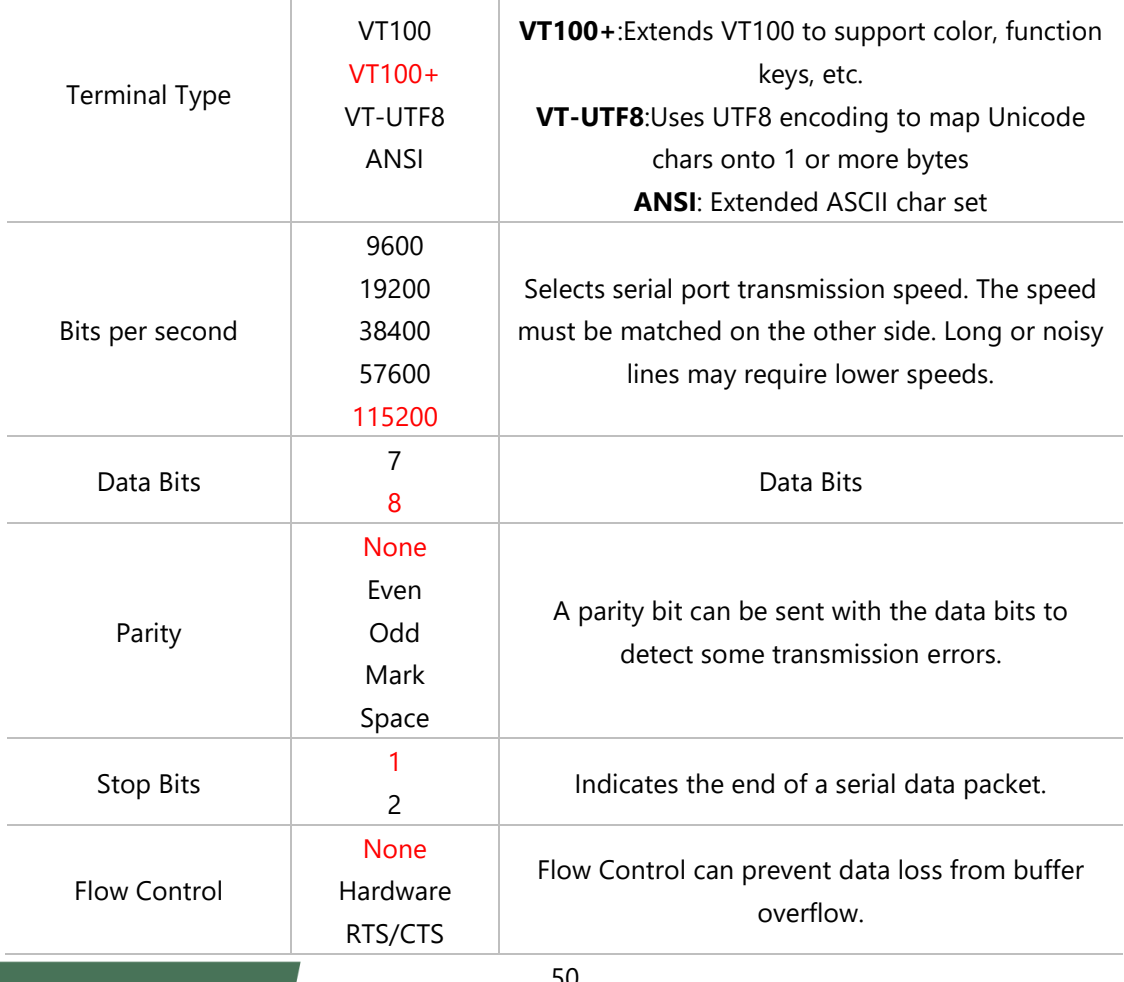

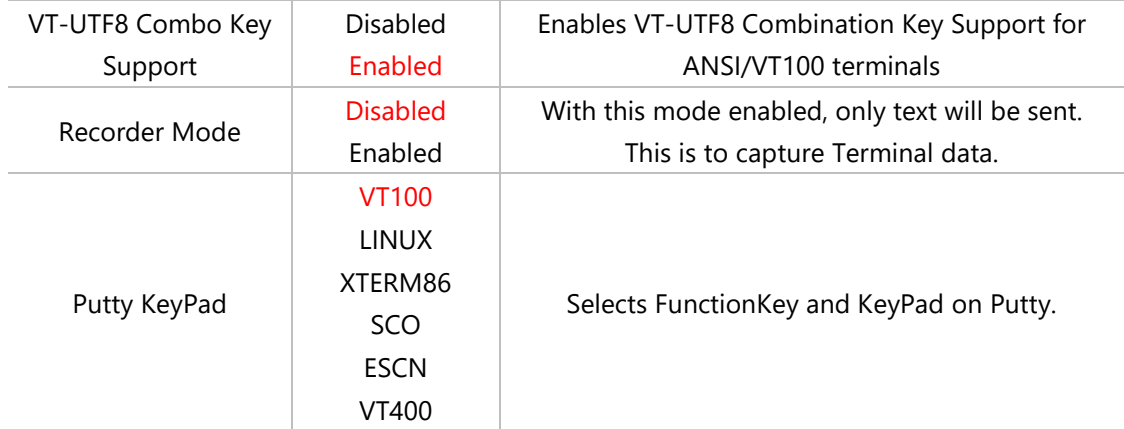

### **Console Redirection Settings**

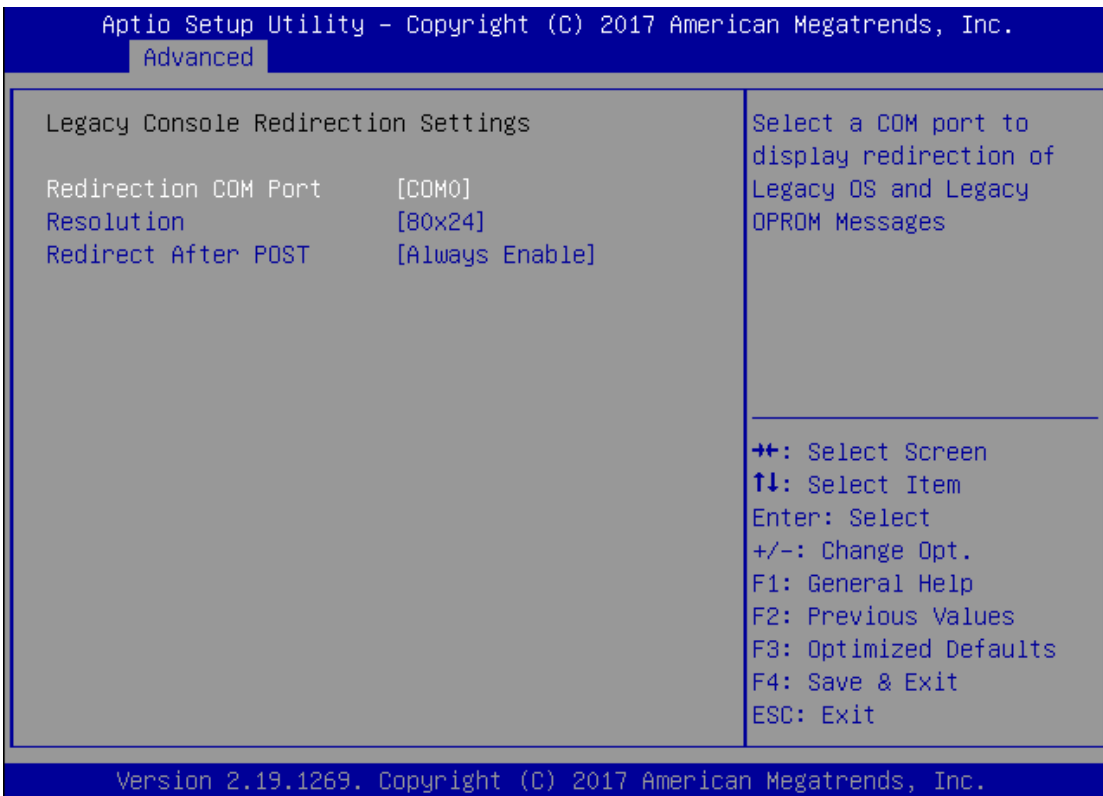

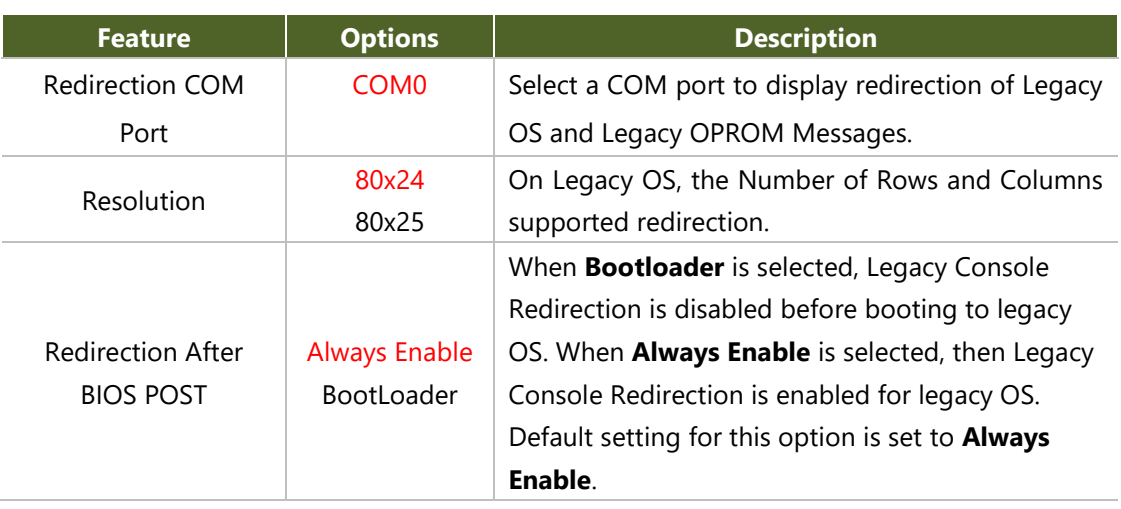

### **PCI Subsystem Settings**

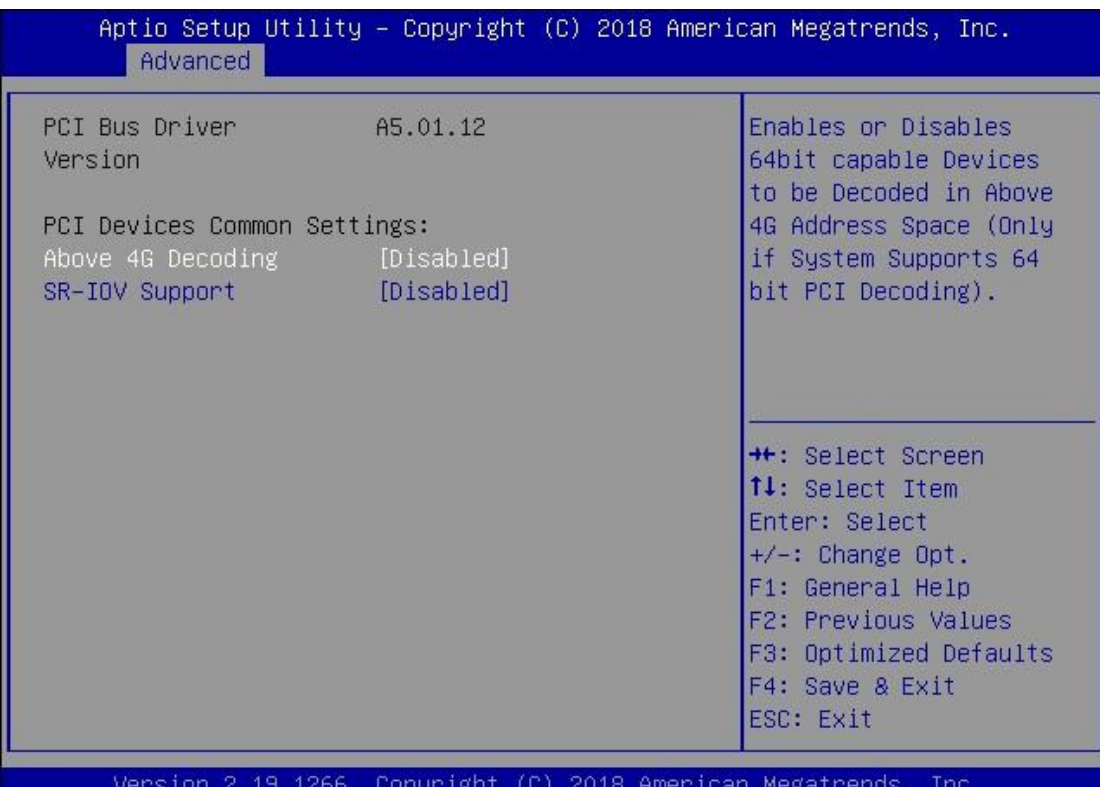

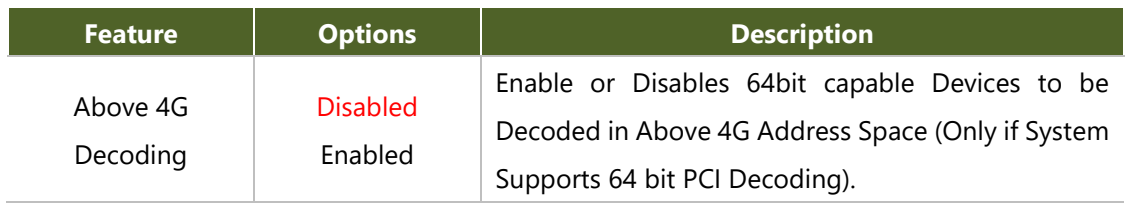

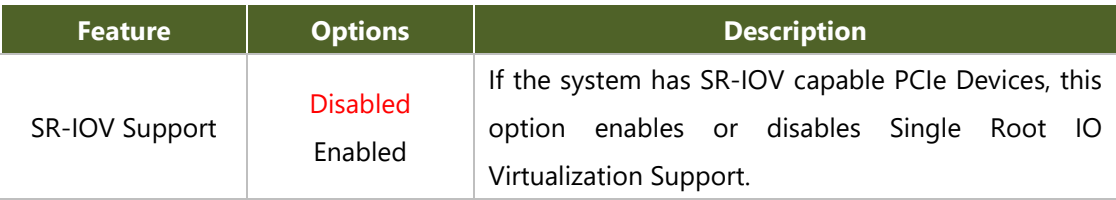

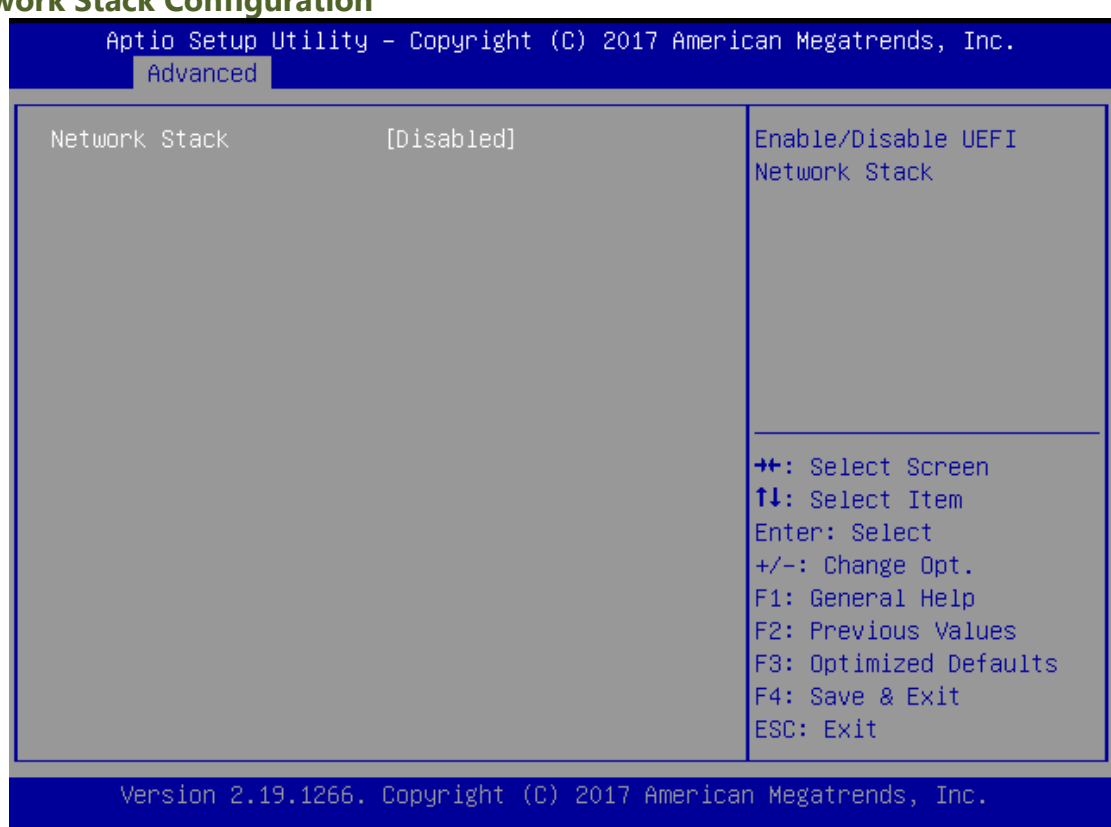

# **Network Stack Configuration**

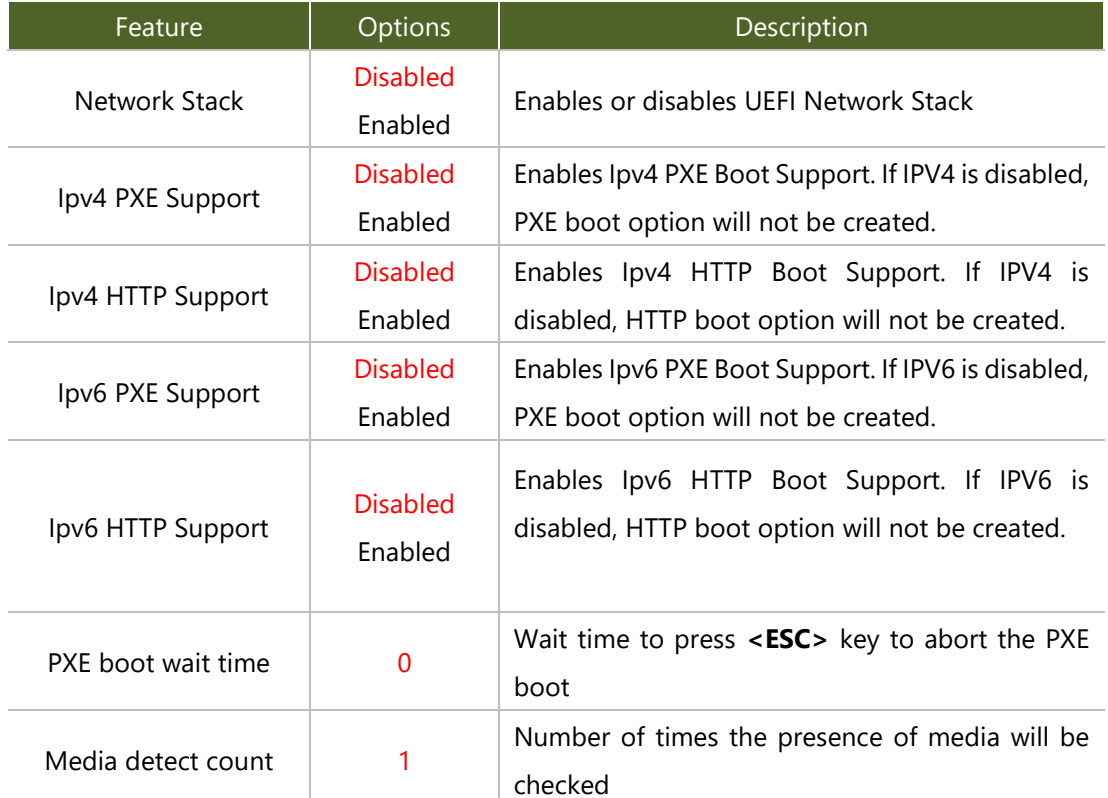

# **CSM Configuration**

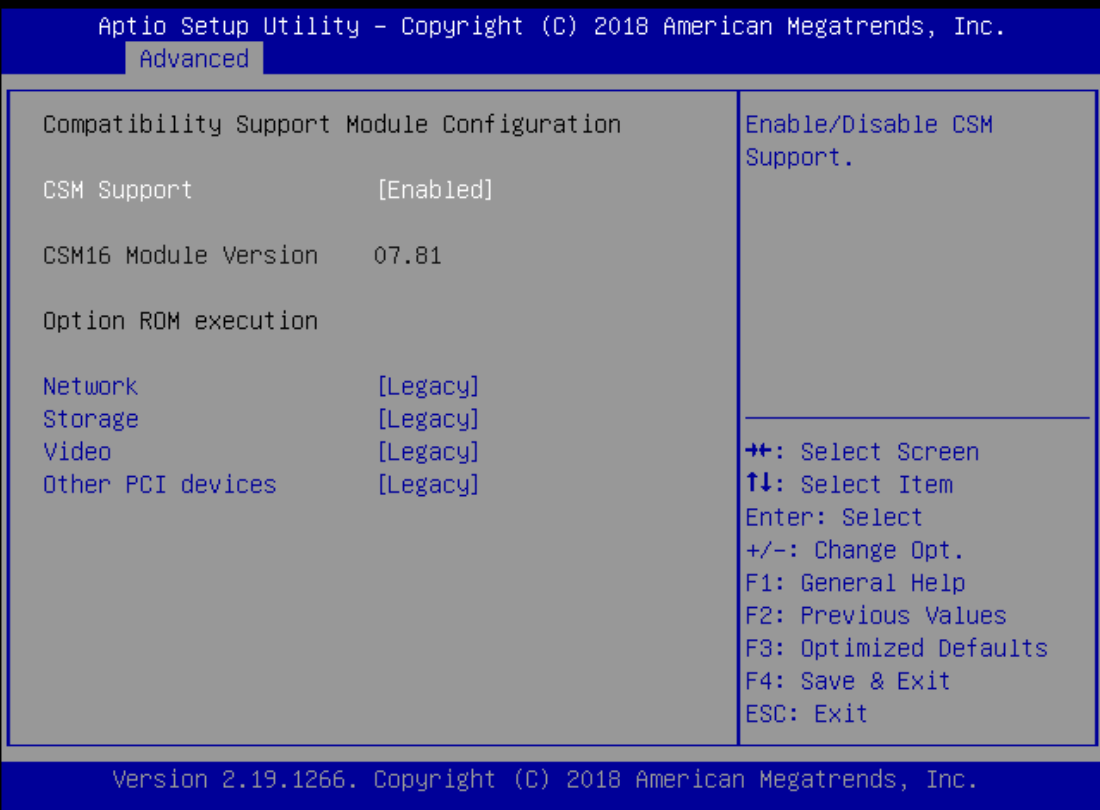

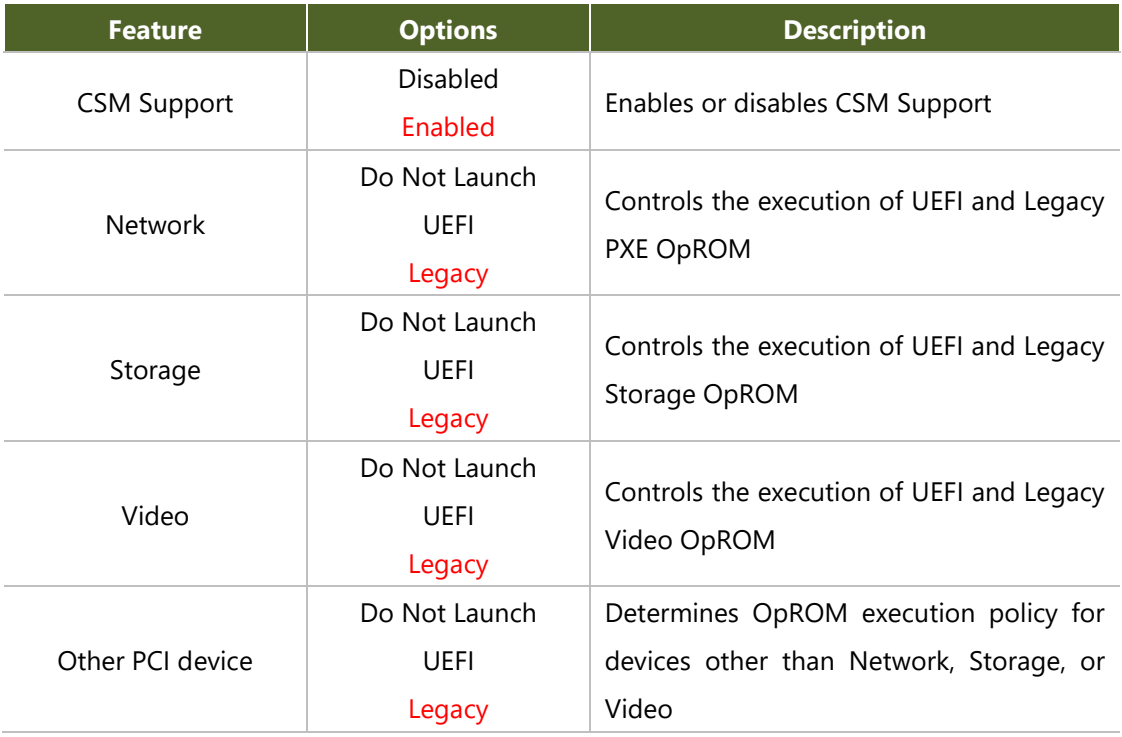

### **SDIO Configuration**

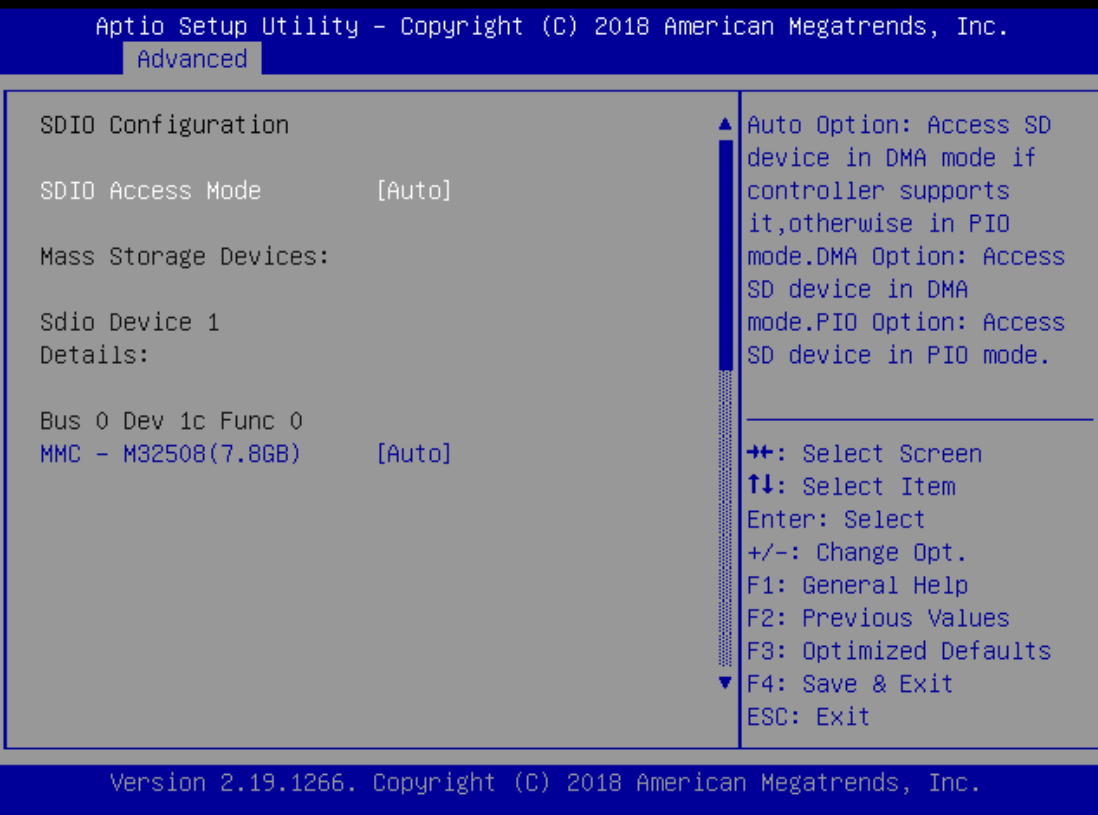

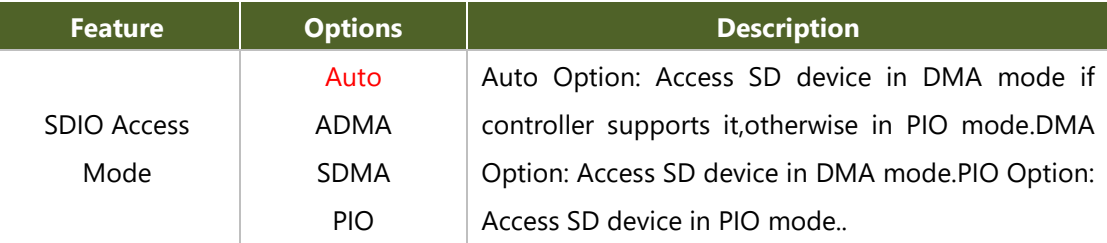

### **USB Configuration**

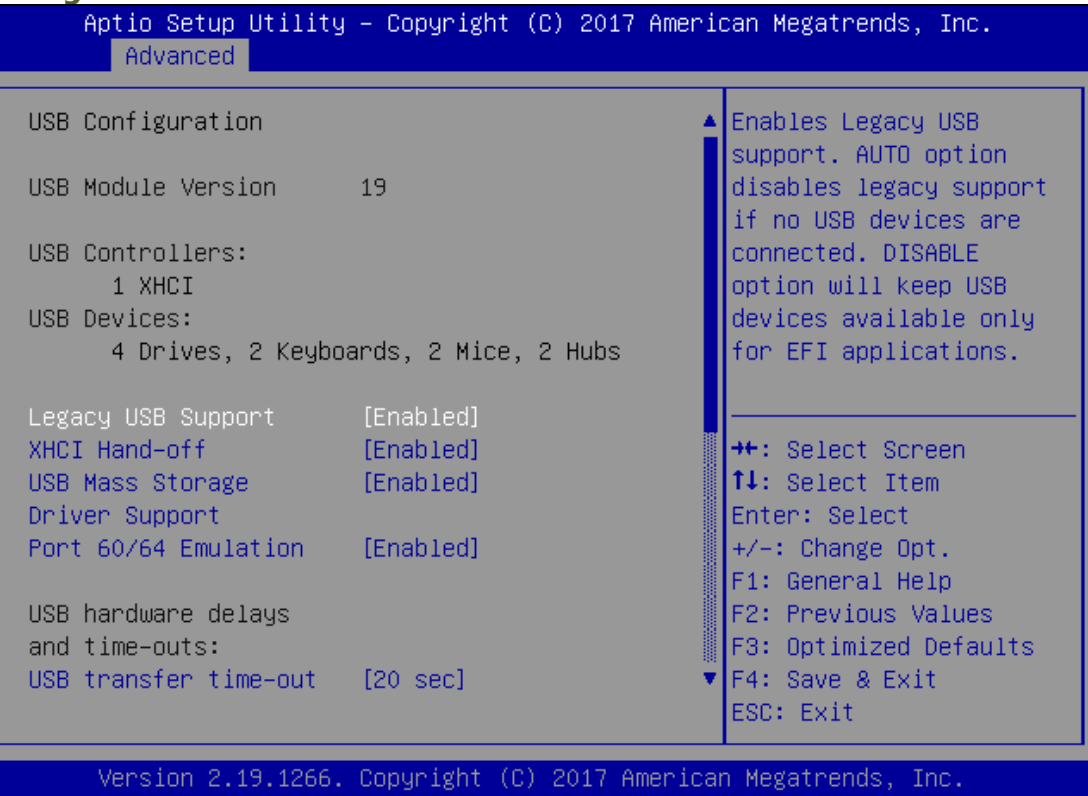

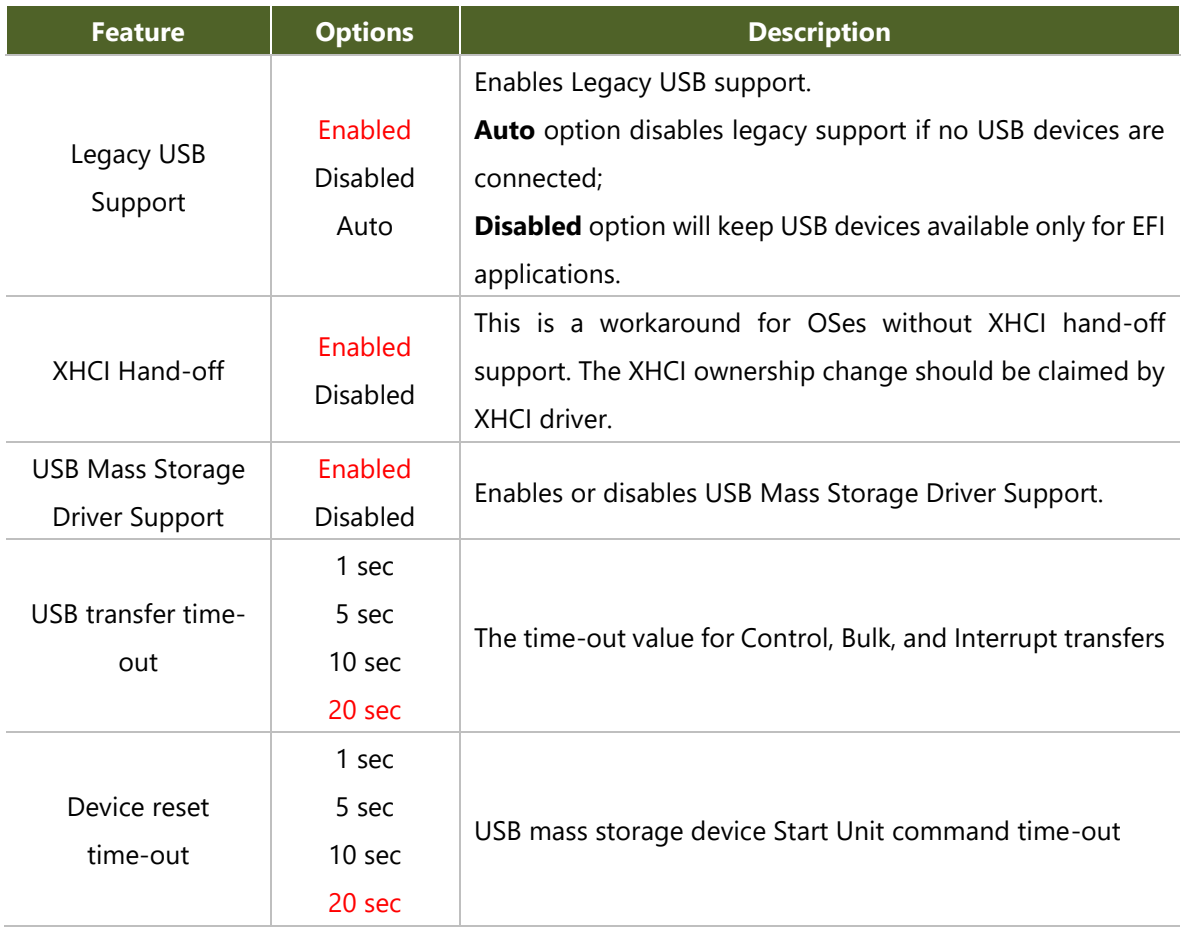

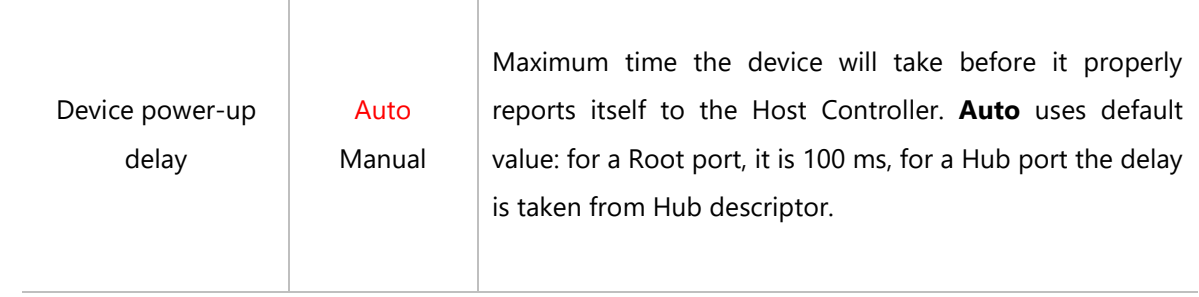

#### **Control Legacy PXE Boot**

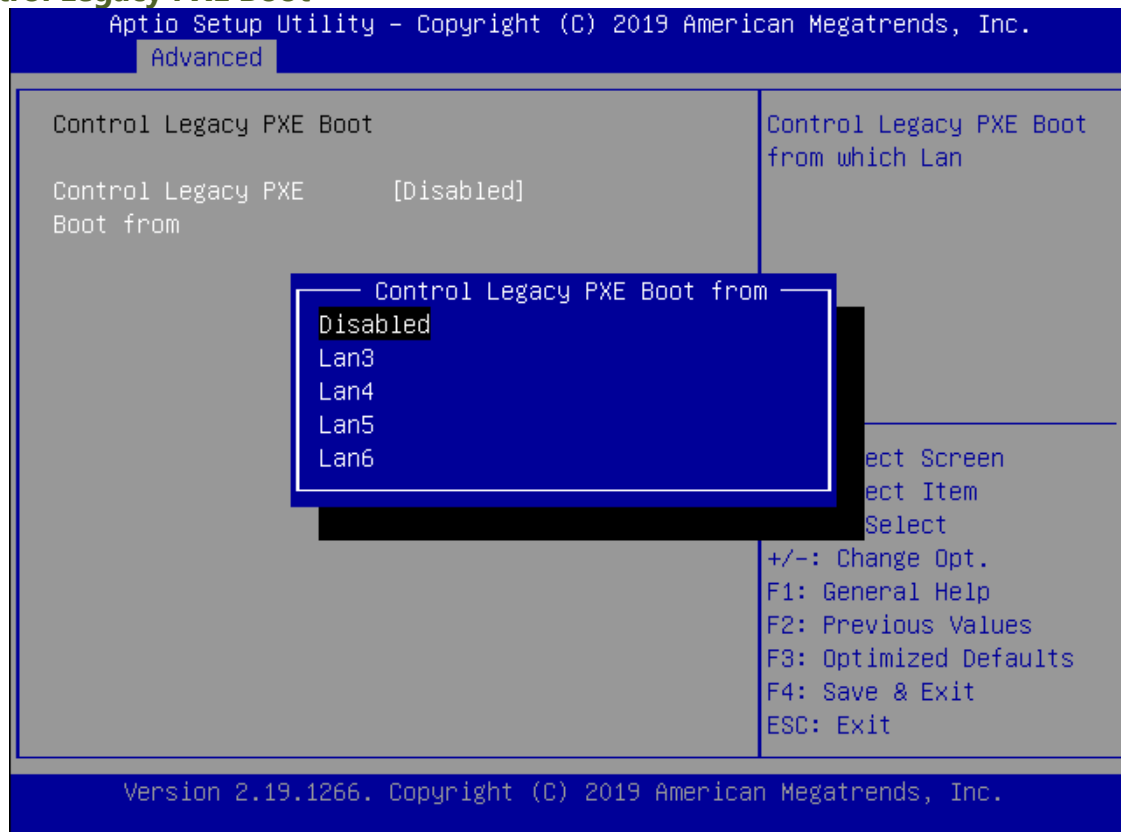

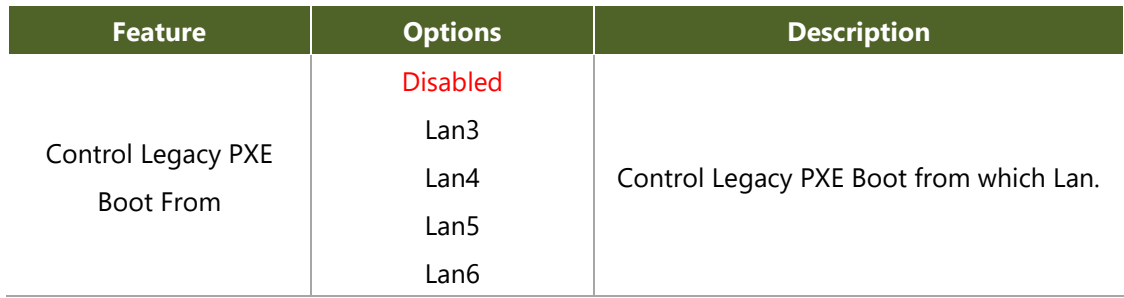

#### **NVME Configuration**

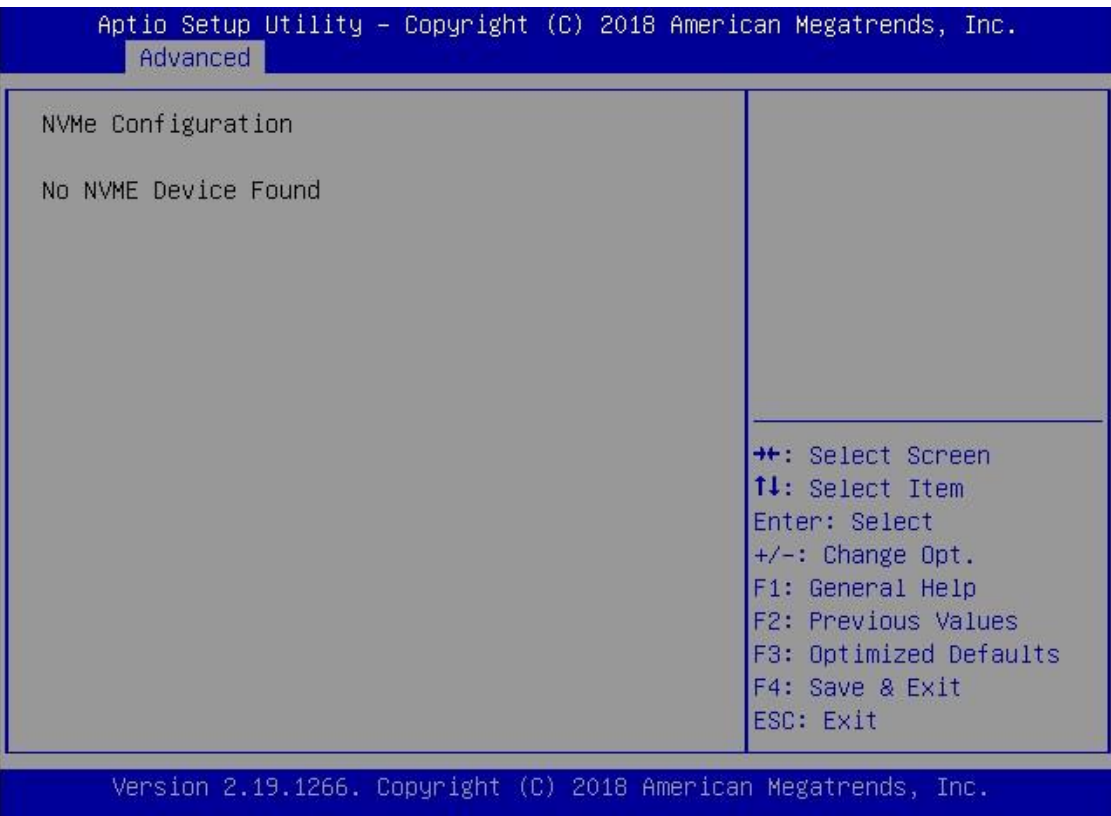

#### **IntelRCSetup**

Select the IntelRCSetup menu item from the BIOS setup screen to enter the Platform Setup screen. Users can select any of the items in the left frame of the screen.

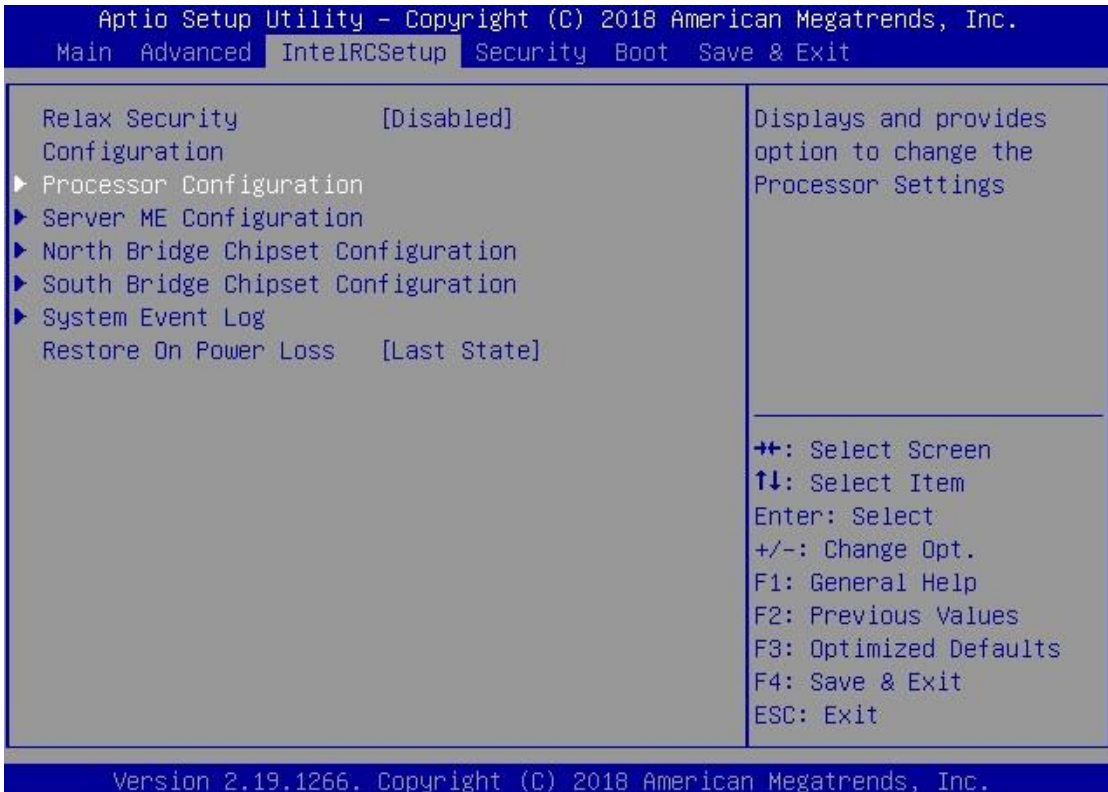

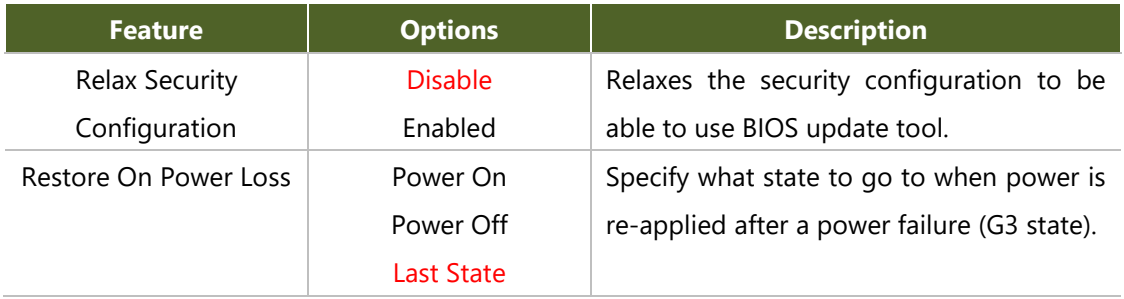

#### **Processor Configuration**

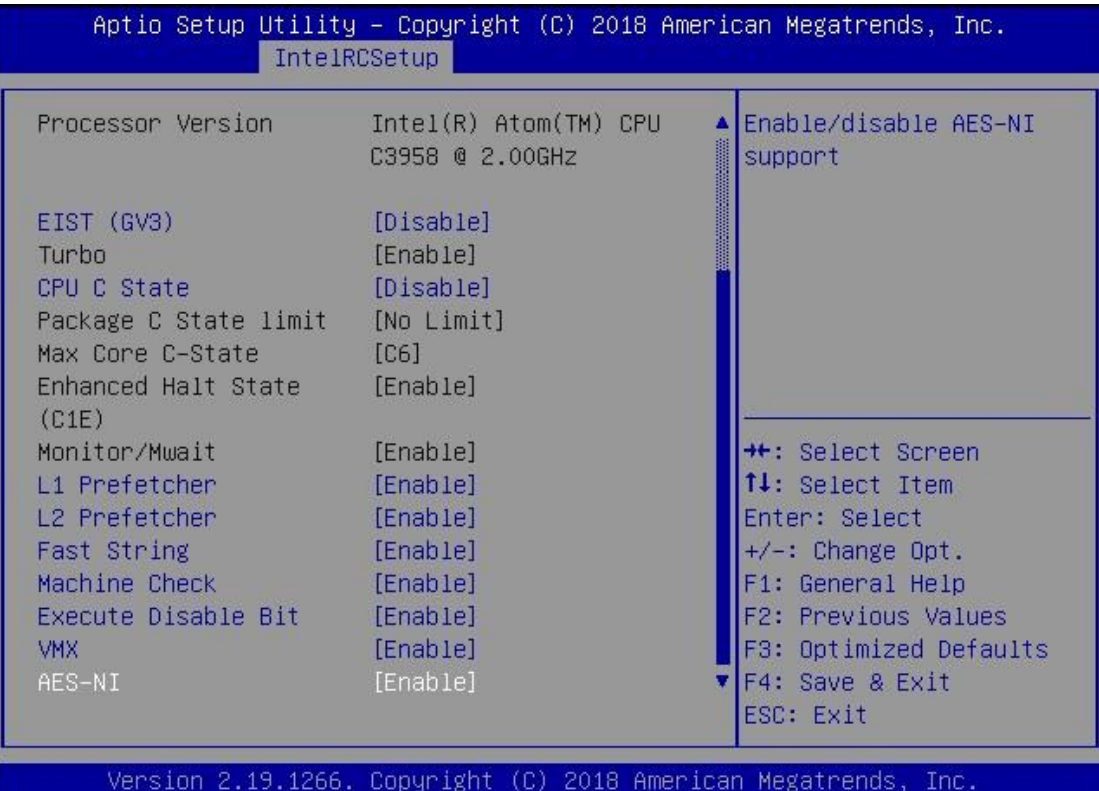

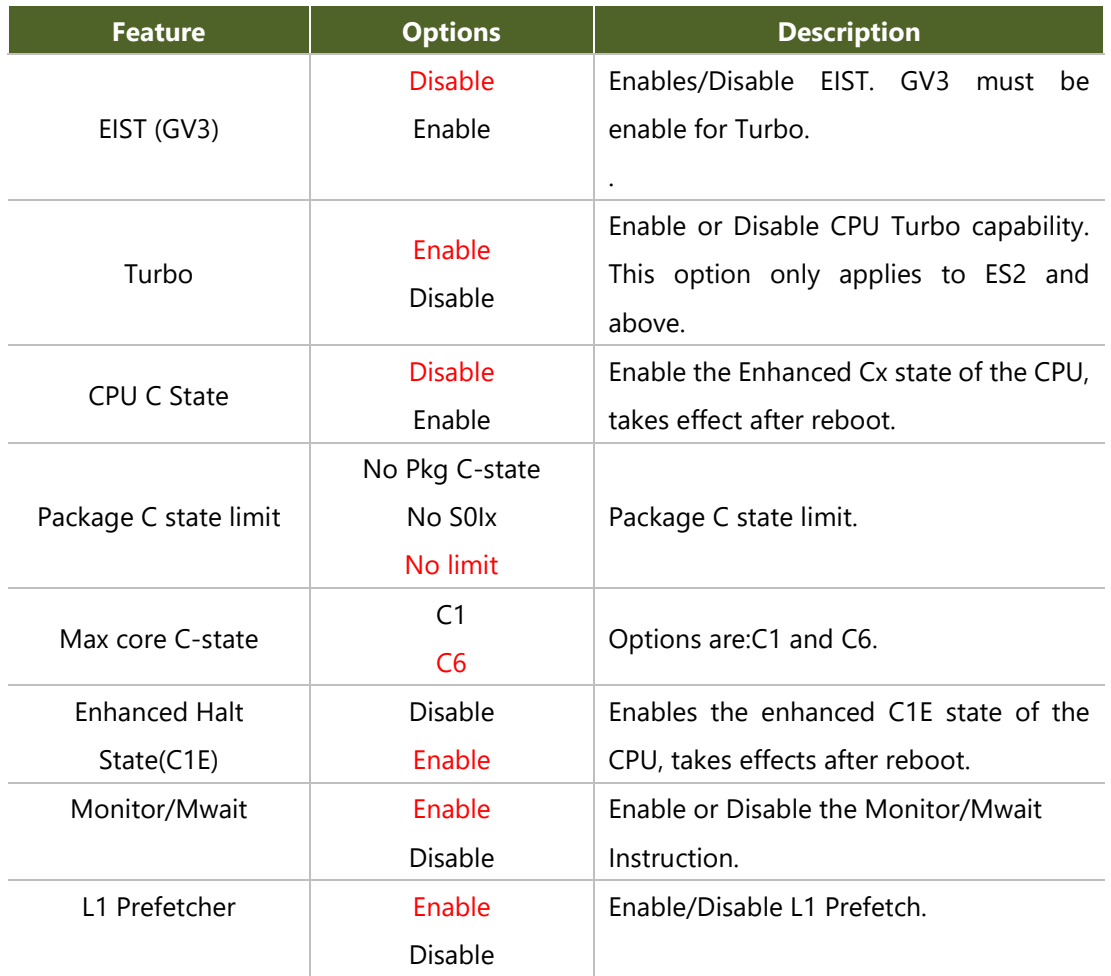

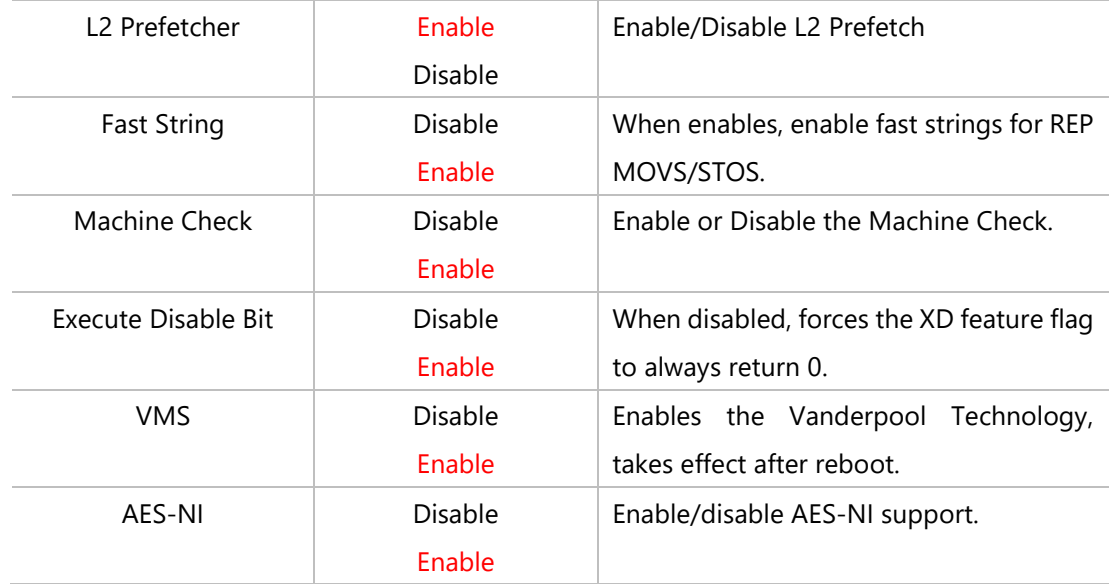

### **Server ME Configuration**

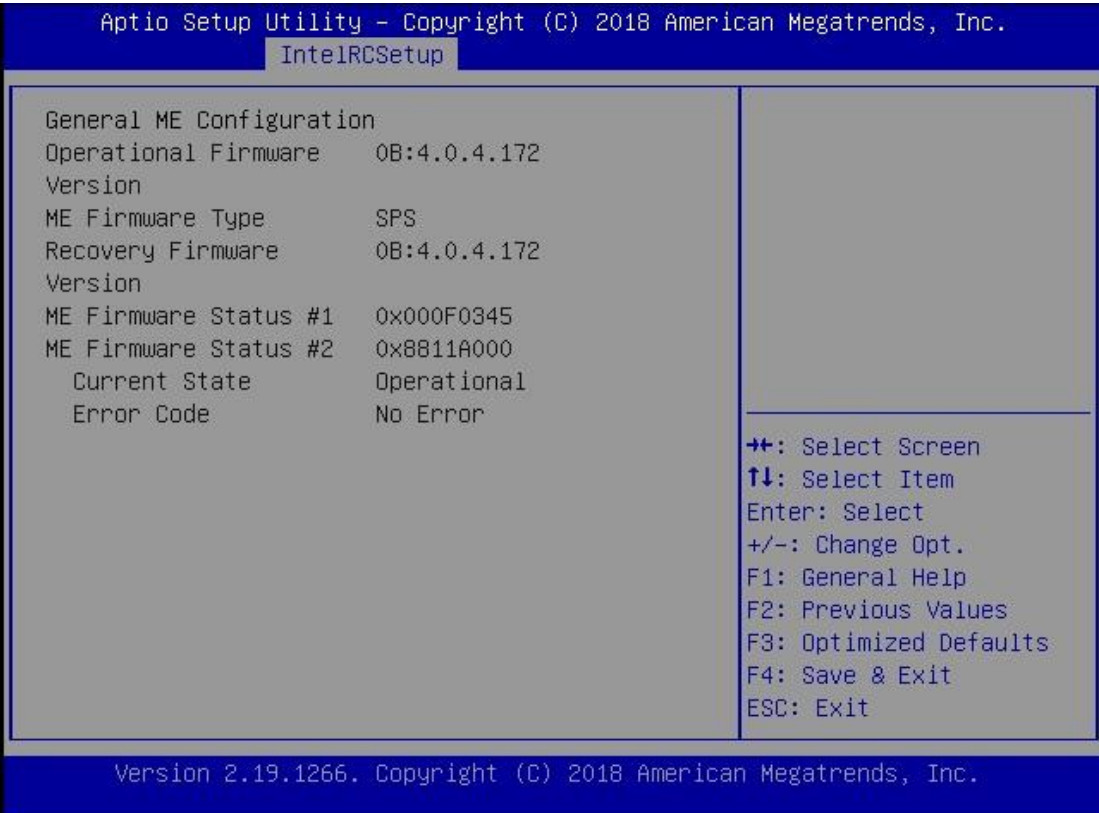

### **North Bridge Chipset Configuration**

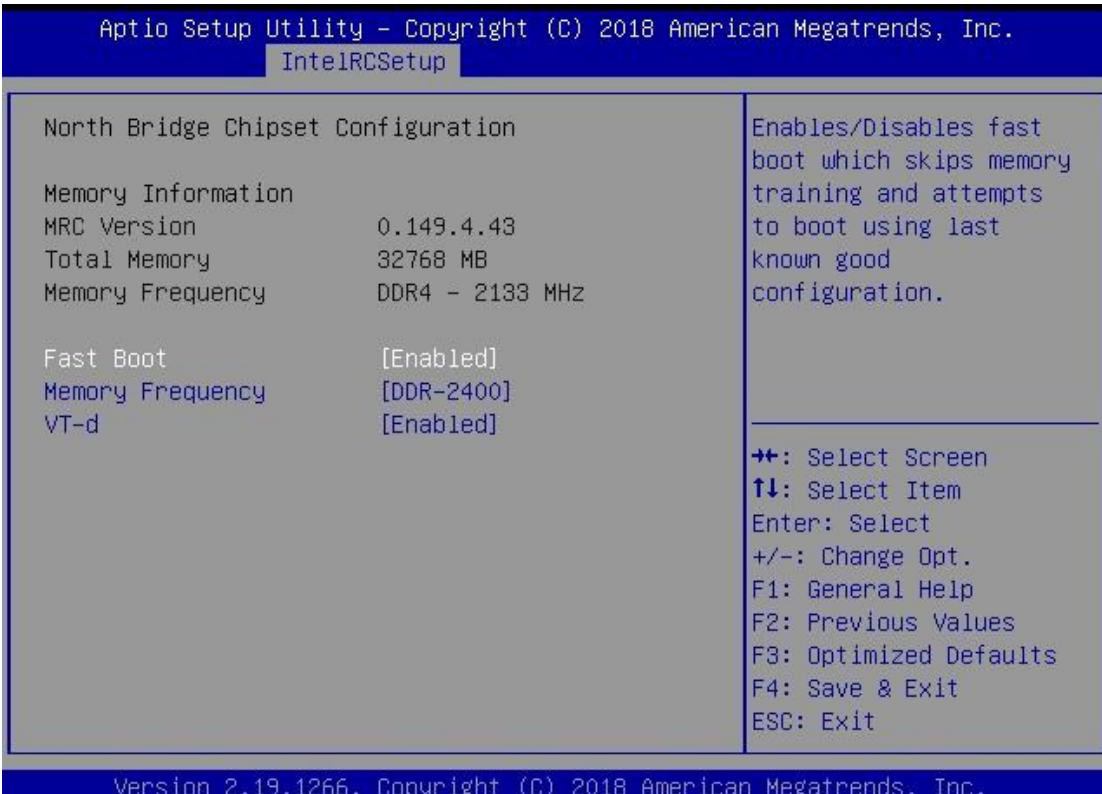

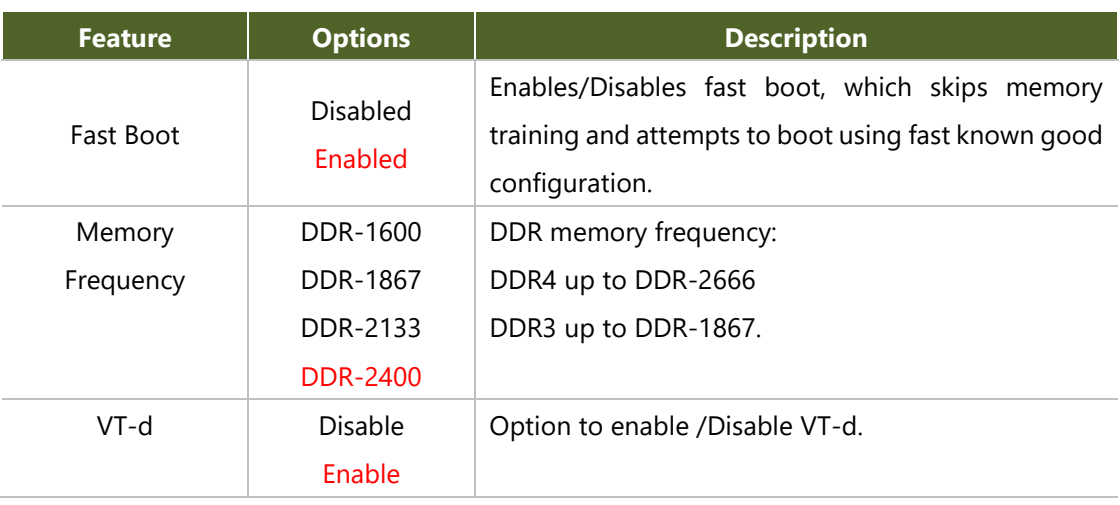

#### **South Bridge Chipset Configuration**

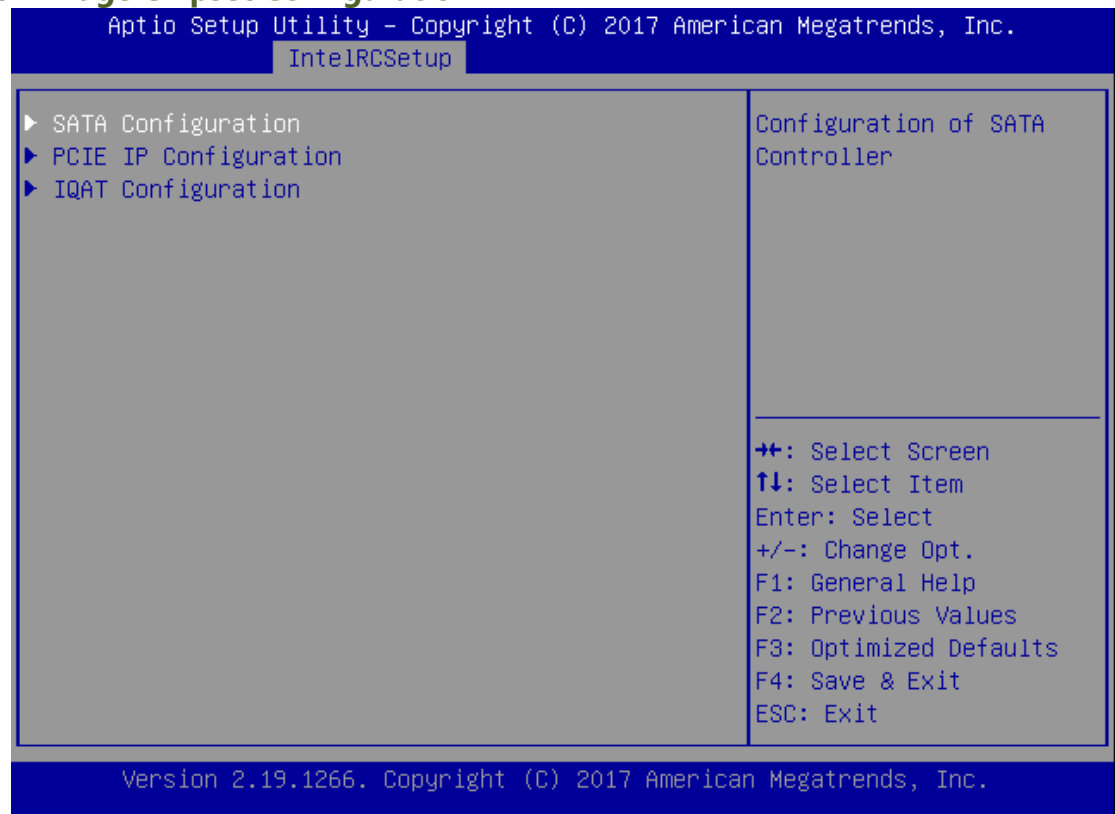

#### **SATA Configuration**

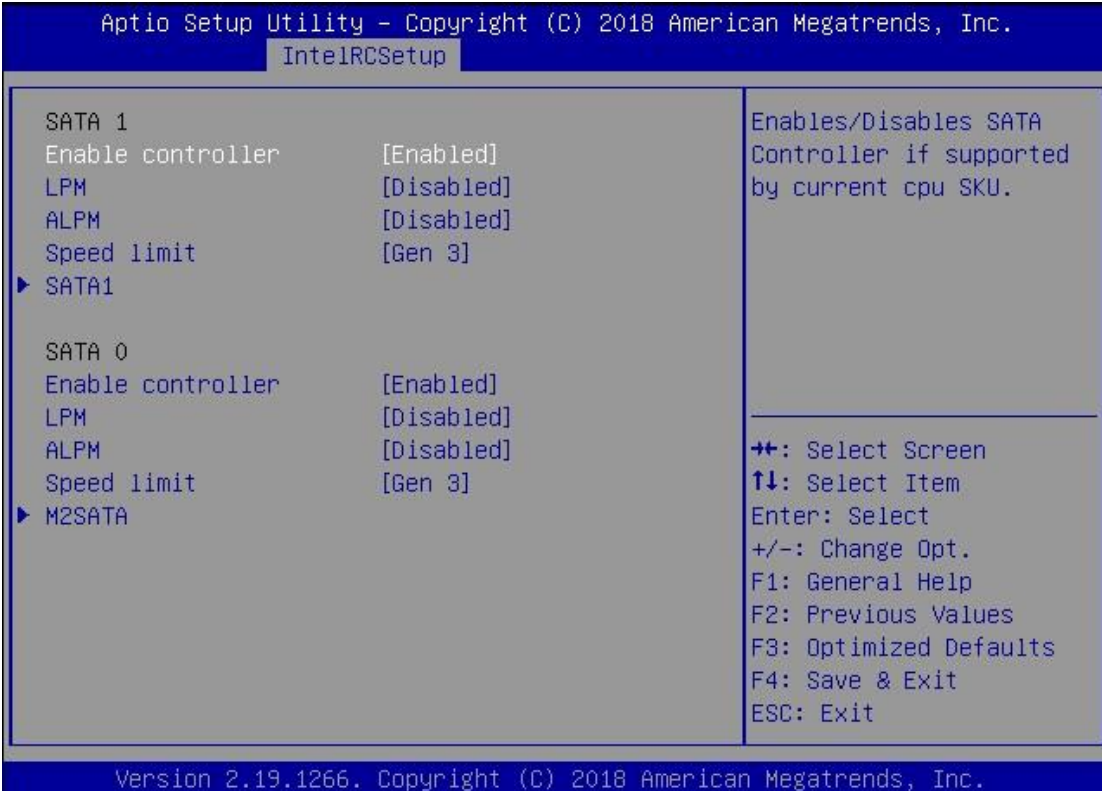

**Feature Options Description** Enable controller Enabled Disabled Enables/Disables SATA Controller if supported by current CPU sku LPM Enabled Disabled Enables/Disables Link Power Management ALPM Enabled Disabled Enable/Disables Agresive Link Power Management

Indicates the highest allowable speed of the interface

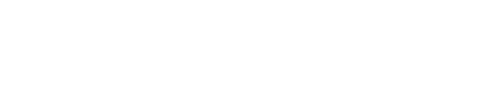

Speed Limit Gen 1

Gen 2 Gen 3

#### **SATA1 Configuration**

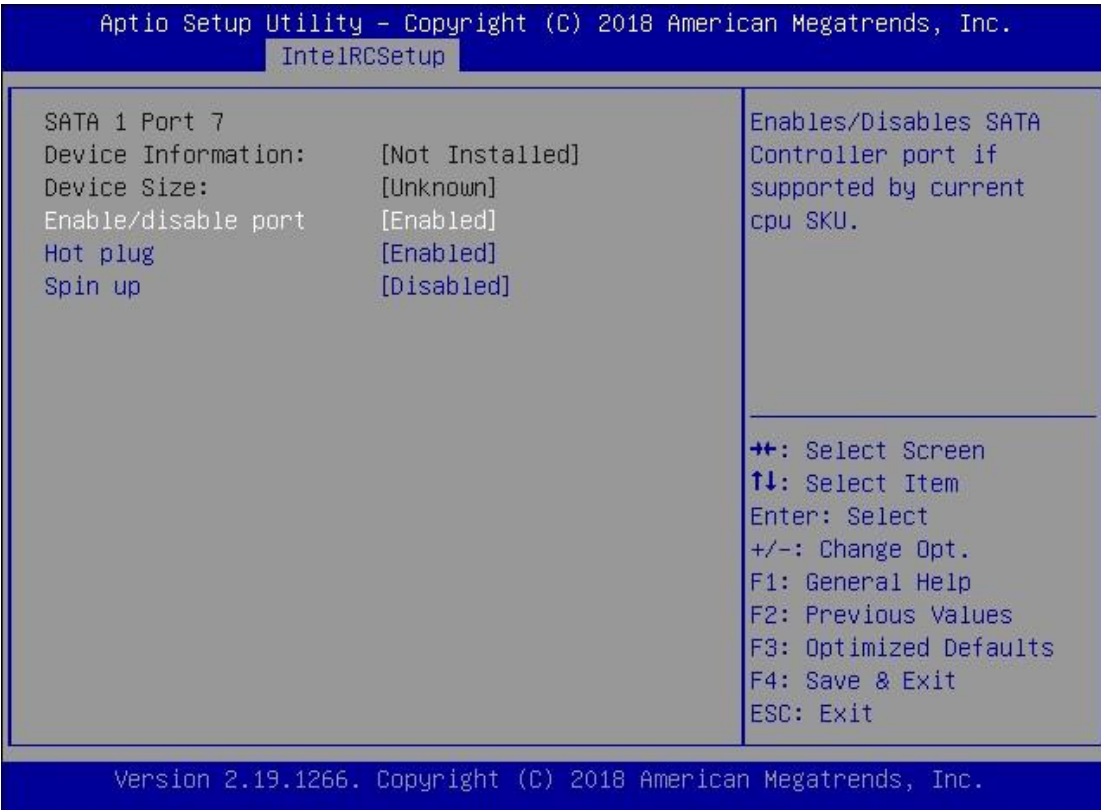

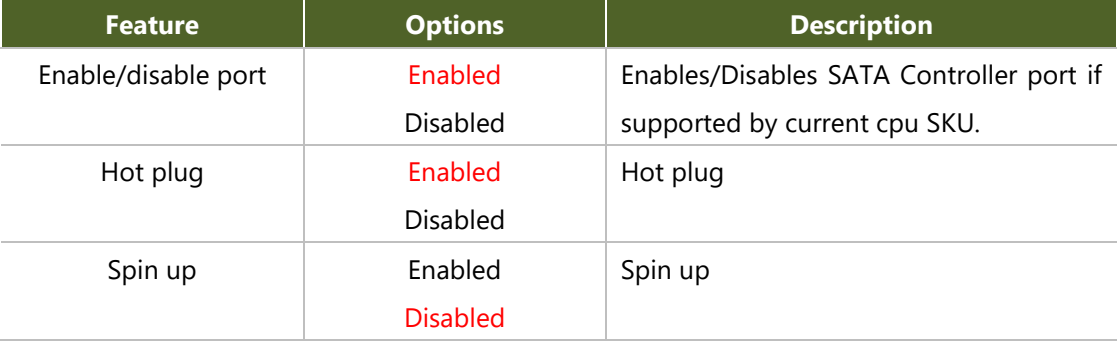

# **M2SATA1 Configuration**

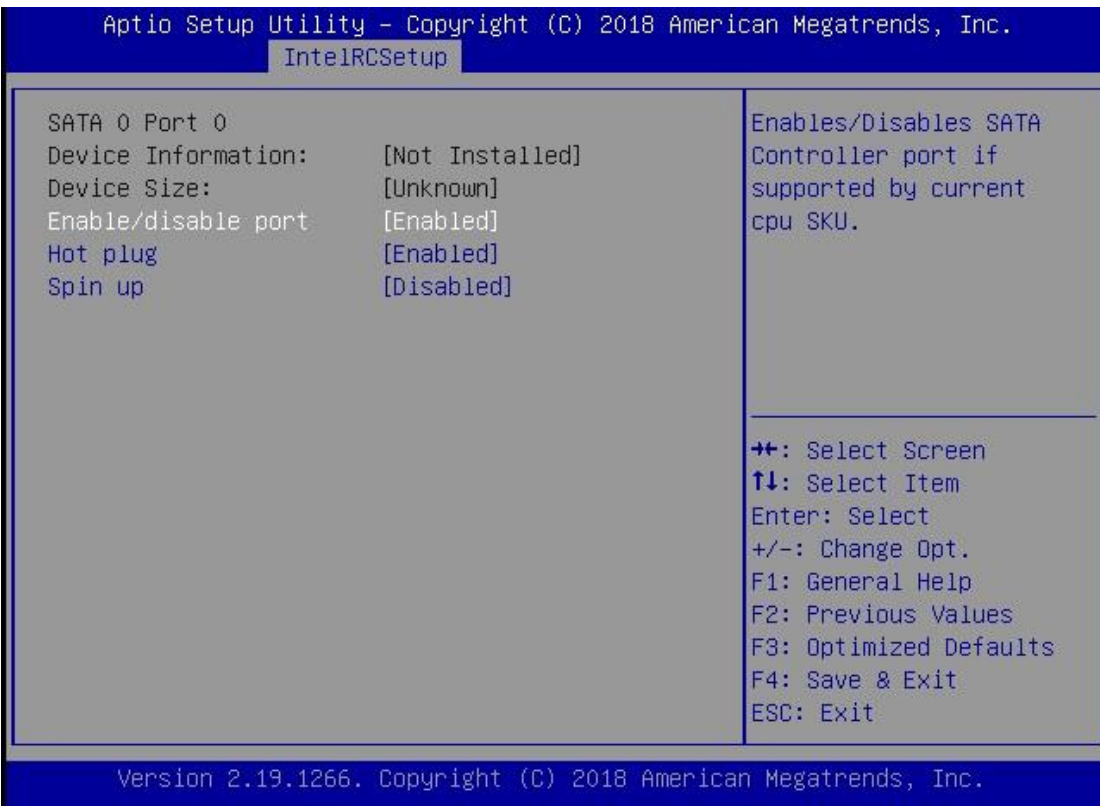

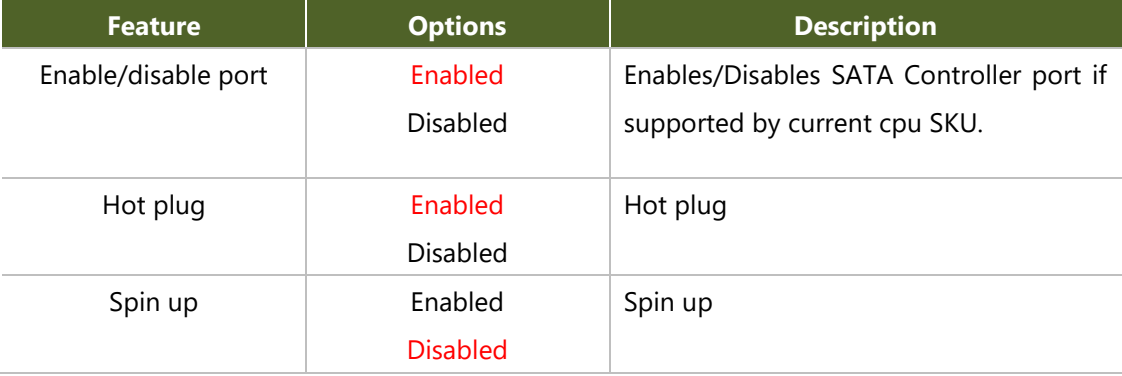

### **PCIE IP Configuration**

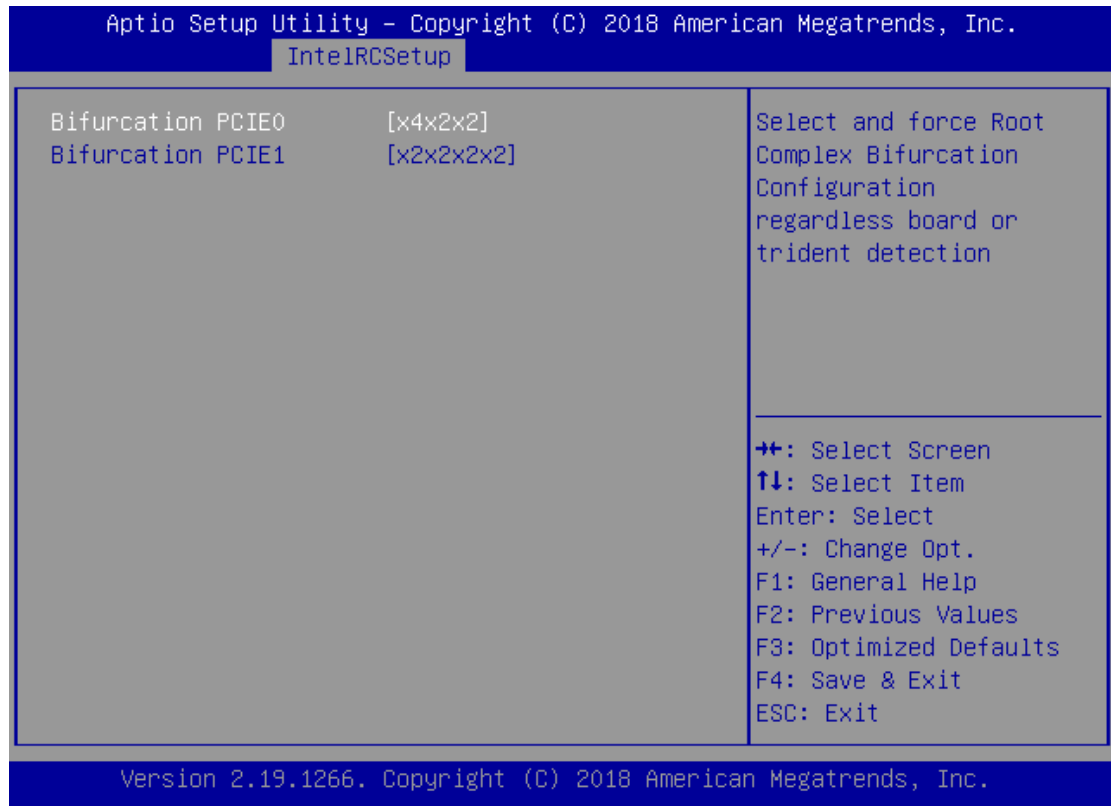

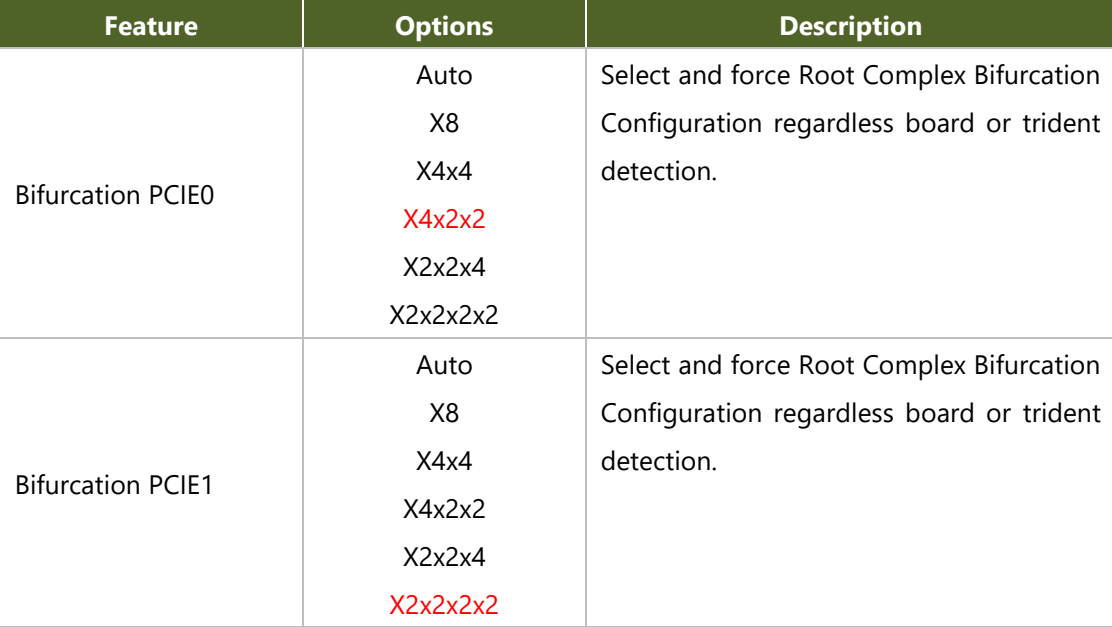

#### **IQAT Configuration**

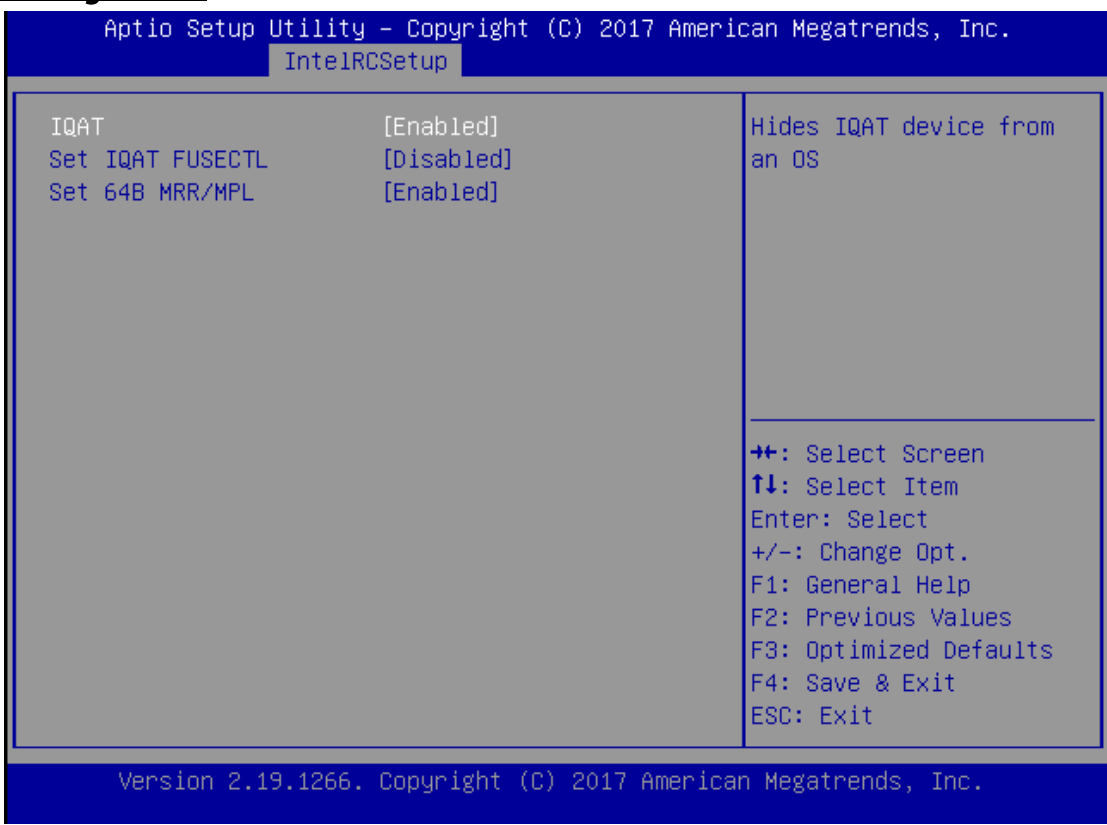

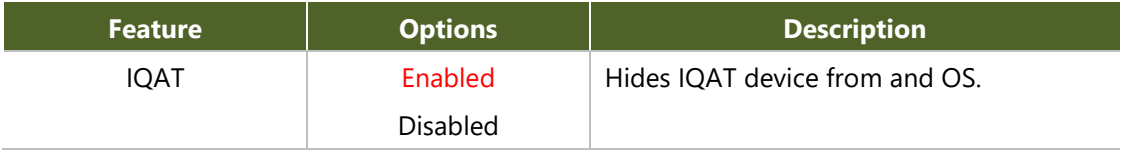

#### **System Event Log**

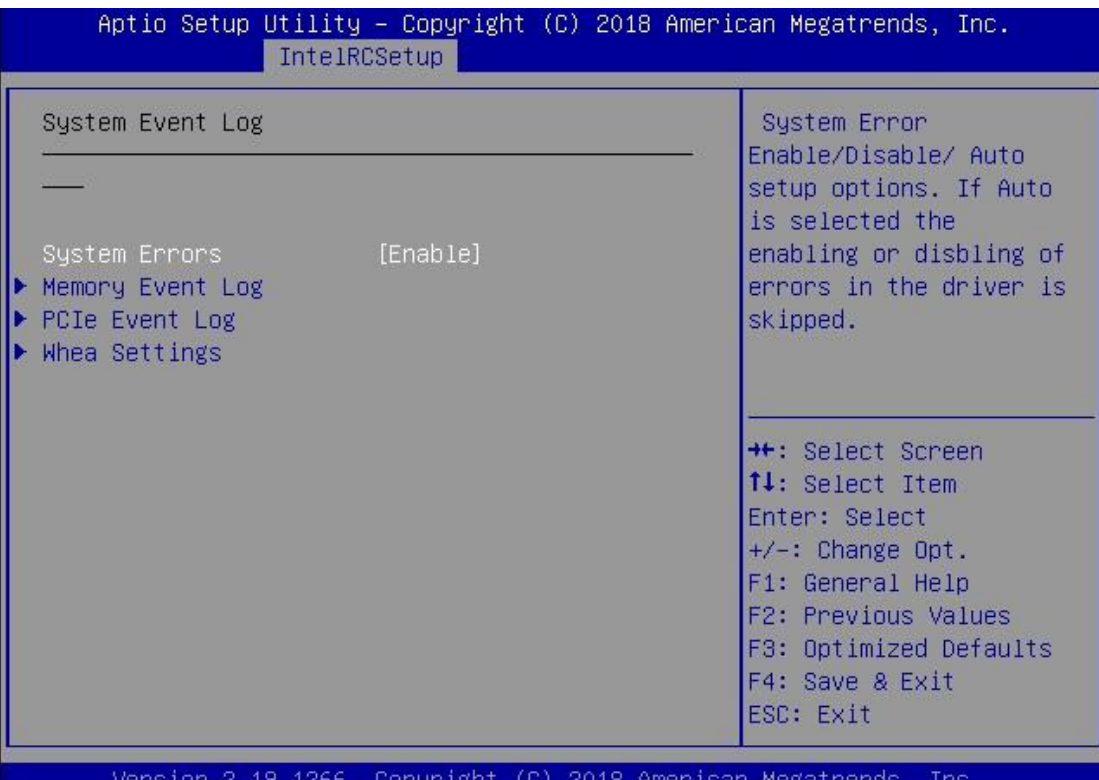

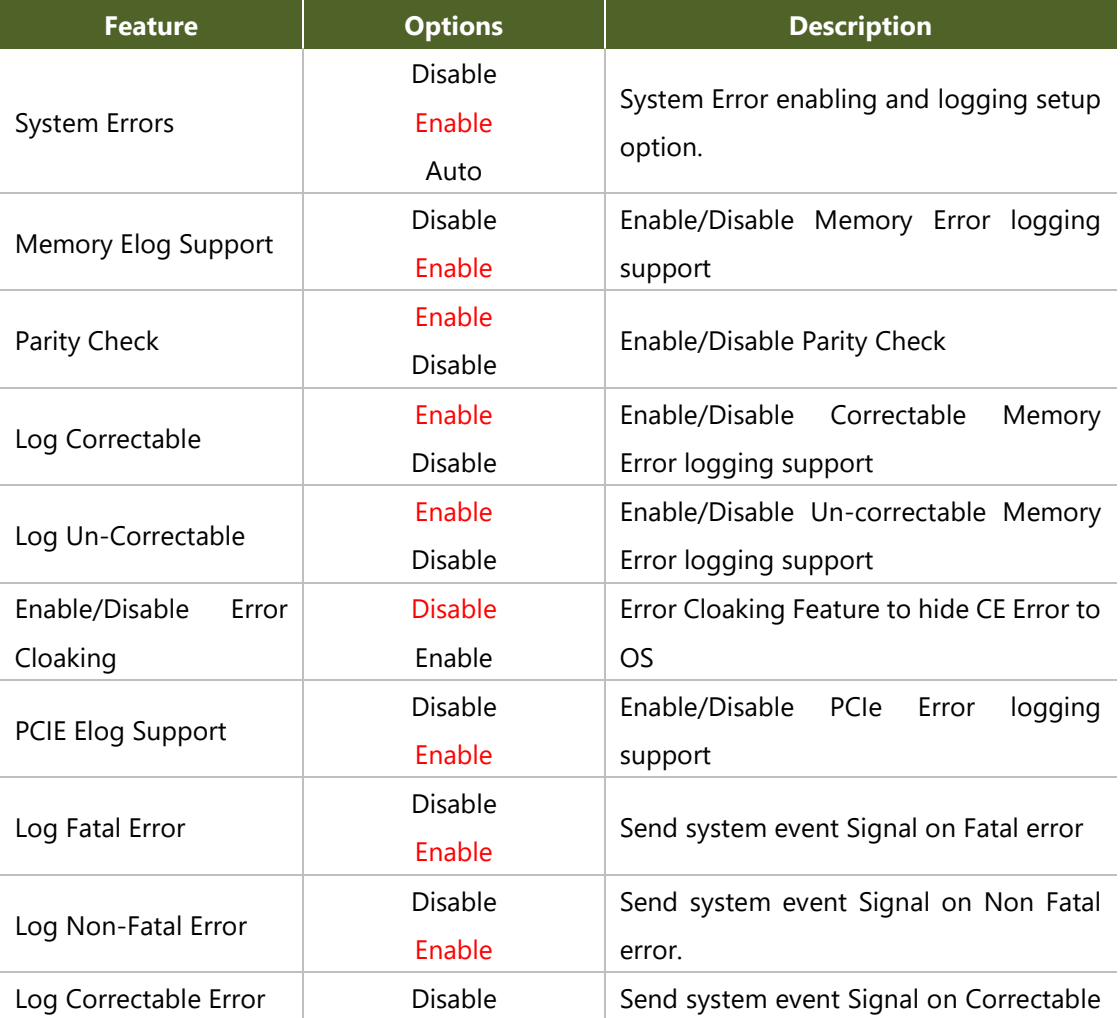
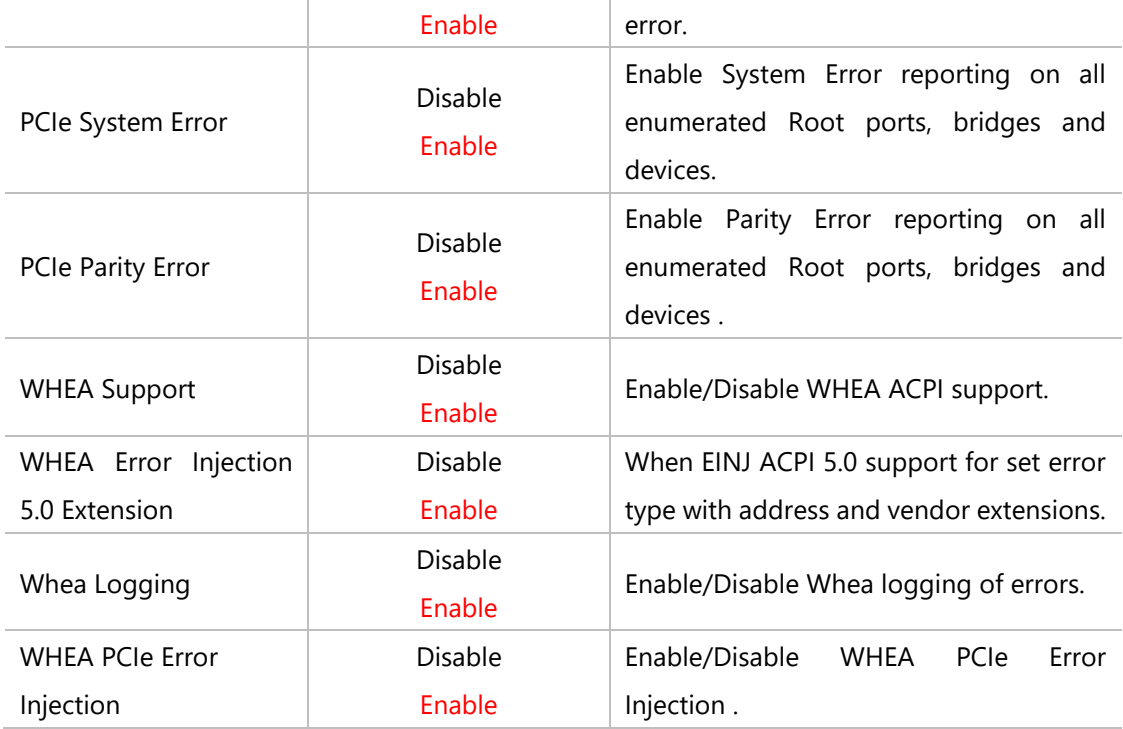

## **Security**

Select the Security menu item from the BIOS setup screen to enter the Security Setup screen. Users can select any of the items in the left frame of the screen.

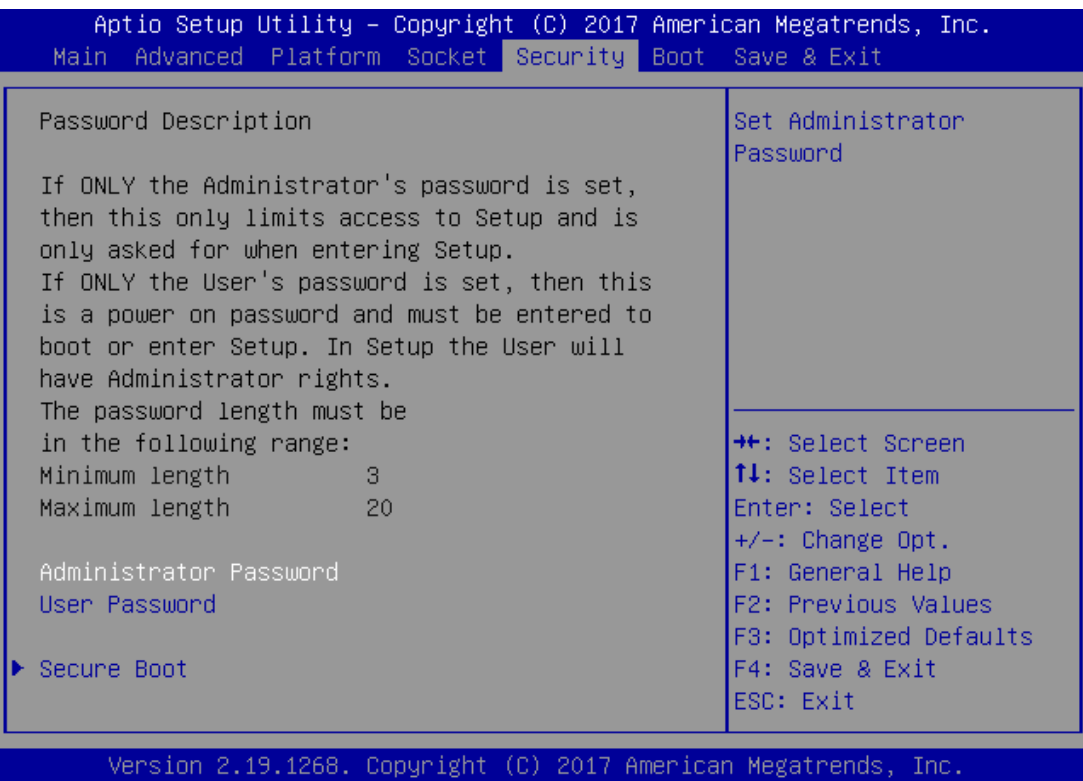

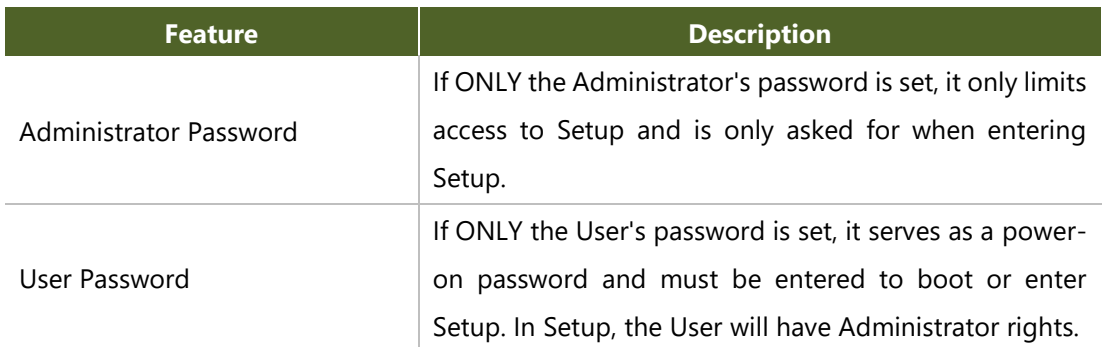

## **Secure Boot**

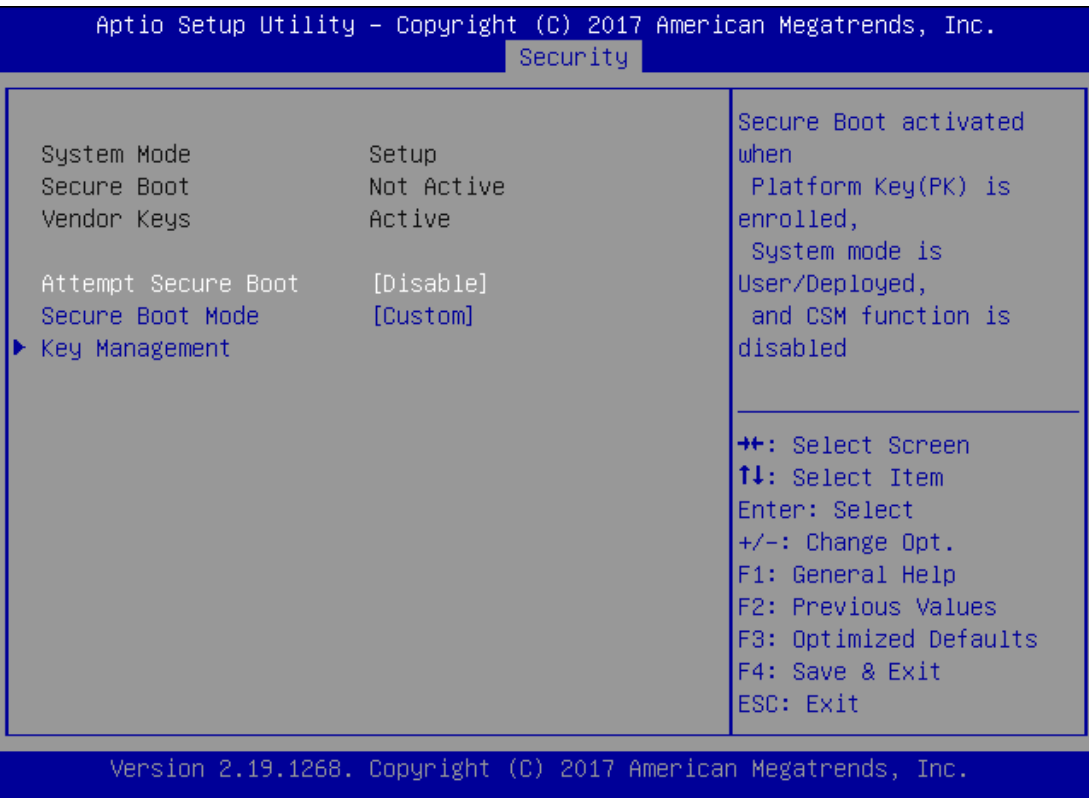

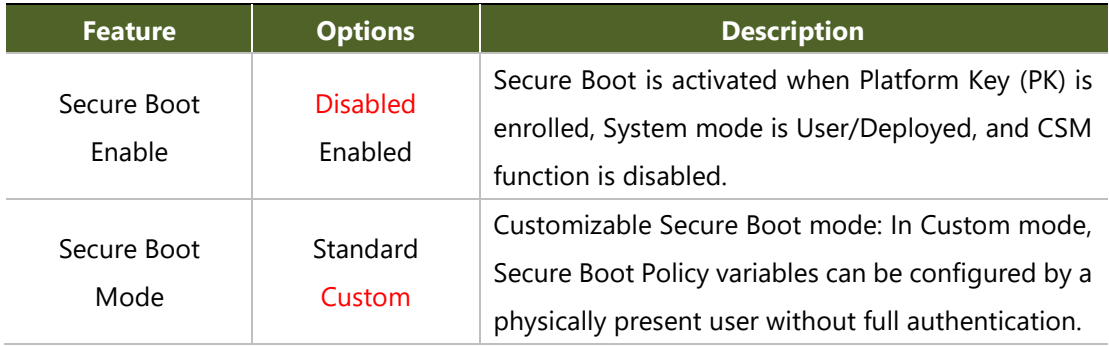

# **Key Management**

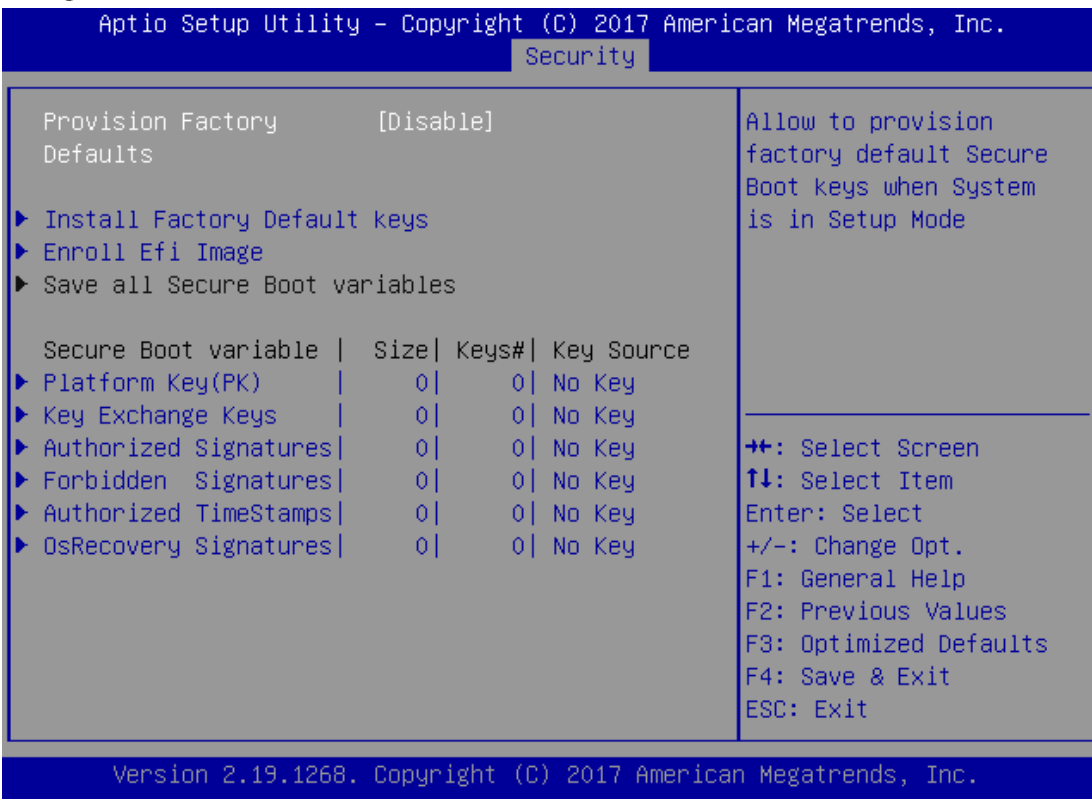

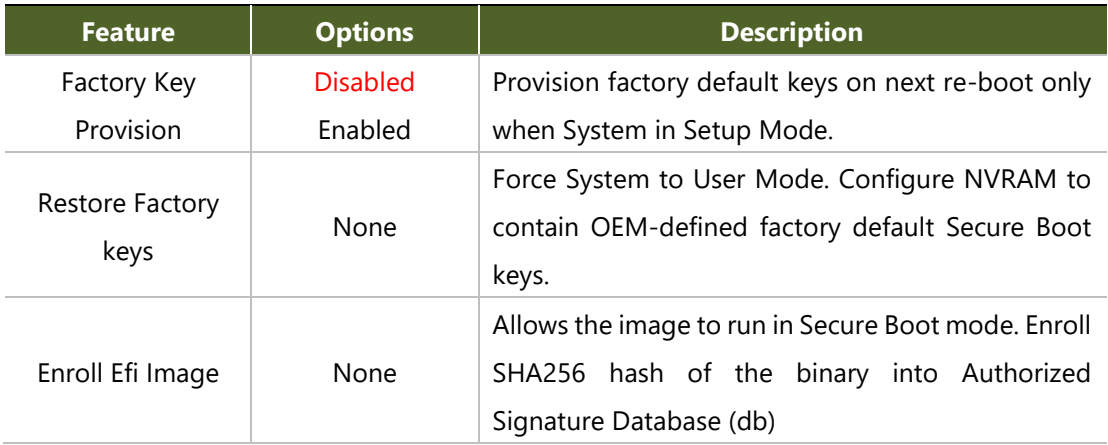

## **Boot Menu**

Select the Boot menu item from the BIOS setup screen to enter the Boot Setup screen. Users can select any of the items in the left frame of the screen.

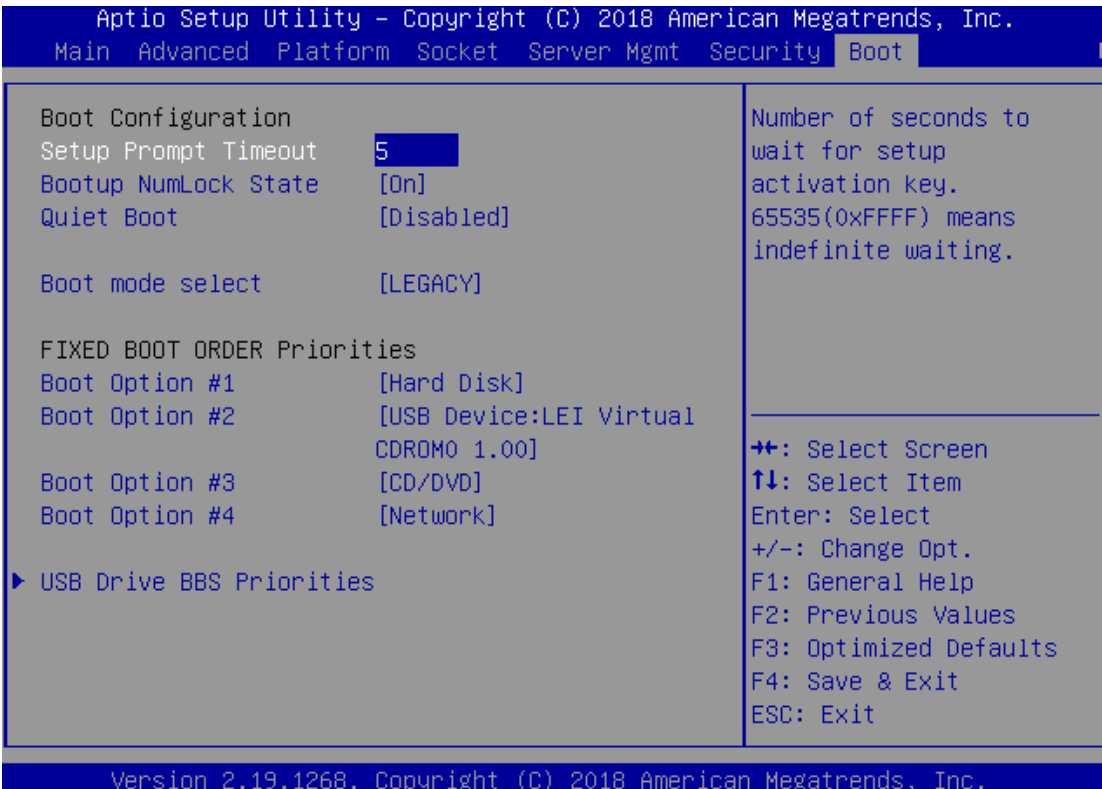

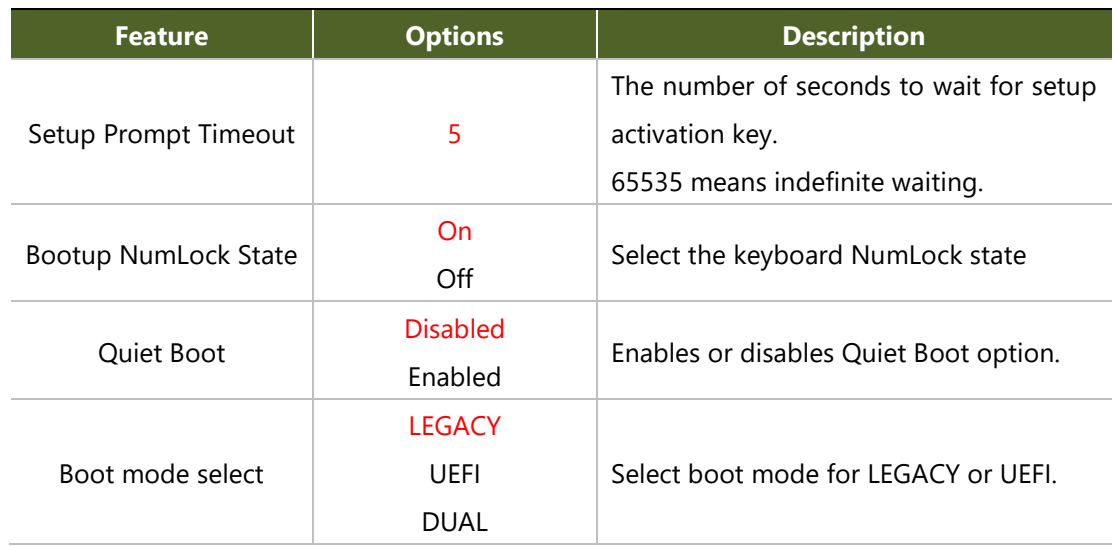

Choose boot priority from the boot option group.

Choose specifies boot device priority sequence from available Group device.

## **Save and Exit Menu**

Select the Save and Exit menu item from the BIOS setup screen to enter the Save and Exit Setup screen. Users can select any of the items in the left frame of the screen.

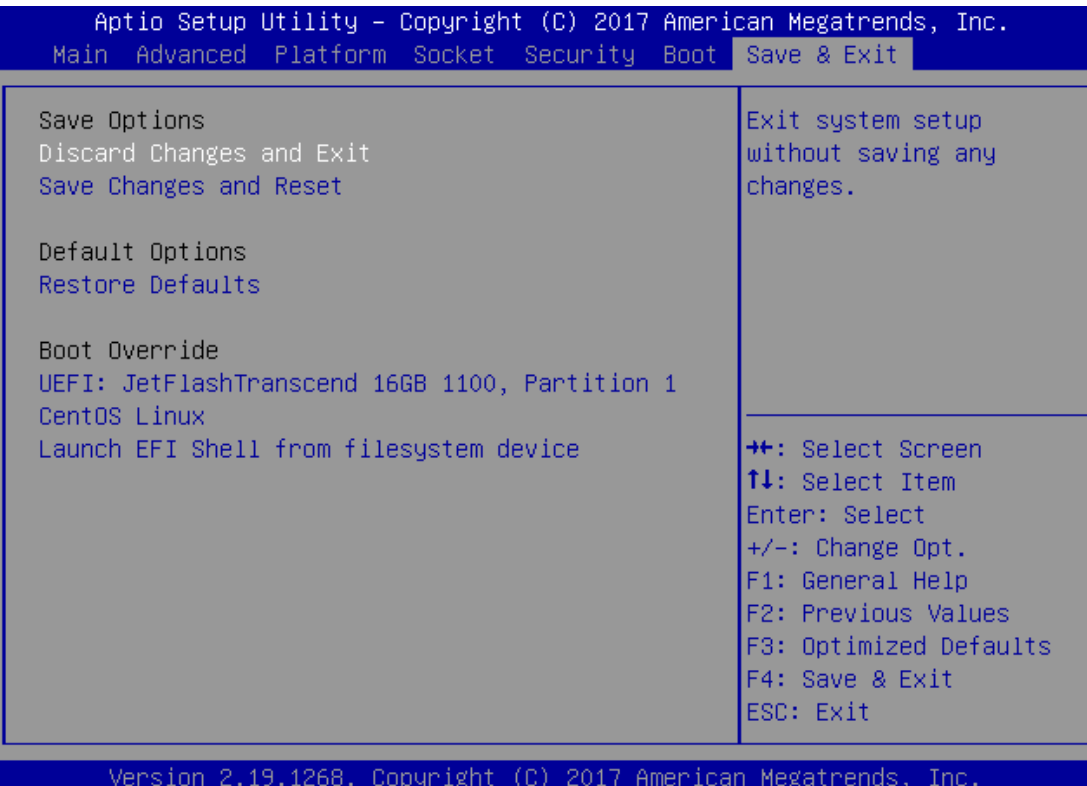

### ■ Save Changes and Reset

When Users have completed the system configuration changes, select this option to save the changes and exit from BIOS Setup in order for the new system configuration parameters to take effect. The following window will appear after selecting the "**Save Changes and Exit**" option. Select "**Yes**" to Save Changes and Exit Setup.

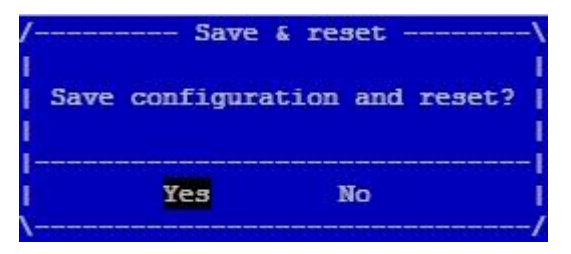

### ■ **Discard Changes and Exit**

Select this option to quit Setup without saving any modifications to the system configuration. The following window will appear after the "**Discard Changes and Exit**" option is selected. Select "**Yes"** to Discard changes and Exit Setup.

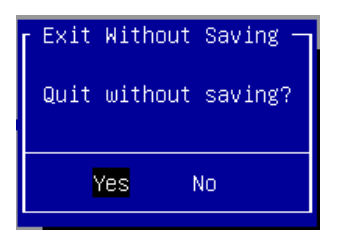

#### ■ **Restore Defaults**

Restore default values for all setup options. Select "**Yes"** to load Optimized defaults.

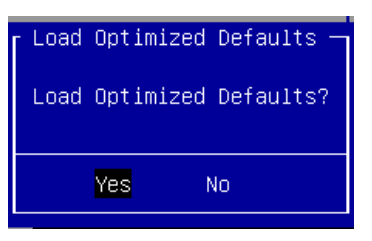

**Note**: The items listed under Boot Override depend on devices connected to system.

# **APPENDIX A: SETTING UP CONSOLE REDIRECTIONS**

Console redirection lets you monitor and configure a system from a remote terminal computer by redirecting keyboard input and text output through the serial port. The following steps illustrate how to use this feature. The BIOS of the system allows the redirection of the console I/O to a serial port. With this configured, you can remotely access the entire boot sequence through a console port.

- **1.** Connect one end of the console cable to console port of the system and the other end to the serial port of the Remote Client System.
- **2.**
- **3.** Configure the following settings in the BIOS Setup menu:

**BIOS** > **Advanced** > **Serial Port Console Redirection** > **Console Redirection Settings**, select **115200** for the Baud Rate, **None**. for Flow control, **8** for the Data Bit, **None** for Parity Check, and **1** for the Stop Bit.

**4.** Configure console redirection related settings on the client system. You can use a terminal emulation program that features communication with serial COM ports such as *[TeraTerm](https://osdn.net/projects/ttssh2/)* or *[Putty](https://www.chiark.greenend.org.uk/~sgtatham/putty/latest.html)*. Make sure the serial connection properties of the client conform to those set in Step 1 for server.

# **APPENDIX B: LED INDICATOR EXPLANATIONS**

The status explanations of LED indicators on the Front Panel are as follows:

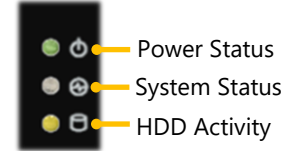

#### **System Power**  Ь

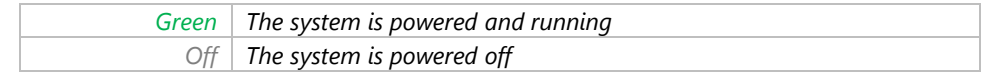

#### **System Status**

This LED indicator is programmable. You could program it to display the operating status of the behaviors

described below:

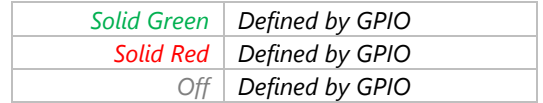

#### **HDD Activity**

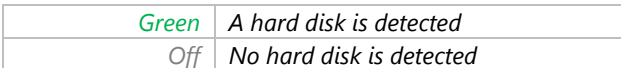

Link Activity Speed *RJ45 Port* Speed

Link Activity

### **Link Activity**

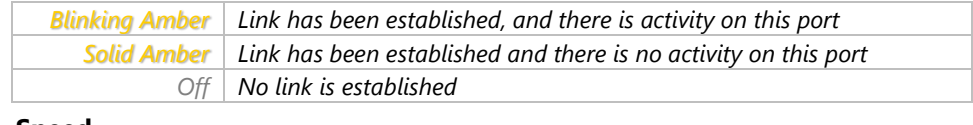

#### **Speed**

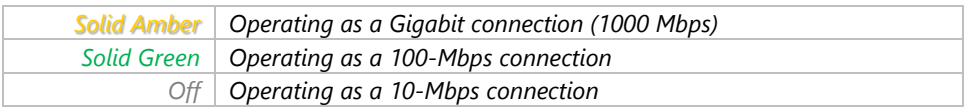

# **APPENDIX C: RENAMING NETWORK INTERFACE**

# **Prerequisite**

- **1.** Login as "root."
- **2.** Have all network interfaces disconnected.

# **Description**

It requires five steps to rename system's network interface in Linux.

- **1. Scan** all network-related interfaces in the system.
- **2. Filter** the network interfaces. Please only preserve the interface that you want to rename.
- **3. Check** interfaces' status.
- **4. Rename**.
- **5. Save** the new name to the configuration file.

# Config(rnif.conf)

There are some parameters that can be modified in the config file. (E.g. *Character '#' in the config file means* 

*comment*).

- **Filter:** The network interface that user wants to rename.
- UdevAddress: The path of udev rule files.
- ⚫ **UdevFilename:** Udev rule file name.
- **IfcfgAddress:** The path of ifcfg files.
- **SaveStep:** If set to 0, the program will skip the step of saving.
- ⚫ **AutoNaming:** The program will auto rename the network interface if user sets AutoNaming in the config file. The format is "AutoNaming oldName:newName." For example, if set "AutoNaming eth0:lanner0", the program will rename eth0 to lanner0 automatically.

# **Config Example**

```
Filter eth
UdevAddress /etc/udev/rules.d 
UdevFilename 10-lanner net.rule
IfcfgAddress /etc/sysconfig/network-scrips 
AutoSave 0
AutoNaming eth0:lanner0
AutoNaming eth1:lanner1
AutoNaming eth2:eth10
```
## **Screenshots of Renaming Procedures**

## **1. Scan and filter.**

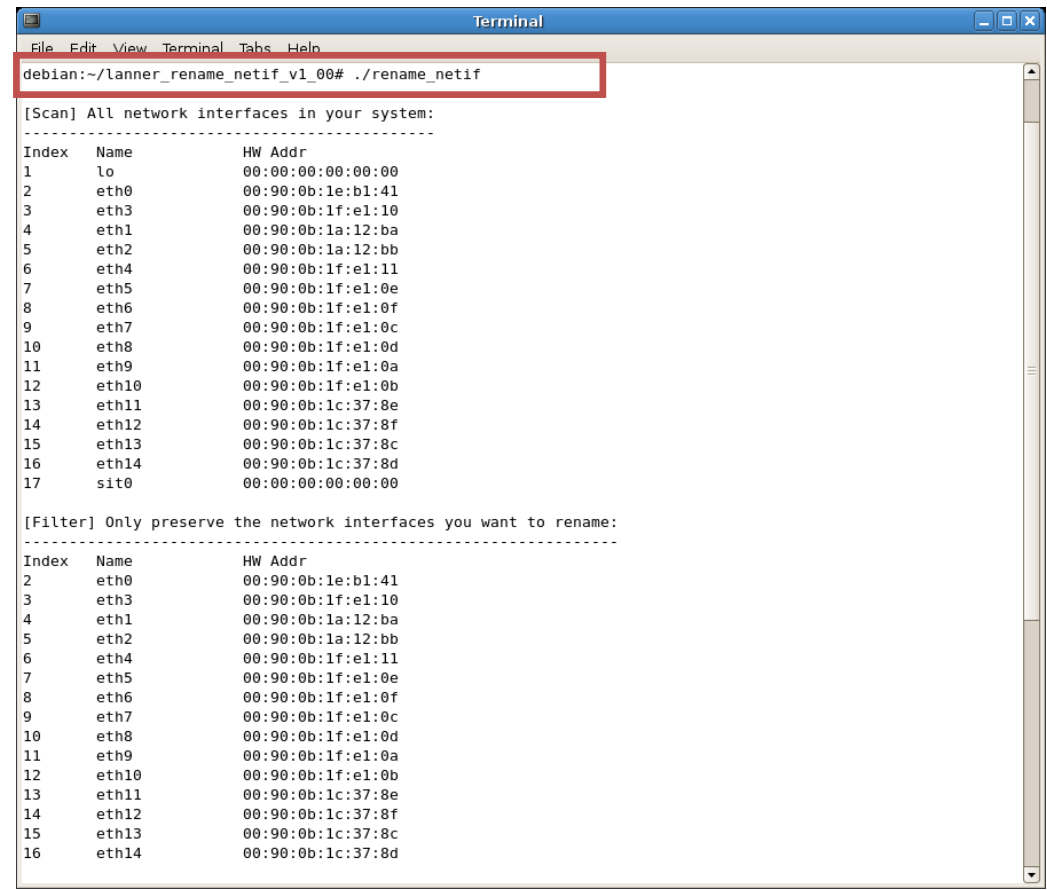

**2. If any network interface is still running, the utility will exit.**

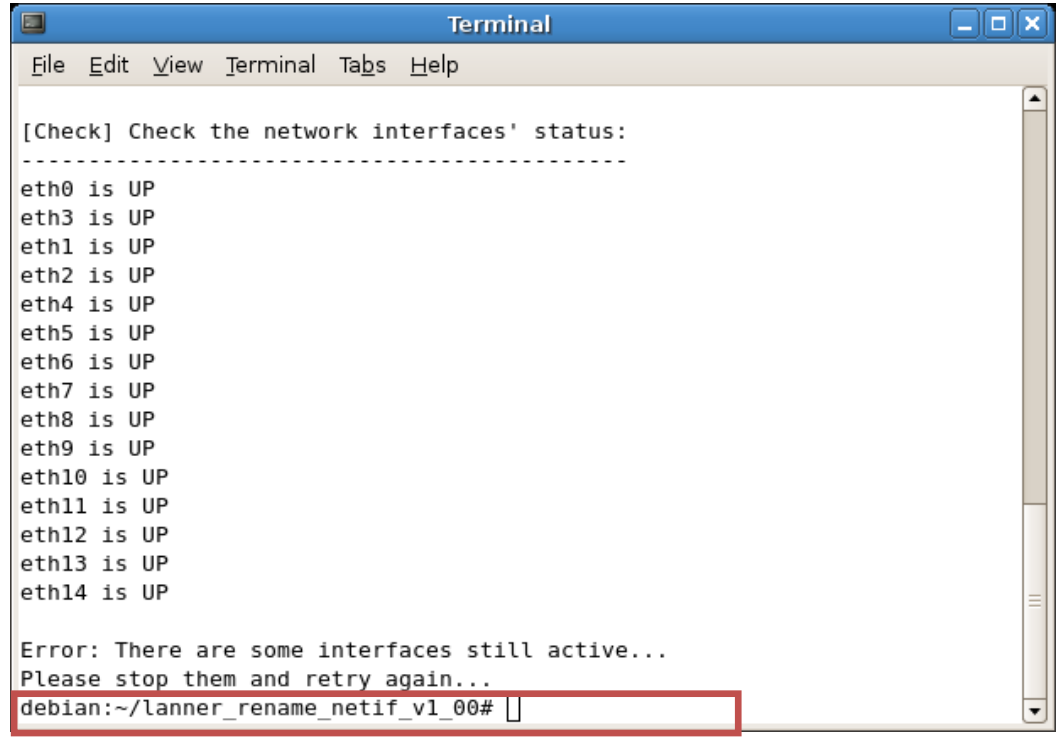

**3. Renaming will start after the message shows "PASS: All interfaces are DOWN".**

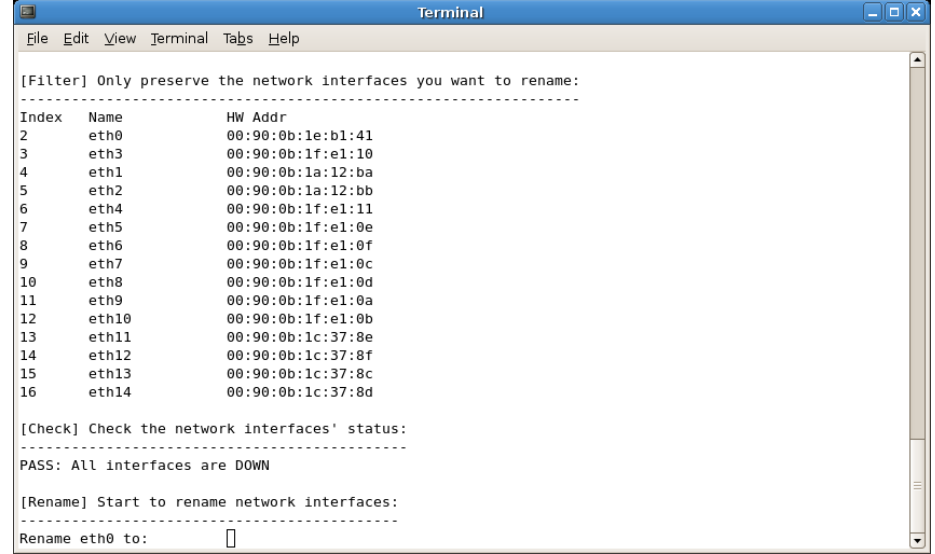

**4. If renaming fails (using the same name), the utility will skip saving step andexit.**

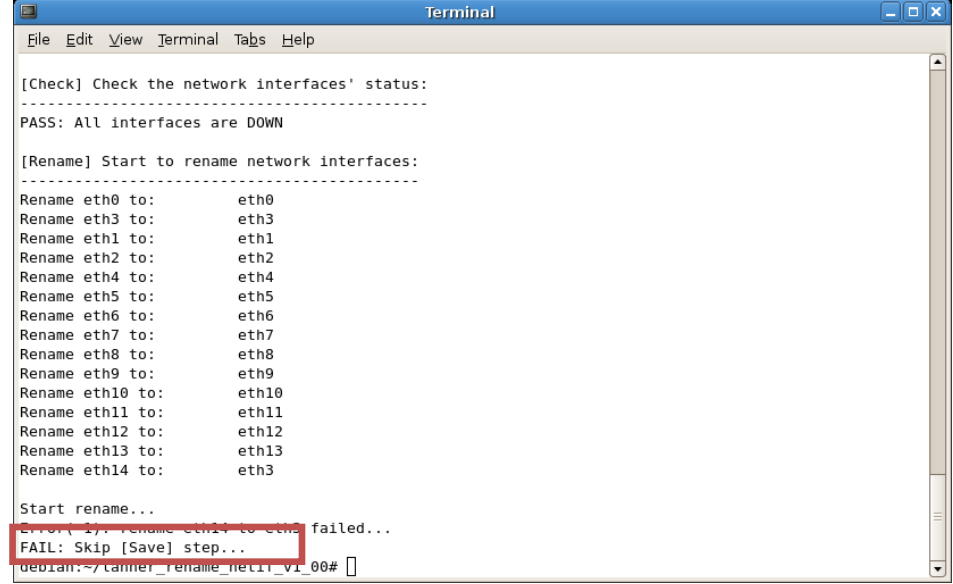

**5. If renaming is successful, choose a save method or just leave.**

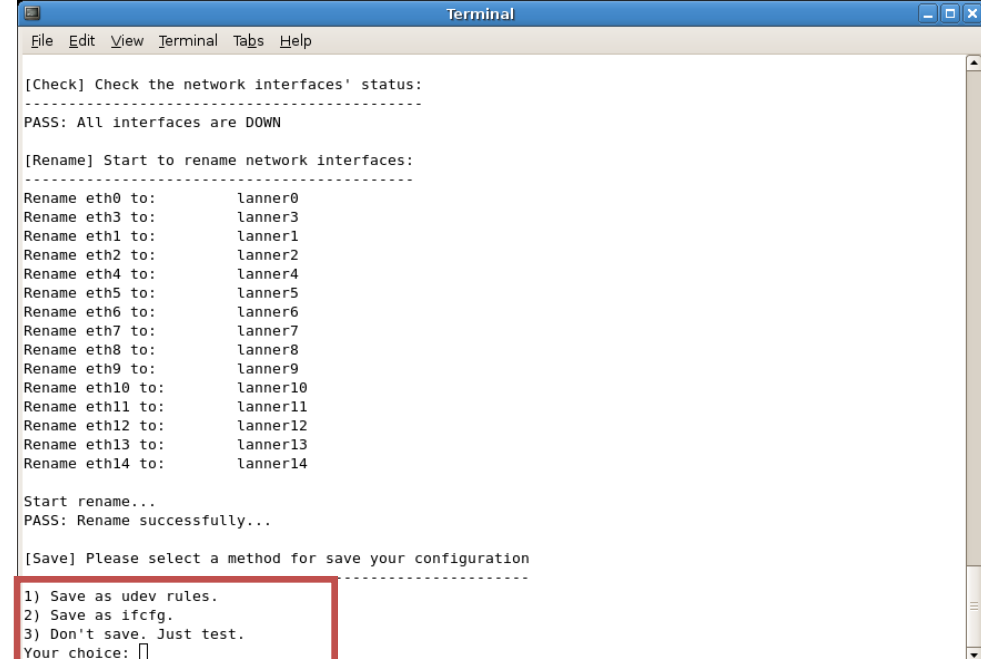

### **6. Save successfully.**

| $\Box$                                            | <b>Terminal</b>                                                                   |                                    | ∟∥⊡∣x |
|---------------------------------------------------|-----------------------------------------------------------------------------------|------------------------------------|-------|
| File Edit View Terminal Tabs Help                 |                                                                                   |                                    |       |
| Start rename                                      |                                                                                   |                                    |       |
| PASS: Rename successfully                         |                                                                                   |                                    |       |
|                                                   | [Save] Please select a method for save your configuration                         |                                    |       |
| 1) Save as udev rules.                            |                                                                                   |                                    |       |
| 2) Save as ifcfg.<br>3) Don't save. Just test.    |                                                                                   |                                    |       |
| Your choice: 1                                    |                                                                                   |                                    |       |
| Start to write udev rules                         |                                                                                   |                                    |       |
| Write udev rule done                              |                                                                                   |                                    |       |
|                                                   | debian:~/lanner rename netif v1 00# ls /etc/udev/rules.d/                         |                                    |       |
|                                                   | 020 permissions.rules z20 persistent-input.rules                                  | z55 hotplug.rules                  |       |
| 025 libgphoto2.rules z20 persistent.rules         |                                                                                   | z60 alsa-utils.rules               |       |
|                                                   | 025 libsane.rules z25 persistent-cd.rules                                         | z60 hdparm.rules                   |       |
|                                                   | 10-lanner net.rules z25 persistent-net.rules                                      | z60 xserver-xorg-input-wacom.rules |       |
|                                                   | 85-pcmcia.rules z45 persistent-net-generator.rules z75 cd-aliases-generator.rules |                                    |       |
| udev.rules                                        | z50 run.rules                                                                     | z99 hal.rules                      |       |
| debian: $\sim$ /lanner rename netif v1 00# $\Box$ |                                                                                   |                                    |       |

**7. You can skip saving and set AutoNaming.**

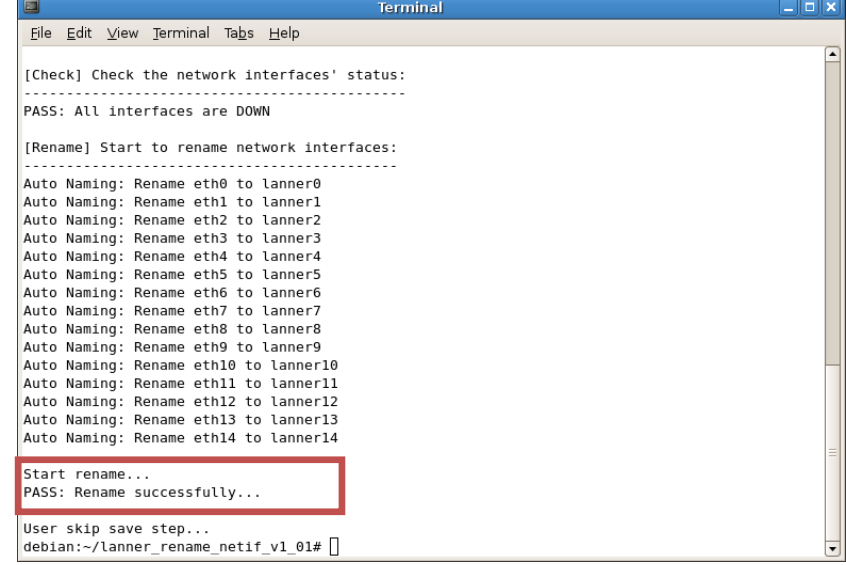

# **APPENDIX D: TERMS AND CONDITIONS**

# **Warranty Policy**

- **1.** All products are under warranty against defects in materials and workmanship for a period of one year from the date of purchase.
- **2.** The buyer will bear the return freight charges for goods returned for repair within the warranty period; whereas the manufacturer will bear the after service freight charges for goods returned to the user.
- **3.** The buyer will pay for the repair (for replaced components plus service time) and transportation charges (both ways) for items after the expiration of the warranty period.
- **4.** If the RMA Service Request Form does not meet the stated requirement as listed on "RMA Service," RMA goods will be returned at customer's expense.
- **5.** The following conditions are excluded from this warranty:
	- Improper or inadequate maintenance by the customer
	- Unauthorized modification, misuse, or reversed engineering of the product
	- ▶ Operation outside of the environmental specifications for the product.

# **RMA Service**

## **Requesting an RMA#**

- **1.** To obtain an RMA number, simply fill out and fax the "RMA Request Form" to your supplier.
- **2.** The customer is required to fill out the problem code as listed. If your problem is not among the codes listed, please write the symptom description in the remarks box.
- **3.** Ship the defective unit(s) on freight prepaid terms. Use the original packing materials when possible.
- **4.** Mark the RMA# clearly on the box.

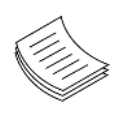

**Note**: Customer is responsible for shipping damage(s) resulting from inadequate/loose packing of the defective unit(s). All RMA# are valid for 30 days only; RMA goods received after the effective RMA# period will be rejected.

# **RMA Service Request Form**

When requesting RMA service, please fill out the following form. Without this form enclosed, your RMA cannot be processed.

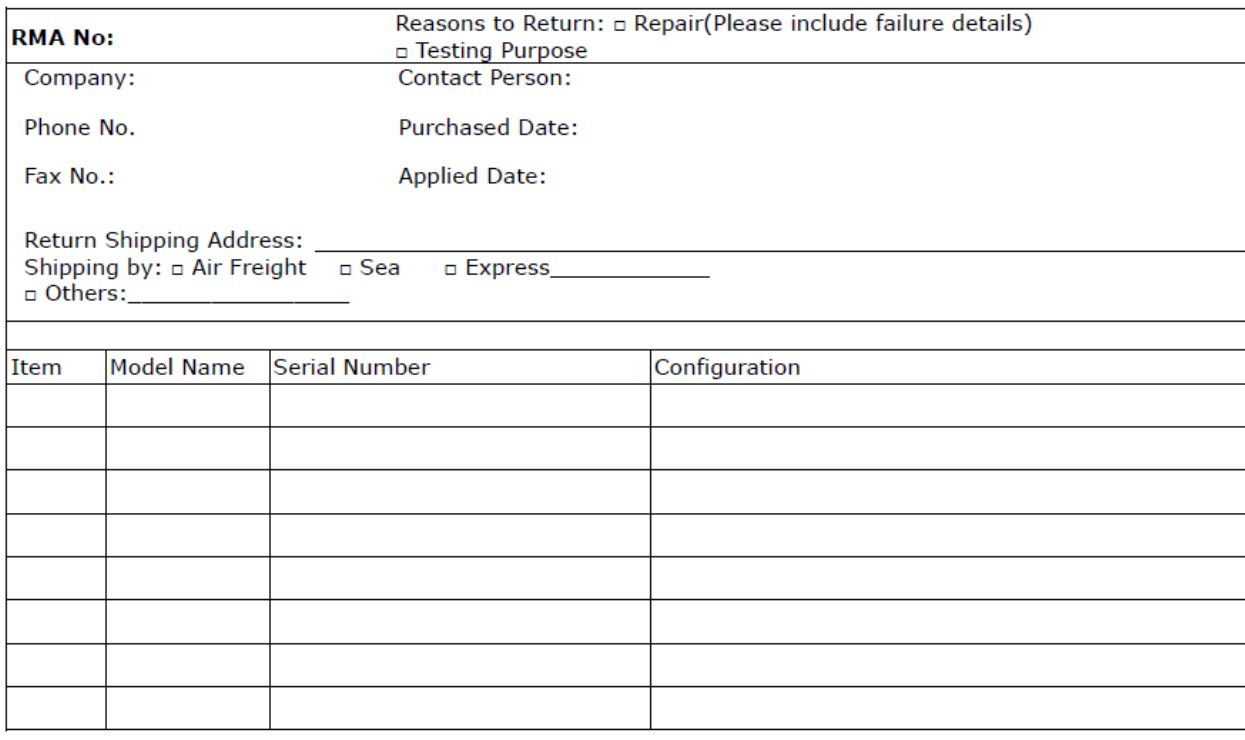

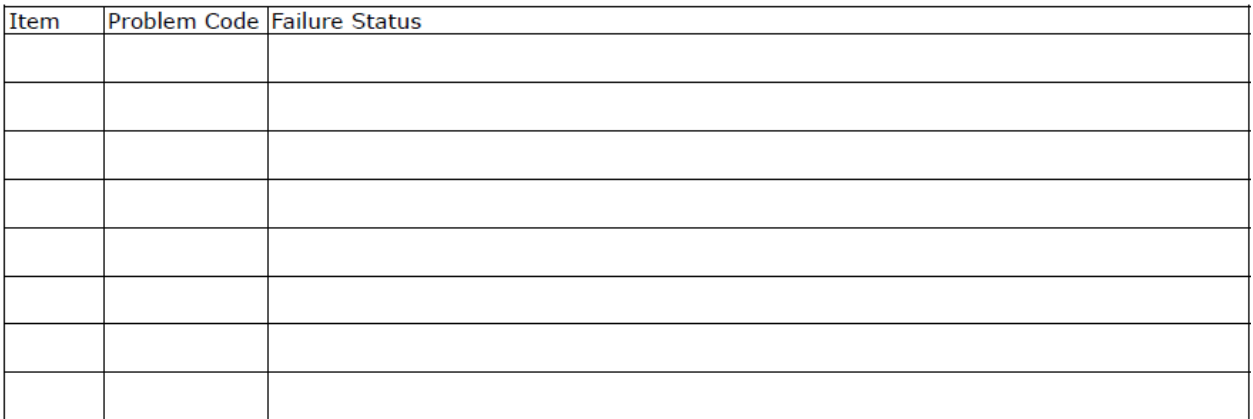

\*Problem Code:  $01:DA.$ 02: Second Time **R.M.A.** 04: FDC Fail 05: HDC Fail 06: Bad Slot

07: BIOS Problem 08: Keyboard Controller Fail 09: Cache RMA Problem 03: CMOS Data Lost 10: Memory Socket Bad 11: Hang Up Software 12: Out Look Damage

13: SCSI 19: DIO 14: LPT Port 20: Buzzer 15: PS2 21: Shut Down 22: Panel Fail **16: LAN** 17: COM Port 23: CRT Fail 18: Watchdog Timer 24: Others (Pls specify)

**Request Party** 

**Confirmed By Supplier** 

**Authorized Signature / Date** 

**Authorized Signature / Date**